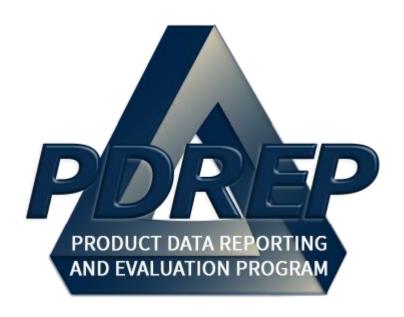

# DCMA Corrective Action Request (CAR) System

User Guide 29 January 2024

# **TABLE of CONTENTS**

| TAE | BLE of CONTENTS                                    | 1  |
|-----|----------------------------------------------------|----|
| FOF | REWORD                                             | 5  |
| REF | FERENCES                                           | 5  |
| INT | RODUCTION                                          | 6  |
| 1 U | SER ACCESS                                         | 8  |
| 1.1 | PDREP Access Change Request - DCMA Specific Fields | 8  |
| 1.2 | User Access Roles                                  | 12 |
| 2 A | CCESSING CAR                                       | 16 |
| 2.1 | PDREP Home Page                                    | 16 |
| 2.2 | Finding the Fly Outs                               | 17 |
| 2.3 | Selecting the Fly Out                              | 17 |
| 2.4 | CAR Access                                         | 17 |
| 3 C | CAR AD HOC REPORTS                                 | 18 |
| 3.1 | Accessing Ad Hoc Reports                           | 18 |
| 3.2 | Using Ad Hoc Queries                               | 19 |
| 4 C | REATE NEW CAR                                      | 21 |
| 4.1 | Initiating a New CAR                               | 21 |
| 4.2 | CAR Levels                                         | 24 |
| 4.3 | CAR – Create/Edit                                  | 24 |
| 5 C | CAR – DEFICIENCY DATA ENTRY                        | 32 |
| 5.1 | Adding a Deficiency                                | 32 |
| 5.2 | Supervisor Review Required – Selected              | 42 |
| 5.3 | Supervisor Review Required – NOT selected          | 43 |
| 6 L | I & LII CAR - RESPONSE REQUIRED OPTIONS            | 44 |
| 6.1 | No Response Required                               | 45 |
| 6.2 | Response Required                                  | 49 |
| 7 D | DELEGATED SURVEILLANCE/PLACE OF PERFORMANCE (POP)  |    |
| NO  | TIFICATION                                         | 50 |
| 7.1 | POP Notification Workflow                          |    |
| 7.2 | POP Deficiency Data Entry                          |    |
| 7.3 | Sending a POP Notification                         |    |
| 7.4 | Acknowledge POP Notification                       | 63 |

| 7.5   | Withdraw POP Notification                              | 66  |
|-------|--------------------------------------------------------|-----|
| 7.6   | Linking POP Notifications to Prime CARs                | 66  |
| 7.7   | Forwarding POP Notifiation to next FS                  | 70  |
| 8 EX  | CEPTION TO DELEGATED SURVEILLANCE/PLACE OF PERFORMANCE |     |
| CAR   | (AS DESCRIBED IN DCMA POLICY)                          | 76  |
| 8.1   | Exception to Place of Performance Rule                 | 76  |
| 9 RE  | EVIEW CAR                                              | 79  |
| 9.1   | Forward to Reviewer                                    | 79  |
| 9.2   | Reviewer Actions                                       | 82  |
| 9.3   | Return to Originator                                   | 84  |
| 10 LE | EVEL III and IV CARs                                   | 87  |
| 10.1  | Supervisor Review Box Checked                          | 87  |
| 10.2  | Forward to ACO                                         | 87  |
| 10.3  | ACO Actions                                            | 90  |
| 10.4  | ACO Actions- CBS Records                               | 91  |
| 10.5  | Generating a Draft CAR                                 | 92  |
| 10.6  | ACO Page Button Descriptions                           | 94  |
| 10.7  | Return to Originator                                   | 96  |
| 11 SE | END MESSAGE                                            | 99  |
| 12 TF | RANSMIT TO CONTRACTOR                                  | 100 |
| 13 CA | AR CONTRACTOR ACTIONS PAGE                             | 106 |
| 13.1  | Corrective Action Plan (CAP) – Contractor Submittal    | 108 |
| 13.2  | CAP – Government Actions                               | 111 |
| 13.3  | CAP Buttons – Before CAP Rejection                     | 114 |
| 13.4  | CAP Buttons – After CAP Rejection                      | 115 |
| 13.5  | CAP Acceptable                                         | 115 |
| 13.6  | CAP Rejected                                           | 118 |
| 13.7  | Revised CAP Acceptable                                 | 120 |
| 13.8  | Revised CAP Rejected                                   | 123 |
| 13.9  | Rejecting a CAP After it Has Been Already Approved     | 125 |
| 13.10 | CAR Closed                                             | 126 |
| 14 W  | ITHDRAWING A CAR                                       | 128 |
| 14.1  | Withdrawal Note                                        | 128 |
| 14.2  | Withdrawing CAR                                        | 130 |

| 14.3         | Withdrawing a Closed-Completed CAR                | 131 |
|--------------|---------------------------------------------------|-----|
| 15 E         | SCALATE CAR                                       | 132 |
| 15.1         | Escalated Records                                 | 132 |
| 15.2         | Linking Escalated Records                         | 135 |
| 16 C         | AR VIEW / ADD NOTES                               | 138 |
| 16.1         | To Enter a Note(s)                                | 138 |
| 16.2         | Viewing a Record's Note(s)                        | 140 |
| 17 C         | AR SEARCH                                         | 141 |
| 17.1         | Accessing CAR Search                              | 141 |
| 17.2         | CAR Search Parameters                             | 142 |
| 18 C         | AR TRANSFER                                       | 146 |
| 18.1         | Transfer Requirements - Region to Region Transfer | 149 |
| 18.2         | Transfer Requirements - Team to Team Transfer     | 149 |
| 18.3         | Warranted 1102 Transfers                          | 150 |
| 18.4         | Transferring Records                              | 150 |
| 19 C         | AR WORKLIST                                       |     |
| 19.1         | Accessing the CAR Worklist                        | 151 |
| 19.2         | Worklist Search Results                           | 155 |
| 19.3         | Personalized Worklists                            | 157 |
| <b>20</b> C  | CAR HISTORY PAGE                                  |     |
| 20.1         | Points of Contacts                                | 164 |
| 20.2         | Correspondence & History Table                    | 164 |
| <b>21</b> O. | ASIS CAR                                          |     |
| 21.1         | OASIS Edit Page                                   | 166 |
| 21.2         | OASIS Contractor Action Page                      | 168 |
| 21.3         | OASIS CB Response                                 | 170 |
| ,            | Accepting CB Response                             |     |
| İ            | Rejecting CB Response- Level 2                    | 172 |
| I            | Rejecting CB Response- Level 3 and 4              | 175 |
| 21.4         | OASIS CAR Transmitted                             | 177 |
| 21.5         | OASIS Feedback Ticket on Prime CAR                | 177 |
| 22 H         | OST NATION CAR                                    | 179 |
| 22.1         | Host Nation Edit Page                             | 180 |
| 22.2         | Host Nation Deficiency Page                       | 181 |

| 22.3 Host Nation CAR Contractor Actions Page | 183 |
|----------------------------------------------|-----|
| 23 ADDITIONAL FUNCTIONALITY                  | 188 |
| 23.1 Add / View Attachments                  | 188 |
| 24SUMMARY                                    | 188 |
| APPENDIX I - TABLES                          | 189 |
| Status 189                                   |     |
| Deficiency Classification (Def. Class)       | 190 |
| Root Cause Table                             | 190 |
| APPENDIX II                                  | 192 |
| CAR Process Flow                             | 192 |
| Overview, page 2                             | 193 |
| Overview, page 3                             | 194 |
| APPENDIX III                                 | 195 |
| Days Active Table                            | 195 |
| APPENDIX IV                                  | 197 |
| Data Dictionary                              | 197 |

Click link to navigate to a specific section of the guide

# **FOREWORD**

This user guide provides information about the Product Data Reporting and Evaluation Program - Automated Information System (PDREP-AIS) and is intended to assist users with the Corrective Action Request (CAR) module functionality. This document does not cover specific policy or procedure and is designed to work in concurrence with existing processes. This guide does not replace or amend any Department of Defense (DoD) instructions, regulations, and/or policies. Revisions to this guide are made after application changes have been implemented. Date of last amendment is located on the title page. Though this document is accessible to all users, its content is intended for those individuals with module access. Module access is granted on a case by case and need to know basis.

**NOTE:** The data contained within this guide is <u>NOT</u> real data and it is <u>NOT</u> to be used for business purposes. The material presented is intended to serve as an example only and was taken from a test system.

# REFERENCES

- Code of Federal Regulations, Title 48, Chapter 1 (FAR), April 1, 1984, as amended.
- Code of Federal Regulations, Title 48, Chapter 2 (DFARS), December 31, 1991, as amended.
- DCMA-INST 1091
   'Management of Special Access Program (SAP) and Sensitive Compartmented
   Information (SCI),' July 21, 2014
- DCMA-MAN 2303-01
   'Surveillance,' May 17, 2020
- DCMA-MAN 2301-05
   'Navy Special Emphasis Programs' November 30, 2019
- DCMA-MAN 2301-06
   'Discrepancy Processing,' April 1, 2019
- DCMA-MAN 2501-01 'Contract Receipt and Review,' March 24, 2019
- DCMA-MAN 3101-01
   'Program Support,' August 1, 2019
- <u>SECNAV Instruction 4140.2, DCMA INST CSI (AV)</u>
   'Management of Aviation, Critical Safety Items,' January 25, 2006

## INTRODUCTION

This document is intended to guide personnel in the use of Product Data Reporting and Evaluation Program – Automated Information System (PDREP-AIS) Corrective Action Request (CAR) module.

The PDREP-AIS is accessible via the Product Data Reporting and Evaluation Program home page: https://www.pdrep.csd.disa.mil/

# **Getting Access**

#### First Time Users

First time users are required to submit an on-line PDREP-AIS System Authorization Access Request (SAAR) form. Instructions are available on the PDREP home page as linked above. Click on the Request Access link for instructions on filling out an access request form. When requesting an account, ensure all fields indicated as mandatory are filled out completely. Mandatory fields are indicated by (M). The application will not be accepted if required information is missing.

# Existing PDREP Users

Existing PDREP users may request additional or updated access privileges by submitting an updated SAAR. To do this, log into the PDREP-AIS and hover over your name in the upper right corner of the page and select 'Access Change Request'. Update the SAAR and enter a narrative to describe requested changes, read and acknowledge the User Agreement and click 'Sign and Submit Account Change Request' button to complete the submission.

## Contact us

Contact us by submitting a help desk ticket either via the "Contact Help Desk" button in the lower right corner of our PDREP website or via the "Help" menu within the PDREP-AIS Application.

Additional contact information is below if you do not have an active PDREP-AIS account:

# **NSLC Portsmouth Help Desk**

Commercial Phone: 207.438.1690 / DSN 684.1690 FAX: 207.438.6535 / DSN 684.6535

### Mailing Address

Naval Sea Logistics Center Portsmouth Bldg. 153, 2nd Floor Portsmouth Naval Shipyard Portsmouth, NH 03804-5000

# Additional Resources available on the NSLC Portsmouth Homepage.

In order to aid PDREP-AIS users, reference these additional resources as needed: <u>FAQ</u> – On the PDREP website under References, the Frequently Asked Questions page gives quick answers to the most common received inquiries. Your question(s) may be easily answered there.

<u>Guides & Manuals</u> – This area of the PDREP website (under References) houses the PDREP-AIS' technical documents. These comprehensive guides serve to offer directive on operational tasks and enable users to pinpoint or problem solve without expert assistance. These manuals do not instruct on policy or process and are instead stepwise instructions on using the PDREP-AIS application. Relevant process and policy are however referenced in the beginning of each of these manuals.

Online Training – Computer-based distance learning may be accessed through the Reference fly-out of the PDREP website. Instruction takes place remotely via instructor-led directive, module simulation, video-conferencing, application demonstration, or recorded lesson.

FAQ, User Guides and Online Training are also accessible within PDREP-AIS by hovering over the 'Help' link located at the top left of each application page.

# 1 USER ACCESS

# 1.1 PDREP Access Change Request - DCMA Specific Fields

PDREP has several Access Levels for CAR. Users seeking to modify their account privileges will need to make a formal request via the PDREP-AIS, System Authorization Access Request – PDREP (SAAR-P) form. When applying for an account, ensure all fields indicated as mandatory are completely filled out. Additional data fields will populate after Primary DODAAC entry (see **Figure 1.1**).

NOTE: Mandatory fields are identified with a (M).

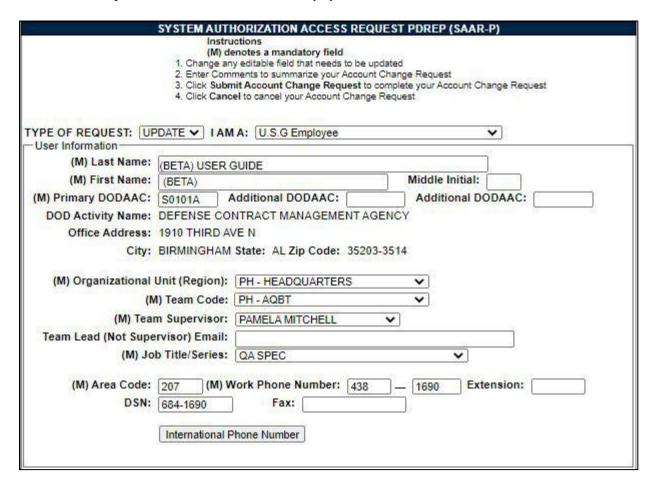

Figure 1.1

Figure 1.1: Data Fields

A. **(M) Organizational Unit (Region):** Select the Organizational Unit from the drop down box as shown in **Figure 1.2**.

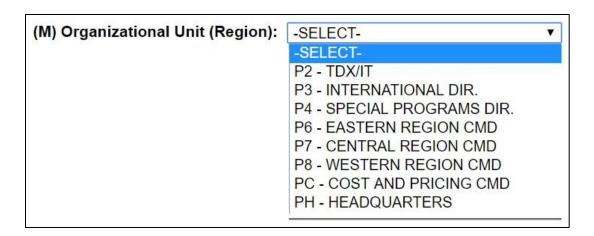

Figure 1.2

- A. **(M) Team Code:** After selecting a Region, the drop down box for Team Code will populate with a list of corresponding Team Codes based on the selected Region.
- B. **(M) Team Supervisor:** The name of the Team Supervisor will populate based on Organizational Unit, (Region) and Team Code selections.
- C. **Team Lead (Not Supervisor) Email:** Team Lead is not a mandatory field. Enter your Team Leads' Email. If the Team Lead entered does not have proper access, when you click the "Sign and Submit Account Change Request" button an error message will display (see **Figure 1.3**) and the request will not be processed.
  - User null null does not have Team Lead Access.

Figure 1.3

D. **(M)** Job Title/Series: The user will select their Job Title from the drop down list (see Figure 1.4).

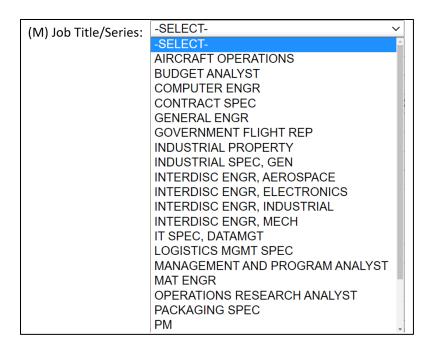

Figure 1.4

E. If Contract Specialist is selected as the Job Title, a Subcategory data field will generate as shown in **Figure 1.5**. Users will need to select the appropriate Subcategory from the drop-down.

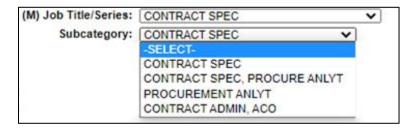

Figure 1.5

| TYPE OF REQUEST: UPDATE → I AM A: U.S.G Employee        |                                                               |                  |                                          |  |  |  |
|---------------------------------------------------------|---------------------------------------------------------------|------------------|------------------------------------------|--|--|--|
| User Information                                        |                                                               |                  |                                          |  |  |  |
| (M) Las                                                 | st Name:                                                      | USER             |                                          |  |  |  |
| (M) Firs                                                | st Name:                                                      | GUIDE            | Middle Initial:                          |  |  |  |
| (M) Primary D                                           | ODAAC:                                                        | S0101A A         | Additional DODAAC: Additional DODAAC:    |  |  |  |
| DOD Activit                                             | y Name:                                                       | DEFENSE CON      | NTRACT MANAGEMENT AGENCY                 |  |  |  |
| Office A                                                | Address:                                                      | 1910 THIRD AV    | /E N, STE 201                            |  |  |  |
|                                                         | City:                                                         | BIRMINGHAM       | State: AL Zip Code: 35203-3514           |  |  |  |
|                                                         |                                                               |                  |                                          |  |  |  |
| (M) Ope                                                 | erational l                                                   | Jnit (Region):   | PD - PDREP-AIS PM                        |  |  |  |
|                                                         | (M                                                            | ) Team Code:     | PD - REP v                               |  |  |  |
|                                                         | (M) Tean                                                      | n Supervisor:    | user.guide@navy.mil 🔻                    |  |  |  |
| Team Lead (                                             | Team Lead (Not Supervisor) Email: THIS FIELD IS NOT MANDATORY |                  |                                          |  |  |  |
| (M) Job Title/Series:                                   |                                                               |                  | QA SPEC 🔻                                |  |  |  |
|                                                         |                                                               |                  |                                          |  |  |  |
| (M) Are                                                 | ea Code:                                                      | 207 (M) W        | Vork Phone Number: 438 1690 Extension:   |  |  |  |
|                                                         | DSN:                                                          |                  | Fax:                                     |  |  |  |
|                                                         |                                                               | International P  | Ibana Numbar                             |  |  |  |
|                                                         |                                                               | International Pl | none Number                              |  |  |  |
|                                                         |                                                               |                  |                                          |  |  |  |
|                                                         |                                                               |                  |                                          |  |  |  |
| — DoD Data Required———————————————————————————————————— |                                                               |                  |                                          |  |  |  |
| (M)                                                     | Submitte                                                      | r Email Addres   | ss: EMAIL OF USER REQUESTING ACCESS      |  |  |  |
|                                                         |                                                               | r Email Addres   |                                          |  |  |  |
|                                                         | -                                                             |                  | SS: USERS SECURITY MANAGER EMAIL ADDRESS |  |  |  |
| Sesun                                                   | ,anage                                                        |                  | SOLING SECONTIT WINIMAGEN ENIMIEADDINESS |  |  |  |

Figure 1.6

# Figure 1.6 Data Fields

- A. **(M) Submitter Email Address:** The name of the person who is requesting access to the module.
- B. **(M) Sponsor/Supervisor Email Address:** The Sponsor/Supervisor's Email Address field should match the name listed in the (M) Team Supervisor drop down menu (see **Figure 1.6**). It is the user's responsibility to identify their Supervisor. If by chance a Supervisor is not listed and the user selects -SUPERVISOR NOT LISTED- they will get the message in **Figure 1.7**. When a Supervisor requests access they will select their own name from the dropdown and put <u>THEIR</u> supervisor's email address in the **(M) Sponsor/Supervisor Email Address** field, or a peer of the same grade and supervisor status.
  - a. For example, an Engineering Group Lead (NH4/GS14) may approve a Contracts Group Lead (NH4/GS14), etc.

b. Access control and access approval follows the organizational level chain of command to the Commanders, Deputies, Functional Group Leaders level.

Please contact your immediate supervisor or team lead. Your Agency has not provided a supervisor related to your team code. PDREP-AIS cannot process a system authorization access request without this information due to DCMA policy.

Figure 1.7

- C. **Security Manager Email Address:** Refer to DCMA chain of command for the Security Manager's Email and contact information.
- D. User Role: Corrective Action Request (CAR) has eight user access roles to choose from (see Figure 1.8). The User's Access Level determines access to CAR functionality; see Section 1.2 for additional details.

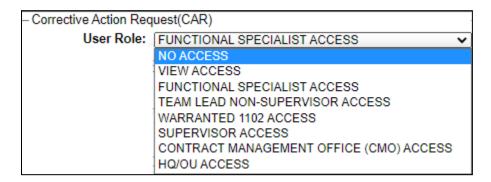

Figure 1.8

## 1.2 User Access Roles

User access to the CAR module will be determined based on functional areas listed in **Table 1.1** and the access level the user requires from **Table 1.2**. A supervisor will verify the request for access and access level prior to PDREP providing access to the user.

Table 1.1

| Job Title                        | Abbreviated Listing   |  |
|----------------------------------|-----------------------|--|
| Computer Engineer                | COMPUTER ENGR         |  |
| Contract Specialist              | CONTRACT SPEC         |  |
| General Engineer                 | GENERAL ENGR          |  |
| Government Flight Representative | GOVERNMENT FLIGHT REP |  |

| Job Title                                           | Abbreviated Listing         |
|-----------------------------------------------------|-----------------------------|
| Industrial Specialist - General                     | INDUSTRIAL SPEC, GEN        |
| Interdisciplinary Engineer -<br>Aerospace           | INTERDISC ENGR, AEROSPACE   |
| Interdisciplinary Engineer -<br>Electronics         | INTERDISC ENGR, ELECTRONICS |
| Interdisciplinary Engineer - Industrial             | INTERDISC ENGR, INDUSTRIAL  |
| Interdisciplinary Engineer -<br>Mechanical          | INTERDISC ENGR, MECH        |
| Information Technology Specialist – Data Management | IT SPEC, DATAMGT            |
| Logistics Management Specialist                     | LOGISTICS MGMT SPEC         |
| Material Engineer                                   | MAT ENGR                    |
| Packaging Specialist                                | PACKAGING SPEC              |
| Project Manager                                     | PM                          |
| Quality Assurance Specialist                        | QA SPEC                     |
| Safety – Occupational Health<br>Manager             | SAFETY, OCCUP HEALTH MGR    |
| Industrial Property                                 | INDUSTRIAL PROPERTY         |
| Traffic Management Specialist                       | TRAFFIC MGMT SPEC           |
| Transportation Assistant                            | TRANSPORTATION ASST         |

# Table 1.2

| TODIO TIE                  |                                                                                                    |  |  |  |
|----------------------------|----------------------------------------------------------------------------------------------------|--|--|--|
| Role                       | Functions                                                                                                    |  |  |  |
| No Access                  | If a user does not have access to the PDREP-CAR application, the program link will not appear on the user's PDREP Main Menu |  |  |  |
| View Access<br>(Non- DCMA) | All USG Gov. CAC and PDREP Account Users View CAR Data Search CAR Data * Cannot view proprietary data and/or DCMA only data |  |  |  |
| HQ/OU Access               | View CAR Data Search CAR Data View Proprietary Data View DCMA Only Data (CAR Notes and messages)                            |  |  |  |

| Role                                    | Functions                                                                                                    |  |  |
|-----------------------------------------|----------------------------------------------------------------------------------------------------|--|--|
| Prime<br>Contractor<br>Profiles         | View CARs  • Specific to users CAGE Code and DoDAAC  *Cannot view Government-DCMA only data or proprietary data                                                                                                    |  |  |
| Functional<br>Specialist (FS)<br>Access | Create CAR/Edit/Update/View                                                                                                    |  |  |
| Team Lead Non-<br>Supervisor<br>Access  | Functional Specialist Access- Additionally: Review Capabilities  • Level I and Level II CARs - (if required)  • Team specific  *Cannot transmit/Close Level III & IV CARs to the Contractor                                                                                                    |  |  |
| Warranted 1102 Access                   | Functional Specialist Access- Additionally:  All Functionality     Region Specific Review/Edit Level III and IV CARs     Cost and Price ACOs are Exception to Region Specific Transmit Level III and IV CARs     Cost and Price ACOs are Exception to Region Specific  Can Transfer Open (active) & Closed Level III and Level IV CARs     Team-to-team     Region-to-region, etc.  Input/Edit KTR comments     LIII-IV Edit     ACO Tab  Escalate & Close CAR – any Level |  |  |

| Role                                                      | Functions                                                                                                    |
|-----------------------------------------------------------|----------------------------------------------------------------------------------------------------|
| Supervisor<br>Access                                      | Functional Specialist Access- Additionally:  All Functionality                                                                                      |
|                                                           | <ul> <li>Team specific</li> <li>Approves</li> <li>Team Lead Access</li> <li>Warranted 1102 Access</li> <li>Review – no level limitations</li> </ul> |
|                                                           | Edit – no level limitations                                                                                                    |
|                                                           | Can Transfer LI / LII OPEN CARs and LIII / LIV Closed CARs  • Team-to-Team  • Region-to-Region                                                      |
|                                                           | Withdraw transmitted CARs  • Stays in repository as withdrawn  • Metrics applicable                                                                 |
|                                                           | *Cannot transmit/Close Level III & IV CARs to the Contractor                                                                                        |
| Contract Management Office (CMO) Access                   | Supervisor Access- Additionally:                                                                                                    |
| Group/Functional,<br>Directors,<br>Commanders &<br>Deputy | *Cannot Delete CARs                                                                                                    |
| Full Access                                               | PDREP Administrators only                                                                                                    |

**NOTE:** If a user does not have access to the PDREP-CAR application, the application link will not appear on the user's PDREP Main Menu.

# 2 ACCESSING CAR

# 2.1 PDREP Home Page

Once logged in, the PDREP Home Page will display as seen in **Figure 2.1**. Not all options are available to all users. Users must have permission to access each module in their profile or the module link will not be visible. The PDREP Home Page will also reflect a list of all recently accessed record types. These records will display on the right side of the page and are hyperlinked. When selected it will take the user to their intended selection.

**NOTE:** Please refer to PDREP User Access Request and Login Procedures for additional detail.

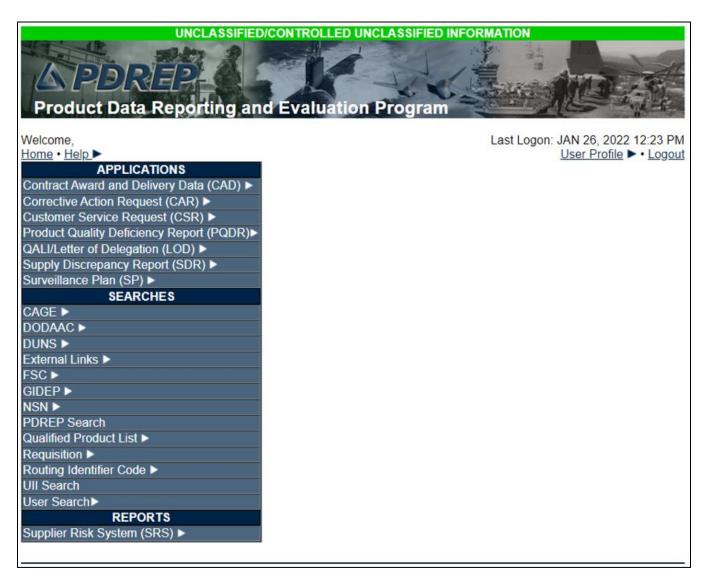

Figure 2.1

# 2.2 Finding the Fly Outs

Hover the mouse over any PDREP Application (located on the left side of the screen) to view a list of available tier two links for each application (see **Figure 2.2**). *Note: Fly-out menu options may differ based on your access level.* 

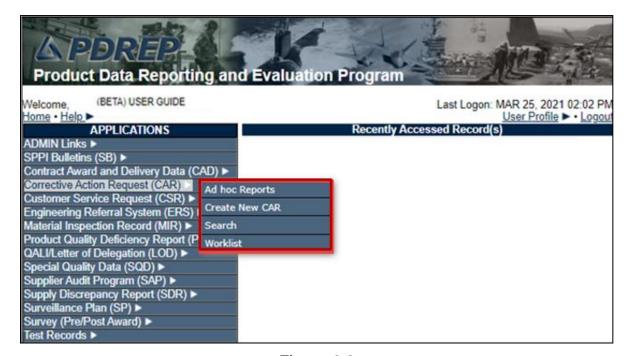

Figure 2.2

# 2.3 Selecting the Fly Out

Selecting a subsidiary link fly-out will allow the user to go directly to the indicated page within the application.

### 2.4 CAR Access

Users <u>must</u> have permission to access CAR in their profile for this link to be visible. To enter the CAR module, hover over the CAR program link on the left side of the PDREP Main Menu as displayed in **Figure 2.2**. Upon hovering over the link, the CAR fly-out menu will appear with **up to** five sub-link options to choose from, which can include (based on access level):

- CAR Access
  - Ad Hoc Reports
  - Create New CAR
  - o Search
  - Transfer CAR
  - Worklist

# 3 CAR AD HOC REPORTS

# 3.1 Accessing Ad Hoc Reports

To access the CAR Ad hoc report, click the CAR 'Ad Hoc Reports' fly out on the PDREP Main menu or click the CAR 'Ad hoc' tab in the CAR module as shown in **Figures 3.1** and **Figure 3.2**.

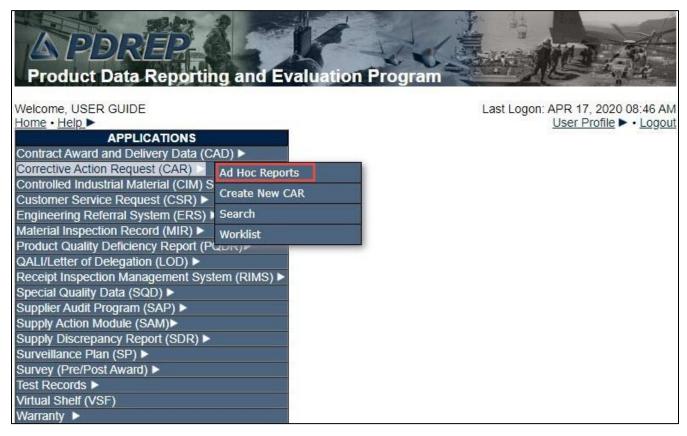

Figure 3.1

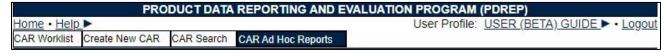

Figure 3.2

**Figure 3.3** illustrates the default display of the CAR Ad Hoc Report interface. CAR Ad hoc also includes E-Tool data fields (see **Figure 3.4**). Instructions on the screen provide additional direction for using the interface for query development.

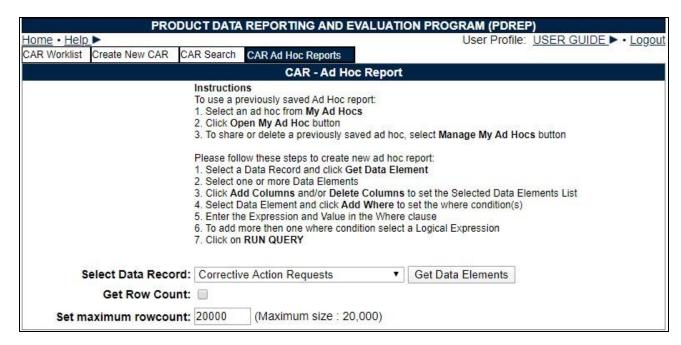

Figure 3.3

| Select Data Record:   | Corrective | Action Requests 🗸   | Get Data Elements |  |
|-----------------------|------------|---------------------|-------------------|--|
| Get Row Count:        |            |                     |                   |  |
| Set maximum rowcount: | 20000      | (Maximum size : 20, | ,000)             |  |

Figure 3.4

# 3.2 Using Ad Hoc Queries

- Please refer to the Product Data Reporting and Evaluation Program (PDREP) Ad Hoc Search tool user guide for assistance using the CAR Ad Hoc Tool.
- The Ad Hoc query generator can be used to generate a variety of reports; all results are
  downloadable to a spreadsheet. On-screen instructions are available as a reminder on
  how to create the ADHOC query. The web page provides a method for users to choose
  a record type to query. Users may select specific data elements from the record such as
  date range or code, to generate query results.
- Users can make adjustments to queries by returning to the Ad Hoc Report page.
   Results can be downloaded into MS Excel when complete.

The Product Data Reporting and Evaluation Program (PDREP) Ad Hoc Search Tool
 User Guide can be located at:
 <a href="https://www.pdrep.csd.disa.mil/pdrep\_files/reference/guides\_manuals/pdf/ADHOC.pdf">https://www.pdrep.csd.disa.mil/pdrep\_files/reference/guides\_manuals/pdf/ADHOC.pdf</a>

The hyperlink will display the PDREP Guides and Manuals screen (see **Figure 3.6**) or may be found by clicking the User Guides selection under the Help menu on the top of any PDREP window (see **Figure 3.5**).

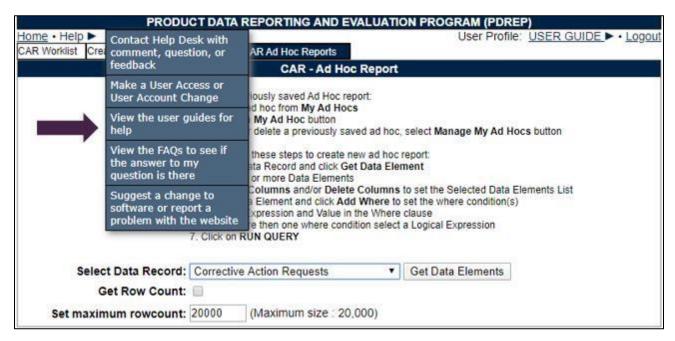

Figure 3.5

Home > Guides & Manuals

# Guides and Manuals

# PDREP Guides and Manuals

#### General

- Attaching a file in PDREP
- Customer Service Request (CSR)
- Search Tools
- User Access Request

#### PDREP Tools

- ADHOC Search
- Contract Award & Delivery (CAD) Data Application
- · Contractor Profile
- Engineering Referral System (ERS)
   Material Inspection Records (MIR)
   Support Point Documents
   1227 Instructions
- Quality Assurance Letter of Instruction (QALI)
- Receipt Inspection Management System (RIMS)
- SPPI Bulletin (SB)
- Supply Action Module (SAM)
- Supplier Audit and Assessment (SAA)
- Supply Discrepancy Report (SDR)
- Survey, Special Quality, & Test Records Applications
- Virtual Shelf (VS)

# Product Quality Deficiency Reports (PQDR)

- · Originator Documents
  - Originator Instructions
  - Local Purchase Instructions
- Screening Point Documents
- Screening Point Instruction
  - · Army Master Screener Instruction
- Action Point Documents
  - Action Point Instructions
  - Army Action Officer Instruction

  - QAR Investigation
    - DRPM Investigation

### Other Programs

- . Exhibit & Shipment Tracking
- PDREP Prime Contractor
- · Warranty & Source of Repair Tracking

#### **DCMA Tools**

- DCMA Corrective Action Request (CAR)
- DCMA Letter of Delegation (LOD)
- DCMA Supplier Risk System (SRS)
- DCMA Surveillance Plan (SP)

Figure 3.6

#### CREATE NEW CAR 4

#### **Initiating a New CAR** 4.1

Under Applications, hovering over the CAR module and select 'Create New CAR' (see Figure 4.1). If already working in the CAR module, select the 'Create New CAR' tab (see Figure 4.2).

NOTE: Once a CAR is initiated, only members of the initiator's same Region and Team may edit and close the CAR, unless the CAR is transferred to a new team.

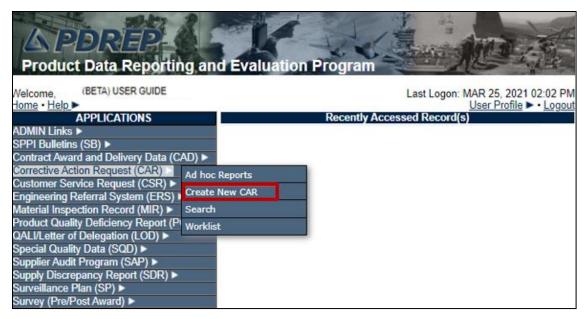

Figure 4.1

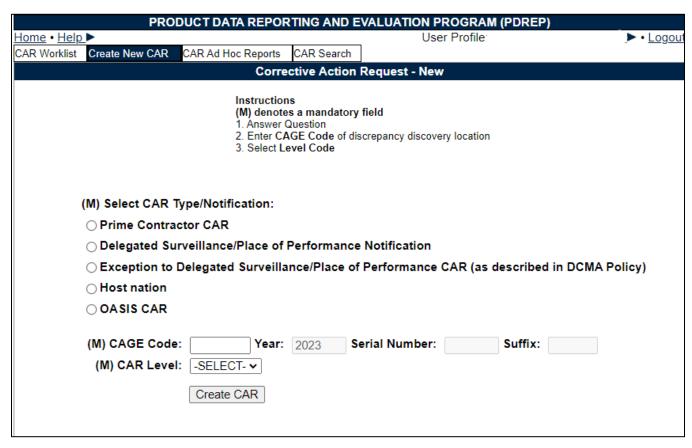

Figure 4.2

After accessing the Create New CAR page, complete all mandatory data fields and select the 'Create CAR' button to process entry. This section covers a Prime Contractor CAR.

**NOTE:** Mandatory fields are identified with a **(M)**. Conditionally Mandatory fields (which become mandatory based on data entered in another field) are identified with a **(CM)**.

# Figure 4.2 Data Fields

- (M) Select CAR Type
  - Prime Contractor CAR: Functional Specialist Users choose this selection for issuing CARs to Prime Contractors. Prime Contract CAR control numbers contain a "P" as the last character.
  - Delegated Surveillance/Place of Performance Notification: Choose this selection for notifying the delegator cognizance over the prime contractor of a deficiency and its description found at the sub-location. Notification RCNs contain a D as the last character (see Section 7).
  - Exception to Delegated Surveillance/Place of Performance CAR (as described in DCMA Policy): Please see DCMA policy for when this should be selected. The last character of an exception CAR is an "E" (see Section 8).
  - Host Nation CAR: Host Nation will only populated for specific DoDAACs. Please see Section 22 for details.
  - OASIS CAR: Workflow for CARs involving the Online Aerospace Supplier Information System (OASIS) process. See section 21 for details.
- CAGE Code: CAGE (of the Contractor) for which the CAR is being created.
- Year: Auto-populates based on current year. Cannot be edited by the user.
- Serial Number: Non-editable, auto-populated four digits based on the next sequential number for the CAGE Code entered (within the current calendar year). Every New CAR whether or not you successfully created and saved the CAR you were working on will get a new Serial Number.
- Suffix: Ending alpha character indicates what type of CAR it is.
  - P: Identifies CAR issued to Prime Contractor.
  - o **D:** Identifies notification of deficiency at the sub-location.
  - E: Exception to Delegated Surveillance/Place of Performance CAR.
  - M: Indicates a record migrated from E-TOOLS.
  - O: Identifies an OASIS CAR.
  - H: Identifies a Host Nation CAR.
  - X: Indentifies a record that has been escalated with the same CAR number as the original record.

**NOTE:** CAGE Code + Year + Serial Number + Suffix = RCN

# 4.2 CAR Levels

Select the appropriate level of the CAR IAW DCMA Policy.

- Level I
- Level II
- Level III
- Level IV

# 4.3 CAR - Create/Edit

After selecting the Create CAR button, the Corrective Action Request – Create/Edit page will display. The originator must enter all mandatory fields in order to continue. Input additional fields when information is available (see **Figures 4.3** and **Figure 4.4**).

**NOTE:** Images in this section relate to a Prime Contractor CAR. See <u>Section 7</u> for Delegated Surveillance/Place of Performance Notification, <u>Section 8</u> for Exception to Delegated Surveillance/Place of Performance CAR, <u>Section 20</u> for OASIS CAR, and <u>Section 21</u> for Host Nation CAR.

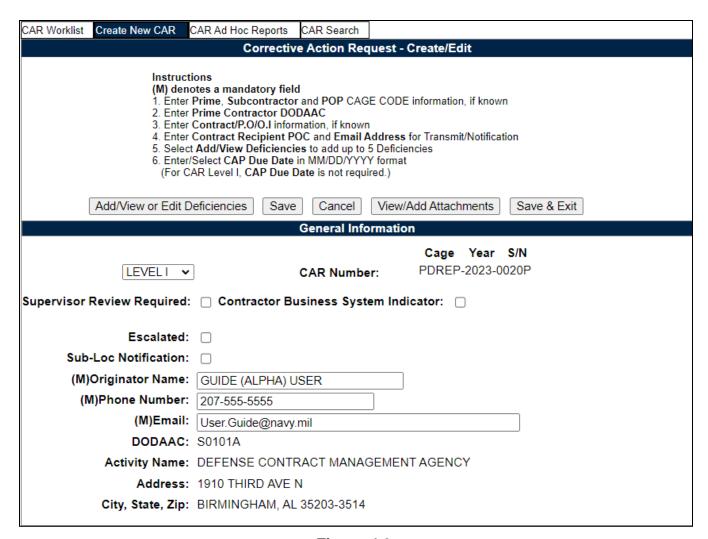

Figure 4.3

Figure 4.3 Data Fields

• **CAR Level:** Selection populated is initially made via the 'Create New CAR' Tab and is editable via a dropdown while the record is in a draft status (**Figure 4.4**).

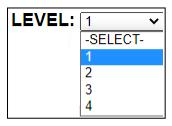

Figure 4.4

• **CAR Number:** An auto-generated number combination from the CAGE, calendar year and number sequence from the initial 'Create New CAR' page.

**NOTE:** There are times when the CAR Number is referred as the RCN or Notification Number for Delegated/Place of Performance records.

- Contractor Business System Indicator: Check this box if the deficiency was found during a Contractor Business System (CBS) related audit. Checking this box will cause additional conditional mandatory (CM) items to be completed by the Warranted 1102 Reviewer if the CAR is a LIII or IV.
- Supervisor Review Required: Check this box when a review is required by local CMO procedures before it is transmitted to contractor, the status will change to DRAFT PENDING REVIEW when the CAR is forwarded to the Reviewer.
  - If the check box is selected, the transmit button used for LI & II CARs will not appear. The Forward to Reviewer button will then be displayed.
  - If Supervisor Review box is not checked the system will hide the forward to reviewer button and the transmit button will be the only selection available
- **Escalated**: Check this box to indentify this CAR is a result of an escalation. You may link the original CAR(s) to this record.
- **Sub-Loc Notification:** Check this box if you are linking the Prime CAR to an associated POP Notification.
- **(M) Name, Phone, Email Address and DODAAC:** Auto-populated from originators Profile, will auto-populate CAR letterhead.

| KTR Information        |  |  |  |  |
|------------------------|--|--|--|--|
| (M) KTR POC:           |  |  |  |  |
| (M) KTR POC Title:     |  |  |  |  |
| (M) KTR Email Address: |  |  |  |  |
| KTR POC Phone:         |  |  |  |  |
|                        |  |  |  |  |

Figure 4.5

## Figure 4.5 Data Fields

- **(M) KTR POC:** The Contractor's Point of Contact. This information auto-populates the 'To' field of the CAR's letter.
- **(M) KTR POC Title:** The title associated with the Contractor's Point of Contact, i.e. Quality Manager, Production Manager, etc. The *KTR POC* field and the *KTR POC Title* field are populated on the CAR header above the KTR info when it's being transmitted (see **Figure 4.6**).

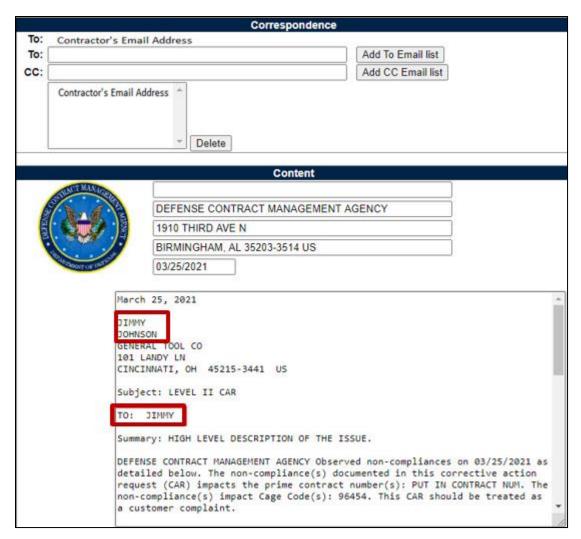

Figure 4.6

- **(M) Email Address:** Enter the email address of the individual who is going to receive the CAR.
- **KTR POC Phone:** Enter the phone number of the individual who is going to receive the CAR.

| Contract Information                                                         |                      |
|------------------------------------------------------------------------------|----------------------|
| Operational Unit (Region and Team): PD - REP  (M) Prime Contract CMO DoDAAC: |                      |
| (M) Contract Number:                                                         | Add Contract         |
| (M) Prime CAGE:                                                              | PDREP                |
| Company Name:                                                                | PDREP CO             |
| Address:                                                                     | NSLC PORTSMOUTH      |
| City, State, Zip Code:                                                       | PORTSMOUTH, NH 03804 |
| Applicable Program List:                                                     | -SELECT- ▼           |

Figure 4.7

# Figure 4.7 Data Fields

- Operational Unit (Region and Team): Auto-populated based on user's profile on new records. This field reflects the current Region and Team Code with edit capabilities for the record.
- **(M) Prime Contract CMO DODAAC:** Enter the DODAAC of the Contract Management Office. The Name and Address information from this DODAAC will appear on all correspondence generated from the CAR program.
- **(M) Contract Number:** Enter all contracts affected (see **Figure 4.8**). Use the 'Add Contract' button to add multiple contracts and the 'Remove Contract' button to remove contracts (see **Figure 4.9**). Dashes will be removed when the Contract is added.

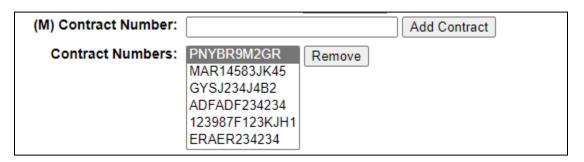

Figure 4.8

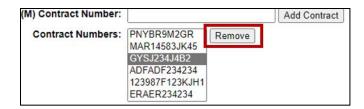

Figure 4.9

- (M) Prime CAGE: The CAGE Code on the Prime Contract, auto-populated based off CAGE used in the RCN.
- Contractor Name, Address and Phone Information: Auto-populated based on data entered in Prime CAGE data field.
- Applicable Program List: A drop down list of Applicable Programs (See Figure 4.10).
  Highlight the program selection and a second dropdown will populate with Program name options (see Figure 4.11). Click the 'Add Program' button to save entry in the Selected Programs field (see Figure 4.12). A program may be removed by highlighting the program and clicking the 'Remove' button. For a list of all programs, see Appendix I.

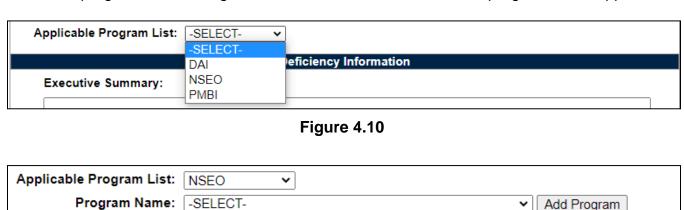

Figure 4.11

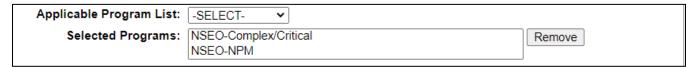

Figure 4.12

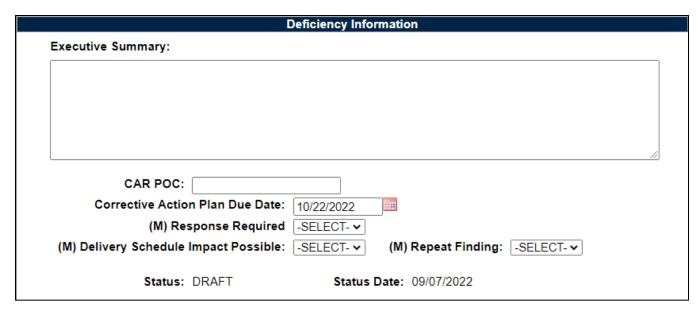

**Figure 4.13** 

# Figure 4.13 Data Fields

• Executive Summary: Optional input, Executive Summary is used to capture high level description of the overall CAR Data, if populated the information will auto-populate the Executive Summary in the CAR letter sent to the contractor. Field is 4000 characters max (Figure 4.14)

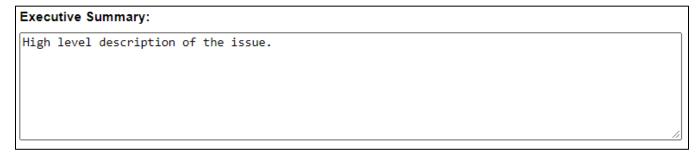

Figure 4.14

- **CAR POC:** Enter the name of the Government representative if the point of contact is someone other than the person logged in.
- Corrective Action Plan Due Date: Auto-populated date that is 45 calendar days from the date that the CAR was created. The user may edit the date for a shorter period, but not allowed to go more than 45 days after the transmittal date, if more time is needed use extension date field on the KTR Actions Tab after the contractor responds. If this field is missing or omitted, you will NOT be able to transmit the CAR. This date also populates the (CM) CAP Due Date on the KTR Actions Tab.

- Response Required: Dropdown option to select if a response is required from the
  contractor. LEVEL I & II CAR's will be blank, for all other levels the dropdown is
  automatically YES. If YES, the Contractor's letter will state that there is a response
  required and list responses the contractor has to include. If this is left blank or NO, no
  response is required from the KTR and once the user has completed all the required
  fields, had it reviewed (if selected) and added the necessary CAP, the CAR will
  automatically close once transmitted. (See Section 6.1 for LI & II CAR's with No
  Response Required.)
- **(M) Delivery Schedule Impact Possible:** This is a mandatory drop down that indicates a schedule impact due to the deficiency. This field may be edited at any time after the CAR has been transmitted to the contractor.
- **(M) Repeat Finding:** This is a mandatory drop down that indicates if the current deficiency is a 'repeat finding'.
- (M) Status: The status is auto-populated based on transactions within the CAR
  process; the status cannot be changed by manual input. For a list of statuses, see
  Appendix I.
- **(M) Status Date:** The date is auto-populated based on the last status update/change.
- Transmitter Name: The auto-populated name of the individual transmitting the CAR to the contractor. This data field will populate the contractor letter. Remains hidden until the CAR is transmitted to KTR.
- **Transmitted Date**: An auto-populated date generated when transmitting the CAR letter to the contractor. Remains hidden until the CAR is transmitted to KTR.

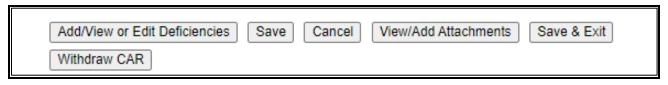

**Figure 4.15** 

# Figure 4.15 Buttons

 Add/Edit or View Deficiencies: Allows the user to access the deficiency page to view, add or edit deficiencies. Clicking this button acts as a save button and will display error messages if any are found on the Corrective Action Request Create/Edit page.

**NOTE:** Mandatory (M) fields must be completed before adding deficiencies.

Save: The Save button may be used at any time to save the record as a draft. This
allows users to return at a later time or perform occasional saves. There is currently <u>no</u>
auto-save feature. Using the save button forces the system to check entries for errors

and generates an error message (*in red font at the top of the page*) when one is found. Error message(s) must be corrected before data will be saved. Successfully saved entries will generate the message 'CAR Data has been saved'.

- Cancel: When this button is used on unsaved records, the user will be return to the worklist page, deleting the CAR/CAR serial number and causing a hole in the serial number sequence. If Cancel is used on a record previously saved, the button will return the user to the worklist page and the record will maintain its status.
- View/Add Attachments: The Add/View Attachment button allows uploading, viewing and deleting of attachments. See Section 20.1 for complete details on uploading and viewing attachments.
- Save and Exit: The Save and Exit button may be used at any time to save your work and exit the record.
- Withdraw CAR: Only available to user with Supervisor access to CAR module. See Section 14 of this guide for Withdraw CAR Instructions.

## 5 CAR – DEFICIENCY DATA ENTRY

Once all mandatory (M) data fields are complete on the Create/Edit CAR Tab, you will be able to navigate to the Deficiency Data Entry Page. To do this: Select the 'Add/View or Edit Deficiencies' button on the Create New CAR Tab as seen in **Figure 5.1** to access the Conformance Data Entry page.

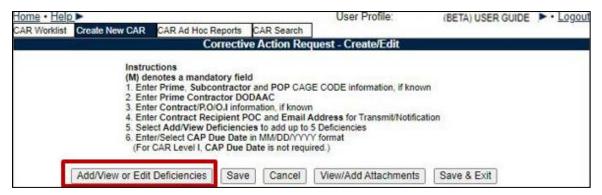

Figure 5.1

# 5.1 Adding a Deficiency

A. Clicking the 'Add/View or Edit Deficiencies' button will display the CAR-Deficiency Data Entry page (see **Figure 5.2**).

| CAR R-S-iv R-4- S-4                                                                                                    |
|----------------------------------------------------------------------------------------------------|
| CAR Deficiency Data Entry                                                                                                    |
| (M) denotes a mandatory field 1. Select Add Deficiency to add a new Deficiency                                                                                                    |
| Complete all mandatory fields                                                                                                    |
| <ol> <li>Select Save or Save and Exit to add the Deficiency to the CAR</li> <li>Select Delete Deficiency to delete the currently displayed Deficiency</li> </ol>                                                                                                    |
|                                                                                                    |
| KCRs with a prefix of [OBS] will be obsolete during the May 2022 KCR update.<br>Please ensure all obsolete items are updated with items that are not identified as [OBS] at the<br>nearest convenience.                                                                                                    |
|                                                                                                    |
| Cage Year S/N LEVEL I CAR Number: PDREP-2022-0204P                                                                                                    |
| Deficiency Number: 1 (M) NC Observation Date:                                                                                                    |
| The following is a list of DCMA Acquisition Functional areas adding deficiencies related to their field:                                                                                                    |
| (M) Assigned Functional Area: -SELECT-                                                                                                    |
| (M) Key Contract Requirement:                                                                                                    |
| -SELECT- V                                                                                                    |
| No. and the second second seco |
|                                                                                                    |
|                                                                                                    |
| (M) Critical Characteristic/Process: -SELECT-▼                                                                                                    |
| Item Nomenclature: Add Item Nomenclature                                                                                                    |
| Part Number: Add Part Number                                                                                                    |
|                                                                                                    |
| COG FSC NIIN SMIC Nomenclature                                                                                                    |
| (NSEO) (NSEO)                                                                                                    |
| NSN: Lookup FSC                                                                                                    |
| (M) Def. Class: -SELECT- ✓                                                                                                    |
| (M) Category: -SELECT-                                                                                                    |
|                                                                                                    |
| (M) Type: -SELECT-                                                                                                    |
| (M) Non-compliance Description:                                                                                                    |
| (m) non compliance accompanie                                                                                                    |
|                                                                                                    |
|                                                                                                    |
|                                                                                                    |
|                                                                                                    |
|                                                                                                    |
| Proprietary Information:   -SELECT- ▼                                                                                                    |
| (M) Contractual Requirement:                                                                                                    |
|                                                                                                    |
|                                                                                                    |
|                                                                                                    |
|                                                                                                    |
|                                                                                                    |
| Contractor Brandura                                                                                                    |
| Contractor Procedure:                                                                                                    |
|                                                                                                    |
|                                                                                                    |
|                                                                                                    |
|                                                                                                    |
|                                                                                                    |
|                                                                                                    |

Figure 5.2

# Figure 5.2 Data fields

# CAR Deficiency Data Entry:

- CAR Level: Selection populated is initially made via the 'Create New CAR' page.
- CAR Number: Selection populated is initially made via the 'Create New CAR' page.
- Deficiency Number: Drop down list of the numbers corresponding to the number of the
  deficiency. The list can contain up to 99 deficiency numbers. Click on the selected
  deficiency number (see Figure 5.3) to go directly to that deficiency.

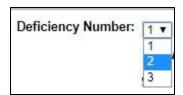

Figure 5.3

- **(M) NC Observation Date**: The date the government representative found or witnessed the deficiency.
- **(M) Assigned Functional Area:** The user's assigned functional area that found the deficiency.
- **(M) Function Area Details:** This field only populates when the Functional Area requires a sub level description and further defines the Assigned Functional Area.
- **(M) Key Contract Requirements:** The drop down list is based on the functional area selected. When a selection is made from the Assigned Functional Area field, a list containing the pertinent KCR section of the FAR will display.

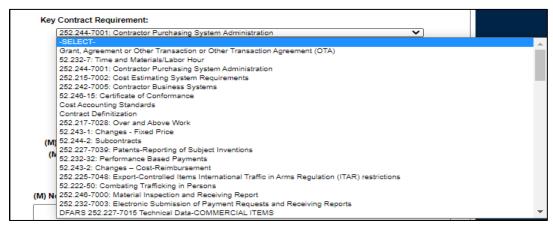

Figure 5.4

- Key Contract Event, Activity and Sub-Activity may be selected in cascading dropdowns based on the Key Contract Requirement selection. **All fields are Mandatory if populated.**
- (M) Critical Characteristic/Process: If item is a critical safety item select yes from the
  drop down list. Check 'Yes' if the item is an ESA (Engineering Support Activity)
  identified as a CSI.
- **Item Nomenclature:** Name of the part or document related to the deficiency. Multiple items may be stored; use the 'Add Item Nomenclature' button to add items and the 'Remove Item Nomenclature' button to remove saved items (see **Figure 5.5**). This field will accept up to 50 alphanumeric characters.

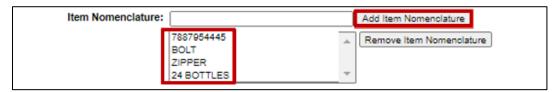

Figure 5.5

• Part Number: Is the part number related to the deficiency. Multiple part numbers may be stored, use the 'Add part Number' button to add items and the 'Remove Part Number' button to removed saved items. The part numbers listed will auto-populate on the contractor letter (see Figures 5.6 and Figure 5.7). This field will accept up to 32 alphanumeric characters.

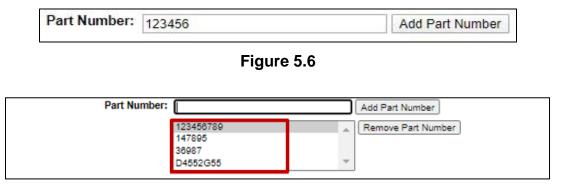

Figure 5.7

• **NSN:** Fill in the NSN, if available or type the NIIN and click the 'Lookup FSC' button to have the NSN auto-populate as shown in **Figures 5.8** and **Figure 5.9**.

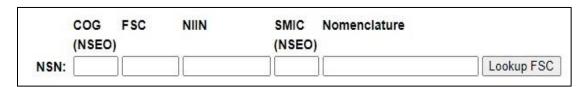

Figure 5.8

- COG (NSEO): The dual cognizant (COG) code is a two-position alphanumeric code prefixed to NSN's (National Stock Numbers) for internal Navy management purposes to identify and designate the Inventory Control Point (ICP) office or agency that exercises supply management. It is not a component of the NSN for material identification purposes.
- FSC: Federal Supply Class, used to group products into logical families for management purposes.
- NIIN: National Item Identification Number, number given in place of a specific manufactured part number.
- **SMIC (NSEO):** Special Material Identification Code, Special code given by the Navy to identify a type of material.
- Nomenclature: Official name of a part, last part of the NSN

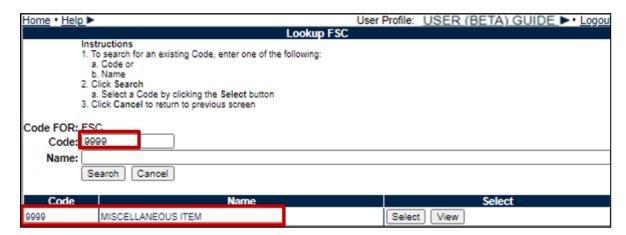

Figure 5.9

(M) Def Class: The classification of the deficiency in accordance with FAR definitions.
 Selected from the drop down list. FAR definitions are available at <a href="https://www.acquisition.gov/far/part-46#FAR\_46\_101">https://www.acquisition.gov/far/part-46#FAR\_46\_101</a> (see Figure 5.10).

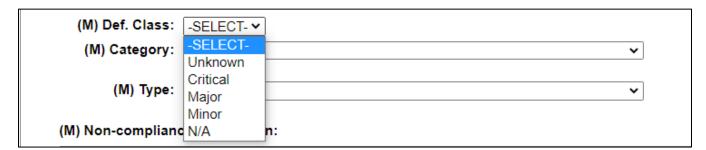

Figure 5.10

**NOTE:** Warranted 1102's will see the Deficiency Class as shown in **Figure 5.11** for Contractor Business System records. This allows a Warranted 1102 to make a change in Def Class when performing their function on the ACO page. When 'Significant' is selected, an additional dropdown will populate **after saving** for the Def. Class Sub. Class.

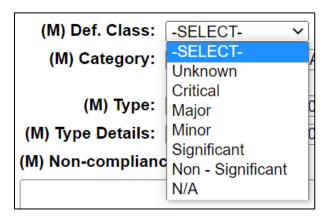

Figure 5.11

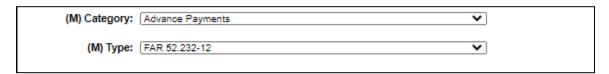

**Figure 5.12** 

#### Figure 5.12 Data Fields

- **(M) Category:** Select from the drop down list that is a high-level description of the deficiency based on the Functional Area selected.
- (M) Type: Select from the drop down list of detailed descriptions of the deficiency based on the Category selected (see Figure 5.12). Depending on the "Type" selected, the Type Details field may display. This allows the user to select a more detailed description of the type and category (see Figure 5.13).

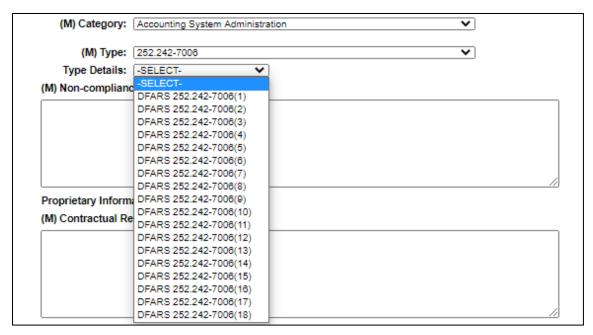

Figure 5.13

| M) Non-compliance Description:                                                          |  |
|-----------------------------------------------------------------------------------------|--|
|                                                                                         |  |
|                                                                                         |  |
|                                                                                         |  |
| Proprietary Information: ☐-SELECT- ▼                                                    |  |
| M) Contractual Requirement:                                                             |  |
|                                                                                         |  |
|                                                                                         |  |
|                                                                                         |  |
|                                                                                         |  |
| Contractor Procedure:                                                                   |  |
|                                                                                         |  |
|                                                                                         |  |
|                                                                                         |  |
|                                                                                         |  |
| Save Deficiency Save Draft Deficiency Delete Deficiency CAR Review View/Add Attachments |  |
| Back                                                                                    |  |
|                                                                                         |  |

Figure 5.14

## Figure 5.14 Data Fields

- **(M) Non-compliance Description:** A detailed description of the departure from the contractual requirements (see **Figure 5.14**).
- **Proprietary Info:** Select Yes or No from the drop list. Selecting 'Yes' will cause a Proprietary Narrative text box to display where users will add proprietary information related to the noncompliance (see **Figure 5.16**). The data entered will only be visible to DCMA and the data owner.

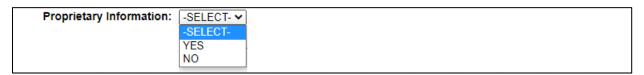

Figure 5.15

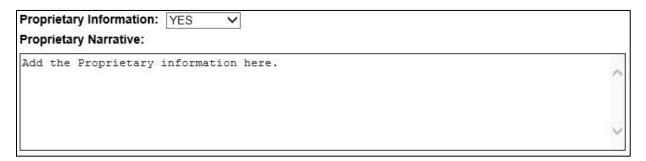

Figure 5.16

- **(M) Contractual Requirement:** Text box to enter the contractual requirement; TDP, SOW FAR, etc. (see **Figure 5.14**).
- **Contractor Procedure:** Contractor's procedure that controls process or does not address contract requirements to produce expected outcome (see **Figure 5.14**).

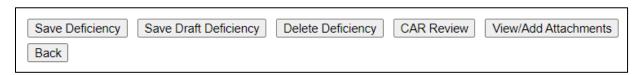

Figure 5.17

**Figure 5.17:** Available Buttons Buttons available before saving a deficiency:

- **Save Deficiency:** Allows the user to save a deficiency after all mandatory fields have been filled and populate workflow buttons including Transmit to Contractor, Forward to Reviewer, and Forward to ACO.
- Save Draft Deficiency: Allows the user to save a deficiency without entering all mandatory fields. No workflow buttons will populate until all mandatory data fields are entered.
- **Delete Deficiency:** Allows the user to delete a deficiency prior to transmitting the CAR to the contractor. This is done by:
  - Select the correct deficiency number to remove from the dropdown list (see Figure 5.18).

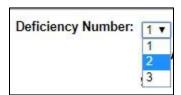

**Figure 5.18** 

- Click the button to delete deficiency.
- System generated message of 'Are you sure you want to delete this deficiency?'
   will display
- Select 'Yes' to confirm the deletion and receive the confirmation message
   'Deficiency number has been deleted from the CAR.' as shown in Figure 5.19.

Deficiency number 2 has been deleted from this CAR

Figure 5.19

**NOTE:** This action cannot be undone. If a deficiency is deleted from the list, the deficiencies will not be renumbered (see **Figure 5.18**).

CAR Review: Before using this button ensure the deficiency has been saved. CAR
Review opens a DRAFT PDF version of the CAR letter to be sent to the contractor. This
gives the Functional Specialist the ability to review the letter's content prior to
forwarding the CAR to the reviewer. The PDF may be downloaded or printed from this
screen (see Figure 5.20).

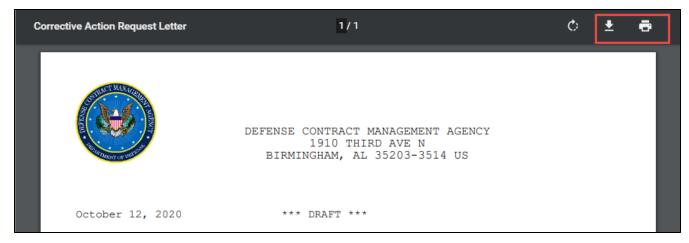

Figure 5.20

Back: Allows the user to move from the current page to the previous page.

**NOTE:** If any of the mandatory (M) fields are missing, the entry will not save and an error message will populate (see **Figure 5.21**) indicating what field(s) require attention.

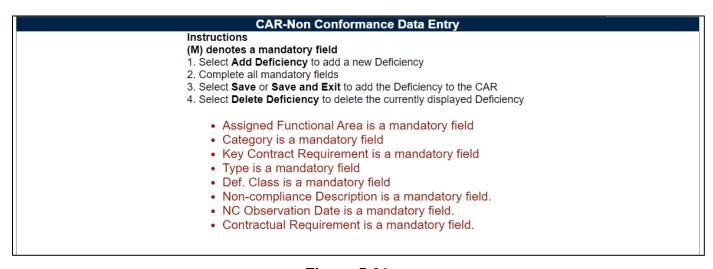

Figure 5.21

When a deficiency has been successfully saved, a message of completion (as shown in **Figure 5.22**) will generate.

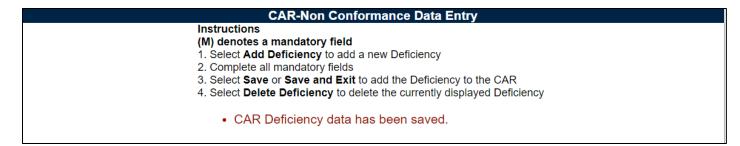

**Figure 5.22** 

Buttons available after saving will be determined based on Supervisor Review and Response Required indicators. See **Section 5.3 – Section 6.2** for more information.

# 5.2 Supervisor Review Required - Selected

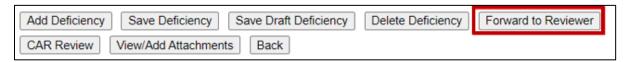

**Figure 5.23** 

Figure 5.23: Available Buttons

Buttons available after saving a deficiency when the <u>Supervisor Review Required</u> box *is* selected:

- Add Deficiency: Creates a new deficiency page allowing the user to document more than one deficiency. The button will allow up to 99 deficiencies per CAR.
- **Forward to Reviewer:** Opens CAR Forward to Reviewer Message page. An autopopulated message will generate in the message box as seen in **Figure 5.24**. For a detailed description of this message, see **Section 11.1**.
- The emails intended recipient ('To:') must be an active PDREP user with user access privileges eligible to receive correspondences. If not, an alert will display instructing the intended recipients 'User with email (it will list email address entered by originator) does not have the required CAR Access Level for this action.' To avoid this situation, select a user that has Team Lead, Supervisor or ACO access.

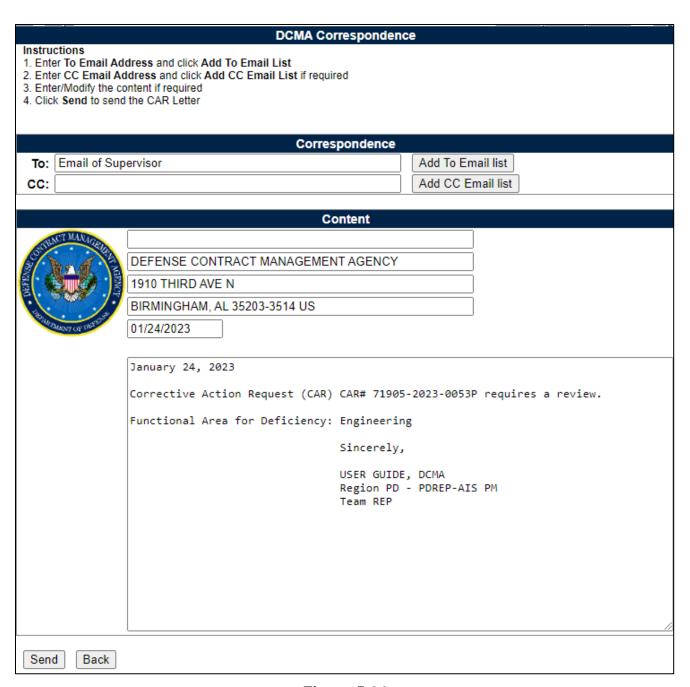

Figure 5.24

# 5.3 Supervisor Review Required - NOT selected

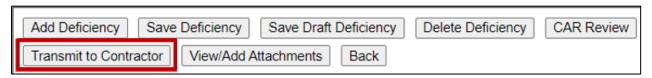

Figure 5.25

## Figure 5.25: Available Buttons

Buttons Available when the Supervisor Review Required *is not* selected:

Transmit to Contractor: Allows user to transmit Level I and II CARS to the contractor
when Response Required is YES. The CAR Correspondence page will open with the
editable CAR template in the message box (see Figure 5.26). For a detailed description
of this process, see Section 12. (Level III and IV CARS will not have this button unless
you have the Warranted 1102 role.)

**NOTE:** When the Response Required box is **NO**, the 'Add Contractor Actions' button will populate instead of 'Transmit to Contractor' button. See **Section 6.1** for more information.

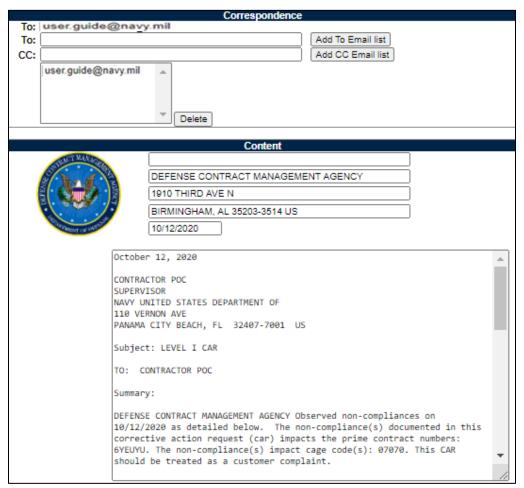

Figure 5.26

#### 6 LI & LII CAR - RESPONSE REQUIRED OPTIONS

Check the Response Required checkbox if a written CAP is required by the KTR.

## 6.1 No Response Required

A. If there is No Response Required from the Contractor, select NO on the dropdown or leave the dropdown on -SELECT- (see **Figure 6.0**).

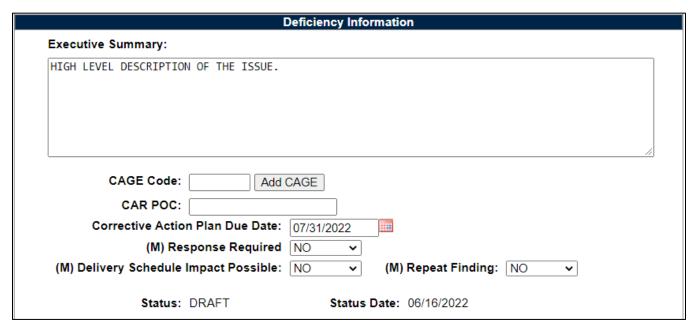

Figure 6.0

- B. The user will complete all the (M) fields on the CAR Deficiency Entry page and click 'Save Deficiency'.
- C. The button 'Add Contractor Actions' will appear at the bottom of the page (see **Figure 6.1**). This is your gateway to the Contractor Actions Plan Details where the user will add the Root Cause Code, Root Cause Description, Contractor CA Implementation Date, Corrective Action Plan Details and KTR Submitted Date fields.

**NOTE:** If the (CM) or (M) fields are incomplete, the user will not see the Transmit CAR button when they go back to the Non-Compliance Data Entry page.

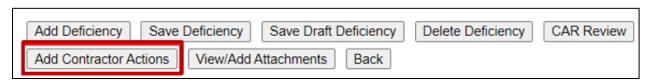

Figure 6.1

D. Complete the (CM) and (M) fields and add the Corrective Action Plan Details if known. Then click the 'Save Contractor Action Plan Details Section' button (see **Figure 6.2**).

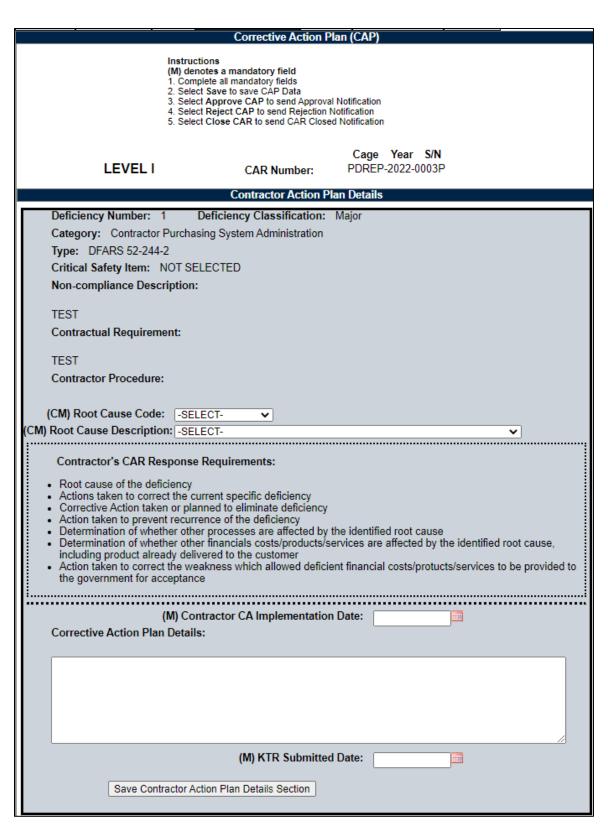

Figure 6.2

## Figure 6.2 Editable fields

- Root Cause Code: Select the Root Cause code matching the Root Cause provided by the contractor. This field must be filled in to close the CAR.
- Root Cause Description: Select the Root Cause Description matching the Root Cause provided by the contractor. This field must be filled in to close the CAR.
- (M) Contractor CA Implementation Date: The date provided by the contractor to implement the corrective action. Note: when Response Required is NO, use the NC Observation Date in this field.
- Corrective Action Plan Details: Text field addressing the Root Cause corrective actions and the contractor's CAP details.
- **(M) KTR Submitted Date:** Date the contractor submitted the CAP. By entering the date, the Status will update to CAP –Submitted. Date and Status change will be recorded in the record's history. Note: when Response Required is NO, use the NC Observation Date in this field.
- E. The 'Transmit to Contractor' button will show at the bottom of the page when all (M) and (CM) fields have been completed (see **Figure 6.3**).

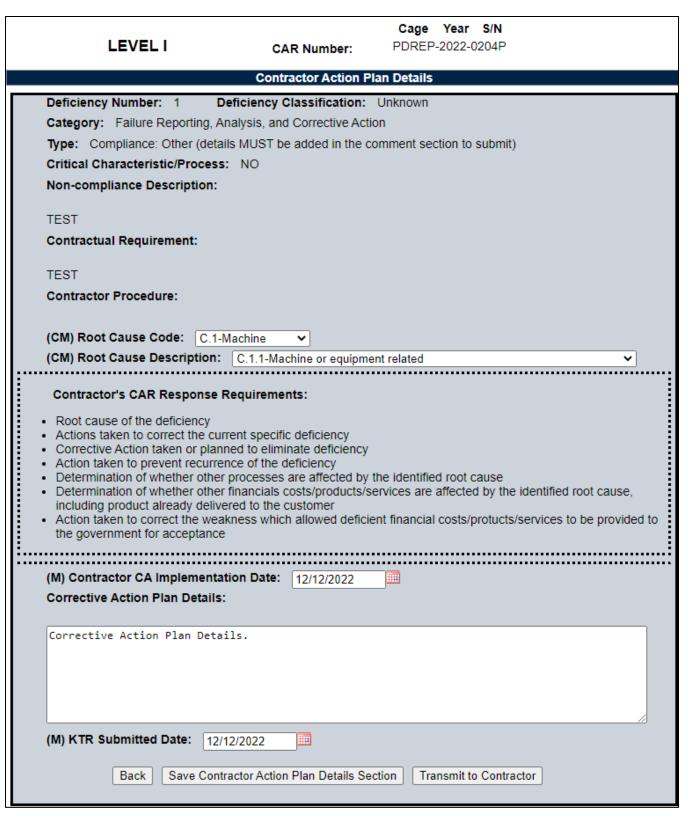

Figure 6.3

F. If the user has also checked the 'Supervisor Review Required' box on the Create/Edit page (see **Figure 6.4**) then the 'Transmit to Contractor' button will not show until the review process is complete.

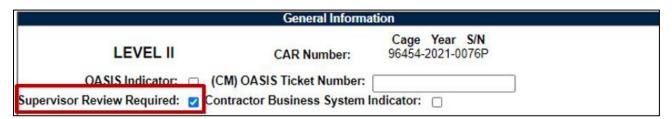

Figure 6.4

# 6.2 Response Required

• When there is a response required from the contractor, select YES in the 'Response Required' dropdown (see **Figure 6.5**).

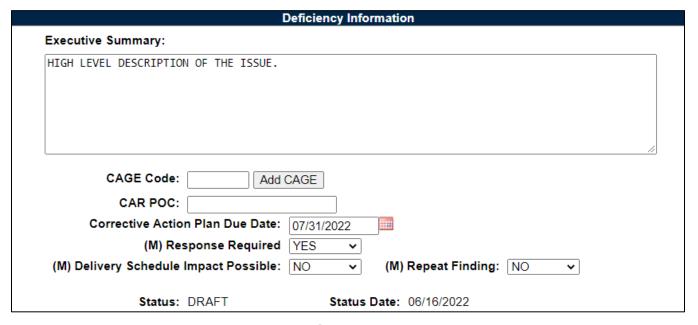

Figure 6.5

- All the (M) fields on the Create/Edit page are to be completed.
- All the (M) fields on the CAR-Deficiency Data Entry page are to be completed.
- A CAR with the 'Response Required' selected YES does not auto close once it is transmitted to the contractor.
- After all the (M) fields are completed, the Transmit to Contractor' button will populate.

• If the Supervisor Review box is checked, the Transmit button will not show until that process is completed as seen in **Figure 6.6** (see **Section 9** for review process).

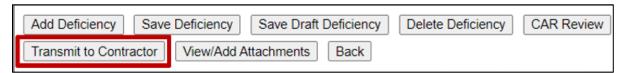

Figure 6.6

 After the CAR has been transmitted, the CAR Contractor Actions tab will be available to enter the Contractor Response. See <u>Section 13</u> for details.

# 7 DELEGATED SURVEILLANCE/PLACE OF PERFORMANCE (POP) NOTIFICATION

#### 7.1 POP Notification Workflow

A Place of Performance (POP) Notification (a.k.a. "D" CAR) is a Notification to the FS cognizant of the Prime KTR.

 To create a POP CAR, select the 'Delegated Surveillance/Place of Performance Notification indicator (see Figure 7.0) while on the Create New CAR page.

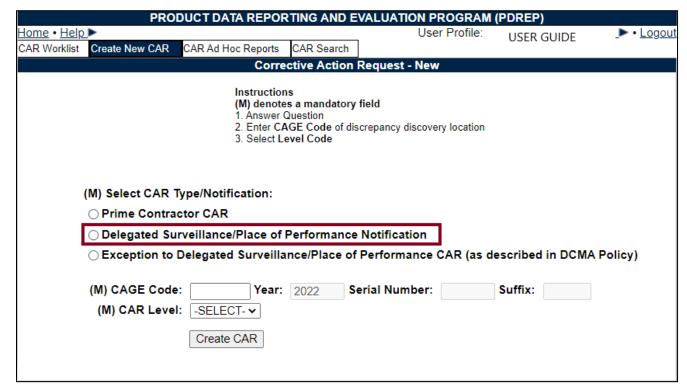

Figure 7.0

- Enter the CAGE Code of the discrepancy discovery location. Then, select the appropriate CAR level for which the POP CAR should be issued.
- After all mandatory information has been entered on the Create New CAR page, click the 'Create CAR' button to navigate to the Create/Edit page (see **Figure 7.1**).

**NOTE:** For multi-tier delegations, the FS and Prime KTR refer to the next tier up in the supply chain.

| CAR Worklist Create New CAR                                                                                                    | CAR Ad Hoc Reports CAR Search                                                                                                    |
|----------------------------------------------------------------------------------------------------|----------------------------------------------------------------------------------------------------|
|                                                                                                    | Corrective Action Request - Create/Edit                                                                                               |
| Instruct<br>(M) den                                                                                                    | toriu<br>ottes a mandatory held<br>KTRTPCC Information for Transmit/Notification                                                      |
| 2. Enter<br>each te                                                                                                    | Prime CAGE, Subcontractor/PO Number, Contract Number, CAGE and CMO DODAAC. Click Add after m.                                         |
| 3. Selec                                                                                                    | d Add/View Deficiencies to add Deficiencies before Transmitting                                                                       |
| Add/View or Edit D                                                                                                    | Deficiencies Save Draft Cancel View/Add Attachments Save & Exit                                                                       |
|                                                                                                    | General Information                                                                                                    |
|                                                                                                    | Cage Year 8/N                                                                                                    |
| LEVEL I                                                                                                    | Notification Number: PDREP- 2024- 0001 D                                                                                              |
| (M)Originator Name:                                                                                                    |                                                                                                    |
| (M)Phone Number:                                                                                                    |                                                                                                    |
| (M)Email:<br>DoDAAC:                                                                                                    | userguide@navy.mil                                                                                                    |
|                                                                                                    | DEFENSE CONTRACT MANAGEMENT AGENCY                                                                                                    |
| _                                                                                                    | 3901 A AVE                                                                                                    |
| City, State, Zip:                                                                                                    | FORT LEE, VA 23801-1809                                                                                                    |
|                                                                                                    | Place of Performance KTR Information                                                                                                  |
| (M) POP CAGE:                                                                                                    |                                                                                                    |
| Company Name:<br>Address:                                                                                                    | : PDREP CO<br>: NSLC PORTSMOUTH                                                                                                    |
| City/8tate/Zip:                                                                                                    | PORTSMOUTH, NH 03804                                                                                                    |
| Phone Number:                                                                                                    |                                                                                                    |
| Fax Number:<br>8ubContractor UEI:                                                                                                    |                                                                                                    |
| (M) KTR POC:                                                                                                    |                                                                                                    |
| (M) KTR POC Title:                                                                                                    |                                                                                                    |
| (M) KTR Email Address:                                                                                                    |                                                                                                    |
| KTR POC Phone:<br>Contractor Business                                                                                                    |                                                                                                    |
| 8ystem Indicator:                                                                                                    |                                                                                                    |
| Applicable Program List:                                                                                                    | -SELECT- V                                                                                                    |
|                                                                                                    | Forward Notification To:                                                                                                    |
|                                                                                                    |                                                                                                    |
| F8 Name:                                                                                                    | (M) F8 Email:                                                                                                    |
| F8 Name:                                                                                                    | (M) F8 Email: Add FS                                                                                                    |
|                                                                                                    | [Add FS]                                                                                                    |
| F8 Name: (M) Subcontract Purchase Order Number:                                                                                                    | Add FS Add PO Mumber                                                                                                    |
| (M) Subcontract Purchase                                                                                                    | Add FS  Add P.O Number                                                                                                    |
| (M) Subcontract Purchase<br>Order Number:<br>(M) Contract Number:                                                                                                    | Add P.O Number  Add Contract                                                                                                    |
| (M) Subcontract/Purchase<br>Order Number:                                                                                                    | Add P.O Number  Add Contract                                                                                                    |
| (M) Subcontract Purchase<br>Order Number:<br>(M) Contract Number:                                                                                                    | Add P.O Number  Add Contract  Add CAGE                                                                                                |
| (M) SubcontractPurchase<br>Order Number:<br>(M)Contract Number:<br>(M)CAGE:                                                                                                    | Add P.O Number  Add Contract  Add CAGE  Add DoDAAC                                                                                    |
| (M) Subcontract Purchase<br>Order Number:<br>(M)Contract Number:<br>(M)CAGE:<br>(M)CMO DoDAAC:                                                                                                    | Add P.O Number  Add Contract  Add Contract  Add Contract  Add DoDAAC  Sender Information:                                             |
| (M) Subcontract Purchase<br>Order Number:<br>(M)Contract Number:<br>(M)CAGE:<br>(M)CMO DoDAAC:                                                                                                    | Add P.O Number  Add Contract  Add Contract  Add Contract  Add DoDAAC  Sender Information:                                             |
| (M) Subcontract Purchase<br>Order Number:<br>(M)Contract Number:<br>(M)CAGE:<br>(M)CMO DoDAAC:                                                                                                    | Add P.O Number  Add Contract  Add CAGE  Add CAGE  Add DoDAAC  Sender Information:  Add P.O Number                                     |
| (M) SubcontractPurchase Order Number: (M)Contract Number: (M)CAGE: (M)CMO DoDAAC:  (M) SubcontractPurchase Order Number: (M)Contract Number:                                                                         | Add P.O Number  Add Contract  Add Contract  Add DoDAAC  Sender Information:  Add P.O Number  Add Contract                             |
| (M) Subcontract Purchase<br>Order Number:<br>(M)Contract Number:<br>(M)CAGE:<br>(M)CMO DoDAAC:<br>(M)Subcontract Purchase<br>Order Number:                                                                           | Add P.O Number  Add Contract  Add Contract  Add DoDAAC  Sender Information:  Add P.O Number  Add Contract                             |
| (M) SubcontractPurchase Order Number: (M)Contract Number: (M)CAGE: (M)CMO DoDAAC:  (M) SubcontractPurchase Order Number: (M)Contract Number:                                                                         | Add P.O Number  Add Contract  Add Contract  Add DoDAAC  Sender Information:  Add P.O Number  Add Contract  Add Contract  Add Contract |
| (M) SubcontractPurchase Order Number: (M)Contract Number: (M)CAGE: (M)CMO DoDAAC: (M) SubcontractPurchase Order Number: (M)Contract Number: (M)CAGE:                                                                 | Add P.O Number  Add Contract  Add Contract  Add DoDAAC  Sender Information:  Add P.O Number  Add Contract  Add Contract  Add Contract |
| (M) SubcontractPurchase Order Number: (M)Contract Number: (M)CAGE: (M)CMO DoDAAC: (M) SubcontractPurchase Order Number: (M)Contract Number: (M)CAGE:                                                                 | Add P.O Number  Add Contract  Add CAGE  Add DoDAAC  Sender Information:  Add P.O Number  Add CAGE  Add CAGE  Add CAGE  Add CAGE       |
| (M) SubcontractPurchase Order Number: (M)Contract Number: (M)CAGE: (M)CMO DoDAAC: (M) SubcontractPurchase Order Number: (M)Contract Number: (M)CAGE:                                                                 | Add P.O Number  Add Contract  Add Contract  Add DoDAAC  Sender Information:  Add P.O Number  Add Contract  Add Contract  Add Contract |
| (M) SubcontractPurchase Order Number: (M)Contract Number: (M)CAGE: (M)CMO DoDAAC: (M) SubcontractPurchase Order Number: (M)Contract Number: (M)CAGE: (M)CAGE:                                                        | Add P.O Number  Add Contract  Add CAGE  Add DoDAAC  Sender Information:  Add P.O Number  Add CAGE  Add CAGE  Add CAGE  Add CAGE       |
| (M) SubcontractPurchase Order Number: (M)Contract Number: (M)CAGE: (M)CMO DoDAAC: (M) SubcontractPurchase Order Number: (M)Contract Number: (M)CAGE: (M)CAGE:                                                        | Add P.O Number  Add Contract  Add CAGE  Add DoDAAC  Sender Information:  Add P.O Number  Add CAGE  Add CAGE  Add CAGE  Add CAGE       |
| (M) SubcontractPurchase Order Number: (M)Contract Number: (M)CAGE: (M)CMO DoDAAC: (M) SubcontractPurchase Order Number: (M)Contract Number: (M)CAGE: (M)CAGE:                                                        | Add P.O Number  Add Contract  Add CAGE  Add DoDAAC  Sender Information:  Add P.O Number  Add CAGE  Add CAGE  Add CAGE  Add CAGE       |
| (M) SubcontractPurchase Order Number: (M)Contract Number: (M)CAGE: (M)CMO DoDAAC: (M) SubcontractPurchase Order Number: (M)Contract Number: (M)CAGE: (M)CAGE:                                                        | Add P.O Number  Add Contract  Add CAGE  Add DoDAAC  Sender Information:  Add P.O Number  Add CAGE  Add CAGE  Add CAGE  Add CAGE       |
| (M) SubcontractPurchase Order Number: (M)Contract Number: (M)CAGE: (M)CMO DoDAAC: (M) SubcontractPurchase Order Number: (M)Contract Number: (M)CAGE: (M)CAGE:                                                        | Add P.O Number  Add Contract  Add CAGE  Add DoDAAC  Sender Information:  Add P.O Number  Add CAGE  Add CAGE  Add CAGE  Add CAGE       |
| (M) Subcontract Purchase Order Number:  (M) Contract Number:  (M) CMO DoDAAC:  (M) Subcontract Purchase Order Number:  (M) Contract Number:  (M) Contract Number:  (M) CAGE:  (M) CMO DoDAAC:  Notification Summary: | Add P.O Number  Add Contract  Add CAGE  Add DoDAAC  Sender Information:  Add P.O Number  Add CAGE  Add CAGE  Add CAGE  Add CAGE       |

Figure 7.1

## Figure 7.1: Data Fields

CAR Level is editable while in DRAFT status.

Place of Performance KTR Information:

- **POP CAGE**: Auto-populated from the Create New page, displays the CAGE of the subsidiary location where the discrepancy was found. This auto-populates the Company Name, Address, City/State/Zip, Phone Number and Fax Number in the fields below when available.
- SubContractor UEI: The subsidiary contractor Unique Entity Identifier (UEI) is used
  when a subcontractor does not have a registered CAGE code. The UEI is a unique
  number assigned to such contractors and is housed within the System for Award
  Management (SAM). Note: UEI replaced the DUNS number as of April 2022.
- **(M) KTR POC:** The Contractor's Point of Contact. This information auto-populates the 'To' field of the Notification's letter.
- (M) KTR POC Title: The title associated with the Contractor's Point of Contact, i.e.
   Quality Manager, Production Manager, etc. The KTR POC field and the KTR POC Title
   field are populated on the Notification header above the KTR info when it is being
   transmitted.
- **(M) Email Address:** Enter the email address of the individual who is going to receive the Notification.
- **KTR POC Phone:** Enter the phone number of the individual who is going to receive the Notification.
- Contractor Business System Indicator: Check this box if the deficiency was found during a Contractor Business System (CBS) related audit.
- Applicable Program List: A drop down list of Applicable Programs. Highlight the
  program selection and a second dropdown will populate with Program name options.
  Click the 'Add Program' button to save entry in the Selected Programs field. A program
  may be removed by highlighting the program and clicking the 'Remove' button.

#### Forward Notification To:

This section is used to enter the information of the user who will be receiving the notification.

• **FS Name:** The Functional Specialist (FS) who is receiving the Notification. Multiple FS can be input if the noncomplaince affects multiple delegated/POP contracts.

- (M) FS Email: The email address of the Functional Specialist(s) receiving the POP CAR Notification. The listed recipient MUST have a government email address and an active PDREP account. Click Add FS button.
- **(M) Subcontractor/Purchase Order Number:** The Sub-contract number or Purchase Order Number (sometimes called a Work Order or Interdivisional Work Transfer) used by the contractor will be entered in this data field. More than one Purchase Order may be applied. To register an entry, click the 'Add P.O. Number' button. To remove a listed Subcontractor/ Purchase Order Number, select the entry to be eliminated and then click the 'Remove' button.
- **(M) Contract Number:** This data field relates to the Contract Number for which the deficiency found is being written against. After completing the Contract Number, click the 'Add Contract' button to register the entry. More than one Contract Number may be recorded. To remove a listed Contract Number, select the entry to be eliminated and then click the 'Remove' button.
- **(M) CAGE:** Enter the CAGE of the Contractor and click 'Add CAGE'. Multiple CAGE Codes may be entered.
- **(M) CMO DoDAAC:** Enter the DODAAC of the Contract Management Office. The Name and Address information from this DODAAC will appear on all correspondence generated from the CAR program.

#### Sender Information:

This section is used to enter the information of the user who is sending the notification.

- **(M) Subcontractor/Purchase Order Number:** The Sub-contract number or Purchase Order Number (sometimes called a Work Order or Interdivisional Work Transfer) used by the contractor will be entered in this data field. More than one Purchase Order may be applied. To register an entry, click the 'Add P.O. Number' button. To remove a listed Subcontractor/ Purchase Order Number, select the entry to be eliminated and then click the 'Remove' button.
- (M) Contract Number: This data field relates to the Contract Number for which the
  deficiency found is being written against. After completing the Contract Number, click
  the 'Add Contract' button to register the entry. More than one Contract Number may be
  recorded. To remove a listed Contract Number, select the entry to be eliminated and
  then click the 'Remove' button.
- **(M) CAGE:** Enter the CAGE of the Contractor and click 'Add CAGE'. Multiple CAGE Codes may be entered.

• **(M) CMO DoDAAC:** Enter the DODAAC of the Contract Management Office. The Name and Address information from this DODAAC will appear on all correspondence generated from the CAR program.

## Notification Summary:

• **Notification Summary:** Optional input, the Notification Summary box is a high level description of the problem(s) found. The remarks contained within this text box is NOT captured in the record itself. The field is 4000 characters max.

**NOTE:** The CAR module does <u>not</u> contain an auto-save feature. Therefore, records do <u>not</u> automatically get backed up. Entries, edits and attachments <u>must</u> be manually saved.

- Status: The current status of the record.
- Status Date: The date of the last change in status saved.

# 7.2 POP Deficiency Data Entry

Complete all the (M) fields on the CAR Deficiency Data Entry page (**Figure 7.2**) and fill in any other pertinent information that is available if you think it would help the Prime FS write their CAR based off your inputs.

| LEVEL II                                                     | _                                       | Year S/N<br>2022-0205D    |
|--------------------------------------------------------------|-----------------------------------------|---------------------------|
| Deficiency Number: 1 V                                       | (M) NC Observation Date:                | 1022 0200D                |
|                                                              |                                         | ·                         |
| Delivery Schedule Impact P                                   | cossible: SELECT- Repeat Finding (if    | known): -SELECT- V        |
| (M) Assigned Functional Area:                                |                                         | ies foldied to dron north |
| (M) Key Contract Requirement:                                |                                         |                           |
| -SELECT-                                                     |                                         | ~                         |
|                                                              |                                         |                           |
| _                                                            |                                         |                           |
| (M) Critical Characteristic/Process: S<br>Item Nomenclature: |                                         | n Nomenclature            |
|                                                              | And itell                               | 1 Nomenciature            |
| Part Number:                                                 | Add Pan                                 | t Number                  |
| COG FSC                                                      | NIIN SMIC Nomenclature                  |                           |
| (NSEO)<br>NSN:                                               | (NSEO)                                  | Lookup FSC                |
| (M) Def. Class: -SELECT- ▼                                   |                                         |                           |
| (M) Category: -SELECT-                                       |                                         | ~                         |
| (M) Type: -SELECT-                                           |                                         | ~                         |
| (M) Non-compliance Description                               | :                                       |                           |
| ,,,                                                          | ·                                       |                           |
|                                                              |                                         |                           |
|                                                              |                                         |                           |
|                                                              |                                         | //                        |
| Proprietary Information: -SELE                               | CT- ▼                                   |                           |
| (M) Contractual Requirement:                                 |                                         |                           |
|                                                              |                                         |                           |
|                                                              |                                         |                           |
|                                                              |                                         | //                        |
| Contractor Procedure:                                        |                                         |                           |
|                                                              |                                         |                           |
|                                                              |                                         |                           |
|                                                              |                                         |                           |
|                                                              |                                         |                           |
| Save Deficiency Save Draft De                                | ficiency Delete Deficiency Review Draft | View/Add Attachments      |
| Back                                                         |                                         |                           |

Figure 7.2

## Figure 7.2: Data Fields

CAR Deficiency Data Entry Page:

- CAR Level: Selection populated is initially made via the 'Create New CAR' page.
- **Notification Number:** Selection populated is initially made via the 'Create New CAR' page.
- **Deficiency Number:** Drop down list of the numbers corresponding to the number of the deficiency. The list can contain up to 99 deficiency numbers. Click on the selected deficiency number (see **Figure 7.3**) to go directly to that deficiency.

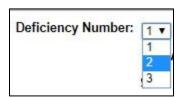

Figure 7.3

- **(M) NC** Observation Date: The date the government representative found or witnessed the deficiency.
- Delivery Schedule Impact Possible: A dropdown that indicates a schedule impact due to the deficiency.
- Repeat Finding: A dropdown that indicates if the current deficiency is a 'repeat finding'.
- **(M) Assigned Functional Area:** The user's assigned functional area that found the deficiency or originating the CAR.
- **(M) Function Area Details:** This field only populates when the Functional Area requires a sub level description and further defines the Assigned Functional Area.
- **(M) Key Contract Requirements** (KCR): The drop down list is based on the functional area selected. When a selection is made from the Assigned Functional Area field, a list containing the pertinent KCR section of the FAR will display. **All KCR fields are Mandatory if populated.**

**NOTE:** KCRs with a prefix of [OBS] will be obsolete during the May 2022 KCR update. Please ensure all obsolete items are updated with items that are not identified as [OBS] at the nearest convenience.

CAR Deficiency Data Entry Page (continued):

- (M) Critical Characteristic/Process: Select 'Yes' from the dropdown is the item is a
  Critical Safety Item (CSI) or if the item is an ESA (Engineering Support Activity)
  identified as a CSI.
- **Item Nomenclature**: Name of the part or document related to the deficiency. Multiple items may be stored; use the 'Add Item Nomenclature' button to add items and the 'Remove Item Nomenclature' button to remove saved items. This field will accept up to 50 alphanumeric characters.
- Part Number: The part number related to the deficiency. Multiple part numbers may be stored, use the 'Add part Number' button to add items and the 'Remove Part Number' button to removed saved items. The part numbers listed will auto-populate on the contractor letter. This field will accept up to 32 alphanumeric characters.
- NSN: Fill in the NSN, if available or type the NIIN and click the 'Lookup FSC' button to have the NSN auto-populate.
- (M) Def Class: The classification of the deficiency in accordance with FAR definitions.
   Selected from the drop down list. FAR definitions are available at <a href="https://www.acquisition.gov/far/part-46#FAR">https://www.acquisition.gov/far/part-46#FAR</a> 46 101.
  - 1. The Warranted 1102 role can edit the **Deficiency Class:** field, as shown in **Figure 7.4**. This allows the Warranted 1102 to make a change to the Def Class rating when performing their duties on the ACO page.

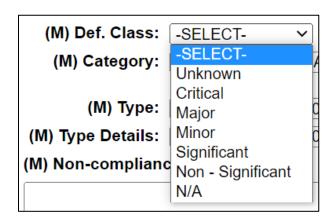

Figure 7.4

- **(M) Category:** Select from the drop down list that is a high-level description of the deficiency based on the Functional Area selected.
- (M) Type: Selected from the drop down list of detailed descriptions of the deficiency based on the Category selected. Depending on the "Type" selected, the Type Details

field may display. This allows the user to select a more detailed description of the type and category.

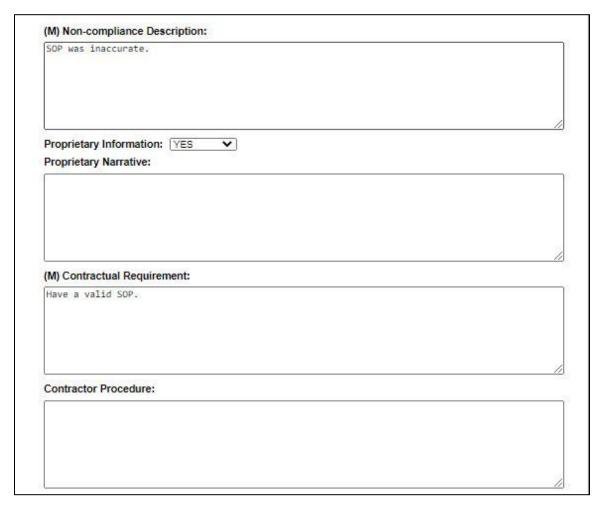

Figure 7.5

## Figure 7.5: Data Fields:

- **(M) Noncompliance Description:** A detailed description of the departure from the contractual requirements.
- **Proprietary Info:** Select Yes or No from the drop list. Selecting 'Yes' will cause a Proprietary Narrative text box to display where users will add proprietary information related to the non-compliance (see **Figure 7.6**).

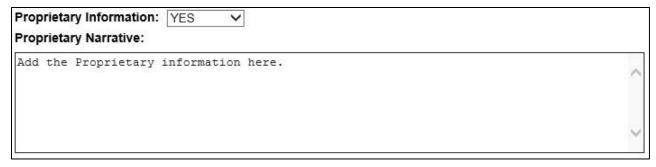

Figure 7.6

- (M) Contractual Requirement: Text box to enter the contractual requirement; TDP, SOW FAR, etc.
- **Contractor Procedure:** Contractor's procedure that controls process or does not address contract requirements to produce expected outcome.

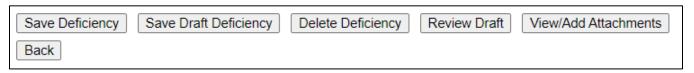

Figure 7.7

Figure 7.7: Available Buttons (before the 'Save Deficiency' button is clicked):

- Save Deficiency: Saves the Deficiency you are currently working on.
- Save Draft Deficiency: Allows the user to save a deficiency without entering all mandatory fields. No workflow buttons will populate until all mandatory data fields are entered.
- **Delete Deficiency:** Deletes the Deficiency you are currently on. Use the Deficiency Number dropdown to select a specific deficiency to delete (see **Figure 7.4**).
- Review Draft: Allows you to review the CAR before it is sent to the Prime FS.
- View/Add Attachments: Here you can upload & attach information pertaining to the CAR.
- Back: Send you back to the Create/Edit CAR Page.

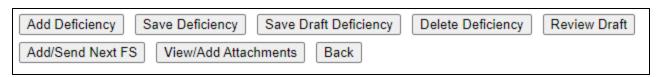

Figure 7.8

Figure 7.8: Additional Available Buttons (after the 'Save Deficiency' button is clicked)

- Add Deficiency: This allows you to add additional deficiencies to the CAR. You can add up to 99 deficiencies.
- Add/Send Next FS: Sends you to the correspondence page where you can send the D-CAR to the FS(s) entered on the CAR Edit page. This button will only populate once all Mandatory fields are entered and the Save Deficiency button has been pressed.
- Once the Deficiency Data Entry page is completed and all deficiencies have been successfully saved, the CAR may be TRANSMITTED to the Prime FS. Up to this point the CAR is considered to be in DRAFT SUB-LOC CAR NOTIFICATION status.
- When the CAR has been forwarded to the Prime FS it is considered to be in SUB-LOC CAR NOTIFICATION TRANSMITTED, status. For all access levels, once the POP CAR is transmitted, the ability to edit or delete no longer exists.
- The Supervisor role may open the record and will see the Withdraw CAR button (see **Figure 7.9**). See **Section 14** on how to withdraw a CAR.

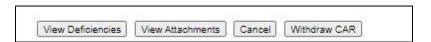

Figure 7.9

# 7.3 Sending a POP Notification

Clicking Add/Send Next FS will bring populate the DCMA Correspondence page to send the notification to the listed FS. The notification can be send to additional users by adding email addresses to the TO and CC fields and clicking the correspondence Add button. The letter body text is fully editable before sending (**Figure 7.10**).

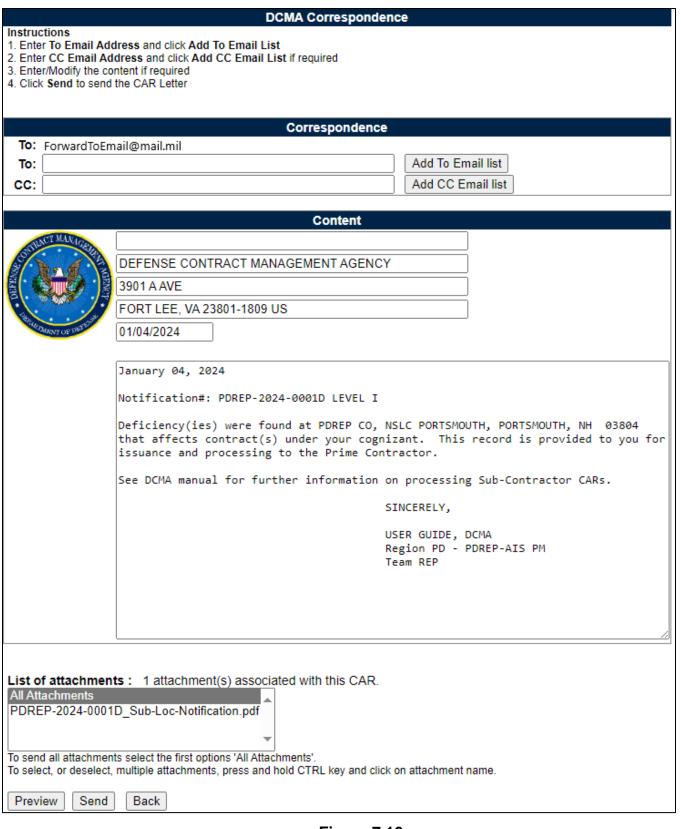

Figure 7.10

# 7.4 Acknowledge POP Notification

Once the POP Notification has been transmitted to the Prime KTR receiving team, all members of the receiving team will get the 'Acknowledge' link on their worklist under that RCN (see **Figure 7.11**).

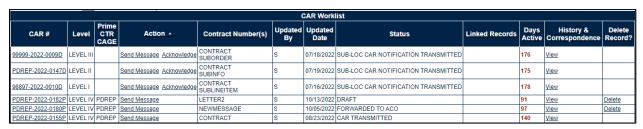

Figure 7.11

 The Receiving team will click the 'Acknowledge' link, acknowledging receipt of the POP Notification. Click 'Acknowledge' hyperlink to enter the DCMA Correspondence Page in Figure 7.12.

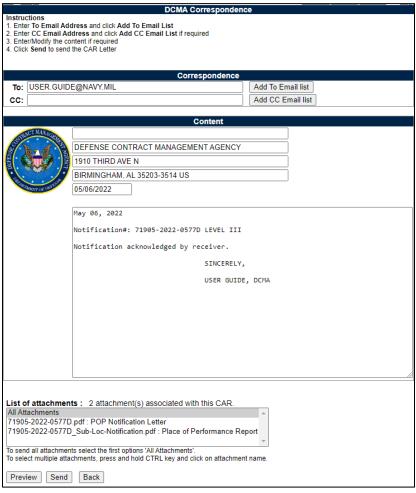

Figure 7.12

 The "To:" line is auto-populated with the Originator's email address. Click the "Add To Email list" button to select the email address. The email address will populate in a new table below the field (see Figure 7.13).

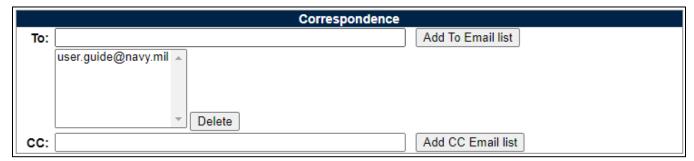

Figure 7.13

- Additional email addresses may be entered in the "To:" or "CC:" lines.
- If you do not click this button, an error message will populate prompting you to submit the email to the list (see **Figure 7.14**).

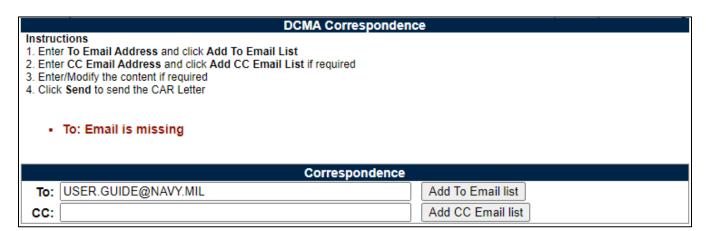

Figure 7.14

At the bottom of the page, users have the option to include attachments, preview the letter, send the correspondence or go back to the Worklist.

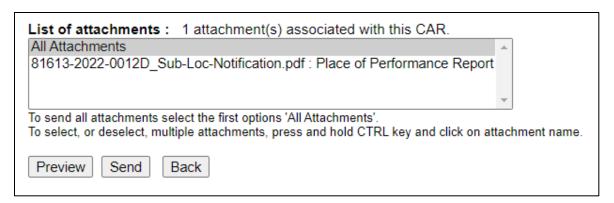

**Figure 7.15** 

## Figure 7.15 Fields

- List of Attachments table
  - Send with all attachments: highlight "All Attachments".
  - Send with select attachments: hold the CTRL key on the keyboard and click the desired attachments.
  - Send with no attachments: hold the CTRL key and de-select the "All Attachments" line so no selection is made within the table (see Figure 7.16).

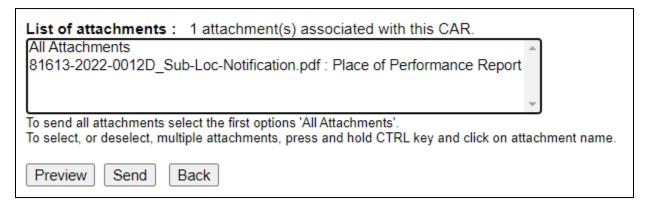

Figure 7.16

- Preview: Opens a new window with a Draft copy of the Acknowledgement letter. This
  can be downloaded or printed.
- Send: Sends message to the entered email address(es).
- Back: Returns the user to the Worklist.

After the acknowledgement of the POP Notification by the receiving team, the POP Notification workflow is completed.

#### 7.5 Withdraw POP Notification

A Supervisor on the Receiving Team may withdraw the CAR at any time after it has been transmitted. The transmitting Region/Team Code no longer has privileges over the CAR and cannot withdraw it, unless the Supervisor transfers the CAR back into their Team Code.

To withdraw a POP CAR the supervisor on the receiving team uses the withdraw CAR process found in <u>Section 14</u>.

**NOTE:** The supervisor will NOT be able to add the required WN-Withdraw CAR Note if the CAR was not sent, or transferred, to their team code.

# 7.6 Linking POP Notifications to Prime CARs

Prime CARs may be linked to an Acknowledged POP Notification. Records are available to link based on the Prime CAGE Code.

When creating a Prime CAR, a checkbox is available for "Sub-LOC Notification" (see **Figure 7.17**).

|        |                        | General Information                                                             |
|--------|------------------------|---------------------------------------------------------------------------------|
|        | LEVEL II 🗸             | Cage         Year         S/N           CAR Number:         71905- 2023- 0817 P |
| Superv | risor Review Required: |                                                                                 |
| Contra | ctor Business System   | Indicator:                                                                      |
|        |                        |                                                                                 |
|        | Escalated:             |                                                                                 |
|        | Sub-Loc Notification:  |                                                                                 |
|        | (M)Originator Name:    | USER GUIDE                                                                      |
|        | (M)Phone Number:       | 2074386491                                                                      |
|        | (M)Email:              | user.guide@navy.mil                                                             |
|        | DoDAAC:                | S3620A                                                                          |
|        | Activity Name:         | DEFENSE CONTRACT MANAGEMENT AGENCY                                              |
|        | Address:               | 3901 A AVE                                                                      |
|        | City, State, Zip:      | FORT LEE, VA 23801-1809                                                         |

Figure 7.17

Check the box populates a dropdown menu with available records to link (see **Figure 7.18**). The dropdown will only populate POP Notifications that:

- have the same Prime CAGE Code as the Prime CAR CAGE Code, and
- are in a status of SUB-LOC CAR ACKNOWLEDGED.

|                             | Gener                              | al Information                       |                                |  |  |  |  |
|-----------------------------|------------------------------------|--------------------------------------|--------------------------------|--|--|--|--|
| LEVEL II 🗸                  | CAR                                | •                                    | <b>Year S/N</b><br>023- 0817 P |  |  |  |  |
| Supervisor Review Required: |                                    |                                      |                                |  |  |  |  |
| Contractor Business System  | Indicator:                         |                                      |                                |  |  |  |  |
| Escalated:                  |                                    |                                      |                                |  |  |  |  |
| Sub-Loc Notification:       | ✓                                  |                                      |                                |  |  |  |  |
| (CM)                        | Sub KTR Notification #:            | -SELECT- ✓                           | Add Sub Loc                    |  |  |  |  |
| (M)Originator Name:         | USER GUIDE                         | -SELECT-                             |                                |  |  |  |  |
| (M)Phone Number:            | 2074386491                         | 52088-2022-0005D<br>PDREP-2022-0081D |                                |  |  |  |  |
| (M)Email:                   | user.guide@navy.mil                |                                      |                                |  |  |  |  |
| DoDAAC:                     | S3620A                             |                                      |                                |  |  |  |  |
| Activity Name:              | DEFENSE CONTRACT MANAGEMENT AGENCY |                                      |                                |  |  |  |  |
| Address:                    | 3901 A AVE                         |                                      |                                |  |  |  |  |
| City, State, Zip:           | FORT LEE, VA 23801-180             | 09                                   |                                |  |  |  |  |

Figure 7.18

Select a record from the dropdown and click the Add Sub Loc button to link the records. Multiple records may be linked and linked records will populate in the Selected Sub-Loc Notification # table below the dropdown (see **Figure 7.19**).

|                              | Gener                   | al Information | n                               |  |
|------------------------------|-------------------------|----------------|---------------------------------|--|
| LEVEL II 🗸                   | CAR                     | Number:        | <b>Cage Year</b> 71905- 2023- 0 |  |
| Supervisor Review Required:  |                         |                |                                 |  |
| Contractor Business System I | ndicator:               |                |                                 |  |
|                              |                         |                |                                 |  |
| Escalated:                   |                         |                |                                 |  |
| Sub-Loc Notification:        | ✓                       |                |                                 |  |
| (CM)                         | Sub KTR Notification #: | -SELECT- ▼     | Add Sub Loc                     |  |
| Selected Sub-Loc:            |                         | A              | Remove                          |  |
|                              | PDREP-2022-0081D        | ~              |                                 |  |
| (M)Originator Name:          | USER GUIDE              |                | ]                               |  |
| (M)Phone Number:             | 2074386491              |                |                                 |  |
| (M)Email:                    | user.guide@navy.mil     |                |                                 |  |

Figure 7.19

To remove a linked record, select the record in the Selected Sub-Loc table to be removed and click the Remove button. Records can only be removed and/or added before the Prime CAR is transmitted. See **Figure 7.20** and **Figure 7.21** for an example.

|                              | Gener                                | ral Information | 1                     |                        |  |  |
|------------------------------|--------------------------------------|-----------------|-----------------------|------------------------|--|--|
| LEVEL II 🔻                   | CAR                                  | Number:         | <b>Cage</b> 71905- 20 | <b>Year</b><br>)23- 08 |  |  |
| Supervisor Review Required:  |                                      |                 |                       |                        |  |  |
| Contractor Business System I | ndicator:                            |                 |                       |                        |  |  |
|                              |                                      |                 |                       |                        |  |  |
| Escalated:                   |                                      |                 |                       |                        |  |  |
| Sub-Loc Notification:        | ✓                                    |                 |                       |                        |  |  |
| (CM)                         | Sub KTR Notification #:              | -SELECT- ✔      | Add Sub L             | .oc                    |  |  |
| Selected Sub-Loc:            | 52088-2022-0005D<br>PDREP-2022-0081D | <b>^</b>        | Remove                |                        |  |  |

**Figure 7.20** 

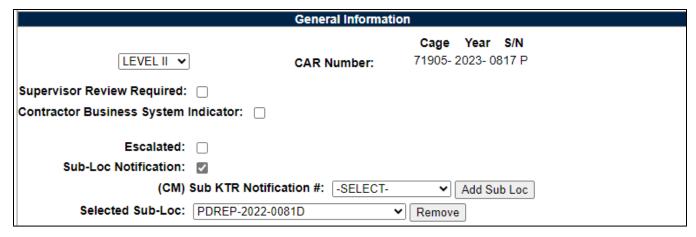

**Figure 7.21** 

Deficiencies from linked Sub-Loc Notification will auto- copy onto the Prime CAR record **ONLY** when first creating the Prime CAR. Deficiencies are NOT automatically removed when a Sub-Loc Notification in un-linked (removed from (CM) Sub KTR Notification # block).

When you click Add/View Deficiencies, the first deficiency will be blank. Enter the non-compliance information per DCMA policy and click 'Save Deficiency'.

Any deficiencies from linked Sub-Loc Notification(s) will pre-populate as Deficiency 2, 3, etc. (**Figure 7.22**). Be sure to review all deficiencies before transmitting the CAR.

|                                                                     | CAR Deficiency Data Entry                                         |
|---------------------------------------------------------------------|-------------------------------------------------------------------|
| 1. Select<br>2. Compl<br>3. Select<br>4. Select<br>KCRs w<br>Please | <u> </u>                                                          |
| LEVEL II                                                            | Cage Year S/N Notification Number: PDREP-2022-0162P               |
| Deficiency Number: 1 ✓                                              | (M) NC Observation Date:                                          |
| The following is a list of 2                                        | Acquisition Functional Areas writing CARs related to their field: |
| (M) Assigned Functional Area:                                       | -SELECT- ✓                                                        |
| (M) Key Contract Requirement:                                       |                                                                   |
| -SELECT-                                                            | ▼                                                                 |
| (M) Critical Characteristic/Process:<br>Item Nomenclature:          | -SELECT-   Add Item Nomenclature                                  |
| Part Number:                                                        | Add Part Number                                                   |
| COG FSC<br>(NSEO)<br>NSN:                                           | NIIN SMIC Nomenclature (NSEO)  Lookup FSC                         |

Figure 7.22

Linked records will display on the worklist under the Linked Records column for both records (see **Figure 7.23**) and are available in Ad Hoc reports under data element Linked Records (see **Figure 7.24** for an example report).

|                  | CAR Worklist |                      |              |                        |               |                 |                                      |                     |                |                             |                   |  |  |
|------------------|--------------|----------------------|--------------|------------------------|---------------|-----------------|--------------------------------------|---------------------|----------------|-----------------------------|-------------------|--|--|
| CAR#             | Level        | Prime<br>CTR<br>CAGE | Action       | Contract Number(s)     | Updated<br>By | Updated<br>Date | Status                               | Linked<br>Records - | Days<br>Active | History &<br>Correspondence | Delete<br>Record? |  |  |
| PDREP-2022-0212D | LEVEL II     |                      |              | FORWARDTEST<br>SUBTEST | R             | 12/30/2022      | SUB-LOC CAR NOTIFICATION TRANSMITTED | PDREP-2022-0213P    | 11             | View                        |                   |  |  |
| PDREP-2022-0213P | LEVEL II     | PDREP                | Send Message |                        | ٤             | 12/30/2022      | DRAFT                                | PDREP-2022-0212D    | 11             | View                        | <u>Delete</u>     |  |  |
| 99999-2022-0011D | LEVEL II     |                      |              | DCARALPHA<br>DIFFERENT | S             | 08/19/2022      | SUB-LOC CAR ACKNOWLEDGED             | PDREP-2022-0200P    | 0              | <u>View</u>                 |                   |  |  |

Figure 7.23

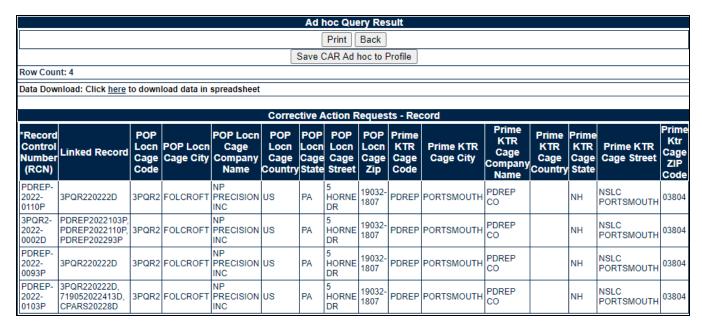

Figure 7.24

# 7.7 Forwarding POP Notifiation to next FS

When necessary, a Functional Specialist (FS) may forward a PoP Notification to the next level/tier FS.

When a PoP Notification is in SUB-LOC ACKNOWLEDGED status, click the CAR# from the worklist, or search page, to enter the record.

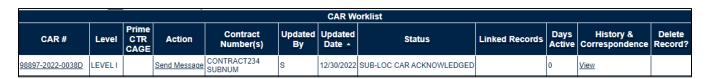

**Figure 7.25** 

On the CAR Edit page, the Forward Notification To: and Sender Information sections will populate allowing the user to forward the notification to additional FS and a table that will display where the notification has been forwarded to/from. (**Figure 7.26**)

|       |            |           |                  |                | Forwa            | rd Notification T    | o:      |                  |                    |              |               |
|-------|------------|-----------|------------------|----------------|------------------|----------------------|---------|------------------|--------------------|--------------|---------------|
|       | S Name:    |           | (                | M) FS En       | nail:            |                      |         |                  |                    |              |               |
| (     |            |           |                  |                |                  | Add FS               | 3       |                  |                    |              |               |
|       |            |           |                  |                |                  |                      |         |                  |                    |              |               |
| (M)   | Subcontra  |           |                  |                |                  |                      | Add P.O | Number           |                    |              |               |
|       | Or         | der Num   | ber:             |                |                  |                      |         |                  |                    |              |               |
|       | (M)Contr   | act Num   | ber:             |                |                  |                      | Add Cor | ntract           |                    |              |               |
|       |            |           |                  |                |                  |                      |         |                  |                    |              |               |
|       |            | (M)CA     | GE:              |                |                  |                      | Add CA  | GE               |                    |              |               |
|       | (M)CN      | 10 DoDA   | AC:              |                |                  |                      | Add Dol | DAAC             |                    |              |               |
|       | . ,        |           |                  |                |                  |                      |         |                  |                    |              |               |
|       |            |           |                  |                | Sen              | der Information:     |         |                  |                    |              |               |
| (M)   | Subcontra  | ct/Purch  |                  |                |                  |                      | Add P.O | Number           |                    |              |               |
|       | 01         | der Huill | Dei.             |                |                  |                      |         |                  |                    |              |               |
|       | (M)Contr   | act Num   | ber:             |                |                  |                      | Add Cor | ntract           |                    |              |               |
|       |            | (M)CA     | GE:              |                |                  |                      | Add CA  | CE               |                    |              |               |
|       |            | (W)CA     | GE               |                |                  |                      | Add CA  | GE               |                    |              |               |
|       | (M)CN      | 10 DoDA   | AC:              |                |                  |                      | Add Dol | DAAC             |                    |              |               |
|       |            |           |                  |                |                  |                      |         |                  |                    |              |               |
|       |            |           |                  |                |                  |                      |         |                  |                    |              |               |
| Order | Date       | Sender    | Sender<br>Dodaac | Sender<br>CAGE | Sender<br>Sub/PO | Receiving FS         | Email   | Sub/PO<br>Number | Contract<br>Number | CAGE<br>Code | CMO<br>DoDAAC |
| 4     | 04/02/2024 |           |                  |                | Number           | NextFS@mail.mil      |         |                  |                    |              |               |
| 1     | 01/03/2024 | LOGUIDE   | 53620A           | CPARS          | PO123            | INEXIL2@IIIall.[IIII |         | PURCHASE         | CONTRACT           | 98897        | S0101A        |

**Figure 7.26** 

## Figure 7.26 Active Fields

Forward Notification To section:

- **FS Name:** The Functional Specialist (FS) name who is receiving the Notification.
- (M) FS Email: The Functional Specialist (FS) email who is receiving the Notification.
   Multiple FS can be input if the noncomplaince affects multiple delegated/POP contracts. Users MUST have an active PDREP account to be added.
- **(M) Subcontract/Purchase Order Number**: The Sub-contract number or Purchase Order Number (sometimes called a Work Order or Interdivisional Work Transfer) used by the prime contractor will be entered in this data field. More than one Purchase Order may be applied. To register an entry, click the 'Add P.O. Number' button.

- **Contract Number:** This data field relates to the Prime Contract Number for which the deficiency found is being written against. After completing the Prime Contract Number, click the 'Add Contract' button to register the entry. More than one Prime Contract Number may be recorded.
- **(M) CAGE:** Enter the next level CAGE code and click Add CAGE. The CAGE will populate in the table below. More than one CAGE may be entered.
- **(M) CMO DoDAAC**: Enter the DODAAC of the Contract Management Office and click Add DoDAAC. More than one DoDAAC may be entered.

#### Sender Information section:

- **(M) Subcontract/Purchase Order Number**: The Sub-contract number or Purchase Order Number (sometimes called a Work Order or Interdivisional Work Transfer) used by the prime contractor will be entered in this data field. More than one Purchase Order may be applied. To register an entry, click the 'Add P.O. Number' button.
- **Contract Number:** This data field relates to the Prime Contract Number for which the deficiency found is being written against. After completing the Prime Contract Number, click the 'Add Contract' button to register the entry. More than one Prime Contract Number may be recorded.
- **(M) CAGE:** Enter the next level CAGE code and click Add CAGE. The CAGE will populate in the table below. More than one CAGE may be entered.
- **(M) CMO DoDAAC**: Enter the DODAAC of the Contract Management Office and click Add DoDAAC. More than one DoDAAC may be entered.
- Add/Send to Next FS: This button will populate the new information within the DCMA
   Correspondence to send the notification to the next FS. All listed FS will be included on
   the correspondence and include all non-CUI attachments (Figure 7.26).

You MUST click the ADD button for each item before forwarding the notification. The added values will populate below the entry field as seen in Figure 7.27.

Reminder: (M) indicates a mandatory field.

|                                           | Forward Notification             | То:               |
|-------------------------------------------|----------------------------------|-------------------|
| FS Name:                                  | (M) FS Email:                    |                   |
|                                           | Add FS                           |                   |
| FS:                                       | user guide - user.guide@navy.mil | ▼ Remove Prime FS |
| (M) Subcontract/Purchase<br>Order Number: |                                  | Add P.O Number    |
| Sub Contracts:                            | SUBCONTRACT2▼ Remove P.O. Nu     | ımber             |
| anc                                       |                                  |                   |
| (M)Contract Number:                       |                                  | Add Contract      |
| Contract Numbers:                         | CONTRACT2 ✔ Remove               |                   |
| (M)CAGE:                                  |                                  | Add CAGE          |
| Cage Codes:                               |                                  |                   |
|                                           | 35351 ✔ Remove CAGE              |                   |
| (M)CMO DoDAAC:                            |                                  | Add DoDAAC        |
| CMO DoDAACs:                              |                                  |                   |
|                                           | S4306A ✔ Remove DoDAAC           |                   |
|                                           |                                  |                   |
|                                           | Sender Information               | n:                |
| (M) Subcontract/Purchase<br>Order Number: |                                  | Add P.O Number    |
| Sub Contracts:                            | PO123 ✔ Remove P.O. Number       |                   |
|                                           |                                  |                   |
| (M)Contract Number:                       |                                  | Add Contract      |
| Contract Numbers:                         | CONTRACT4 ✔ Remove               |                   |
|                                           |                                  |                   |
| (M)CAGE:                                  |                                  | Add CAGE          |
| Cage Codes:                               |                                  |                   |
|                                           | 98897 <b>▼</b> Remove CAGE       |                   |
| (M)CMO DoDAAC:                            |                                  | Add DoDAAC        |
| CMO DoDAACs:                              |                                  |                   |
|                                           | S0101A ✔ Remove DoDAAC           |                   |

Figure 7.27

If all mandatory fields are not entered before clicking Add/Send Next Prime FS, an error message will populate listing this missing values (**Figure 7.28**).

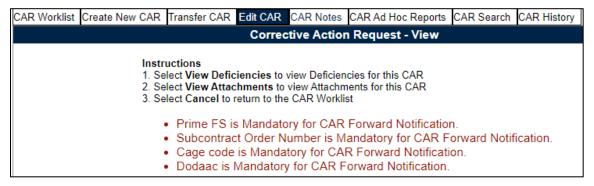

**Figure 7.28** 

Once all information has been entered, click the Add/Send Next Prime FS button. This will populate a correspondence page with the CAR information (**Figure 7.29**). The correspondence will populate the new FS email and additional email addresses may be entered.

|                      | DCMA Correspondence                                                                                      |                                             |                                               |                                                                                                 |  |  |  |
|----------------------|----------------------------------------------------------------------------------------------------|---------------------------------------------|-----------------------------------------------|-------------------------------------------------------------------------------------------------|--|--|--|
| Instruct<br>1. Enter |                                                                                                    | dress and click Add To                      | o Email List                                  |                                                                                                 |  |  |  |
| 2. Enter             | 2. Enter CC Email Address and click Add CC Email List if required 3. EnterModify the content if required |                                             |                                               |                                                                                                 |  |  |  |
|                      | Click Send to send the CAR Letter                                                                        |                                             |                                               |                                                                                                 |  |  |  |
|                      |                                                                                                    |                                             |                                               |                                                                                                 |  |  |  |
| To:                  |                                                                                                    | mi                                          | Corresponde                                   | ence                                                                                            |  |  |  |
| To:                  |                                                                                                    |                                             |                                               | Add To Email list                                                                               |  |  |  |
|                      | S                                                                                                    | .mil 🗻                                      |                                               |                                                                                                 |  |  |  |
|                      |                                                                                                    |                                             |                                               |                                                                                                 |  |  |  |
|                      |                                                                                                    |                                             |                                               |                                                                                                 |  |  |  |
|                      |                                                                                                    | Dele                                        | ete                                           |                                                                                                 |  |  |  |
| CC:                  |                                                                                                    |                                             |                                               | Add CC Email list                                                                               |  |  |  |
|                      |                                                                                                    |                                             | Content                                       |                                                                                                 |  |  |  |
| TR.N                 | CT MANAGE                                                                                                |                                             |                                               |                                                                                                 |  |  |  |
|                      |                                                                                                    | DEFENSE CONTR                               | RACT MANAGEMENT AGENO                         | Y                                                                                               |  |  |  |
|                      |                                                                                                    | 1910 THIRD AVE N                            | V                                             |                                                                                                 |  |  |  |
|                      |                                                                                                    | BIRMINGHAM, AL                              | 35203-3514 US                                 |                                                                                                 |  |  |  |
| A TA                 | MONT OF BRANCH                                                                                           | 12/30/2022                                  |                                               |                                                                                                 |  |  |  |
|                      |                                                                                                    |                                             |                                               |                                                                                                 |  |  |  |
|                      |                                                                                                    | December 30, 202                            | 22                                            |                                                                                                 |  |  |  |
|                      |                                                                                                    | Notification#: 9                            | 98897-2022-0038D LEVEL I                      |                                                                                                 |  |  |  |
|                      |                                                                                                    | 30063-0001 US t                             | that affects contract(s)                      | MARTIN CORPORATION, 86 S COBB DR, MARIETTA, GA<br>under your cognizant. This record is provided |  |  |  |
|                      |                                                                                                    | to you for issue                            | ance and processing to t                      | ne Prime Contractor.                                                                            |  |  |  |
|                      |                                                                                                    | See DCMA manual                             | for further information                       | on processing Sub-Contractor CARs.                                                              |  |  |  |
|                      |                                                                                                    |                                             |                                               | SINCERELY,                                                                                      |  |  |  |
|                      |                                                                                                    |                                             |                                               | ALPHA (ALPHA) USER, DCMA                                                                        |  |  |  |
|                      |                                                                                                    |                                             |                                               | Region PD - PDREP-AIS PM<br>Team REP                                                            |  |  |  |
|                      |                                                                                                    |                                             |                                               | Team KEP                                                                                        |  |  |  |
|                      |                                                                                                    |                                             |                                               |                                                                                                 |  |  |  |
|                      |                                                                                                    |                                             |                                               |                                                                                                 |  |  |  |
|                      |                                                                                                    |                                             |                                               | A                                                                                               |  |  |  |
|                      |                                                                                                    |                                             | (-)                                           |                                                                                                 |  |  |  |
|                      | achments                                                                                                 | its: / attachment(                          | s) associated with this CAR.                  | A                                                                                               |  |  |  |
|                      |                                                                                                    |                                             | on.pdf : Place of Performance                 | Report                                                                                          |  |  |  |
|                      |                                                                                                    | ).pdf : POP Notificati<br>)-POP-Acknowledgm | ion Letter<br>nent.pdf : POP Notification Ack | nowledgment *                                                                                   |  |  |  |
| To send              | i all attachmer                                                                                          | nts select the first option                 |                                               |                                                                                                 |  |  |  |
| Previe               | ew Send                                                                                                  | Back                                        |                                               |                                                                                                 |  |  |  |

**Figure 7.29** 

Once sent, the record status will update to SUB-LOC NOTIFICATION TRANSMITTED and the new (most recent) FS will follow Acknowledgement process outlined in Section 7.3 of this guide. **Figure 7.30** displays the Acknowledge hyperlink on the worklist. Also review the Signature Block to ensure it reflects the correct user.

| 35351-2023-0001D LEVEL I PDREP Send Message Acknowledge PO2 SUBCONT SUBCONT | USER2 | 05/25/2023 SUB-LOC CAR NOTIFICATION TRANSMITTED | 1 |  | View |  |
|-----------------------------------------------------------------------------|-------|-------------------------------------------------|---|--|------|--|
|-----------------------------------------------------------------------------|-------|-------------------------------------------------|---|--|------|--|

Figure 7.30

The To: Email field is editable to update with the forwarding FS email address. Enter the correct email address to send the acknowledgment and click Add To Email list (**Figure 7.31**)

|                    |                                                    | DCMA Correspondence                                                                                                    |                   |
|--------------------|----------------------------------------------------|----------------------------------------------------------------------------------------------------|-------------------|
| 2. Ente<br>3. Ente | r To Email Ade<br>r CC Email Ad<br>r/Modify the co | dress and click Add To Email List<br>Idress and click Add CC Email List if required<br>Intent if required<br>I the CAR Letter |                   |
|                    |                                                    | Correspondence                                                                                                    |                   |
| To:                | ORIGINATO                                          | R_EMAIL@NAVY.MIL                                                                                                    | Add To Email list |
| CC:                |                                                    |                                                                                                    | Add CC Email list |
|                    |                                                    |                                                                                                    |                   |
|                    | -                                                  | Content                                                                                                    |                   |
| CHIR               | CT MANAGERIA                                       |                                                                                                    |                   |
|                    | and E                                              | DEFENSE CONTRACT MANAGEMENT AGENCY                                                                                            |                   |
| Edd.               | DING                                               | 1910 THIRD AVE N                                                                                                    |                   |
|                    |                                                    | BIRMINGHAM, AL 35203-3514 US                                                                                                  |                   |
| ED SALV            | MENT OF DESCRIP                                    | 05/25/2023                                                                                                    |                   |
|                    |                                                    |                                                                                                    |                   |
|                    |                                                    | May 25, 2023                                                                                                    |                   |
|                    |                                                    | Notification#: 35351-2023-0001D LEVEL IV                                                                                      |                   |
|                    |                                                    | Notification acknowledged by receiver.                                                                                        |                   |
|                    |                                                    | SINCERELY,                                                                                                    |                   |
|                    |                                                    | GUIDE (ALPH                                                                                                    | A) USER, DCMA     |
|                    |                                                    |                                                                                                    |                   |
|                    |                                                    |                                                                                                    |                   |
|                    |                                                    |                                                                                                    |                   |
|                    |                                                    |                                                                                                    |                   |
|                    |                                                    |                                                                                                    |                   |
|                    |                                                    |                                                                                                    |                   |
|                    |                                                    |                                                                                                    |                   |

Figure 7.31

Once updated, click Send and the CAR status will update back to SUB-LOC CAR ACKNOWLEDGED. ALL listed FS on the record will have the ability to forward to an additional FS, as needed, within DCMA workflow and policy.

The forwarding process may be reviewed and tracked within the History of the record (**Figure 7.32**).

|                          | Correspondence/Status History              |                         |                   |                                     |         |                      |  |  |
|--------------------------|--------------------------------------------|-------------------------|-------------------|-------------------------------------|---------|----------------------|--|--|
| Date                     | Status                                     | Status<br>changed<br>by | Sender's<br>Email | Correspondence                      | Message | Recipient's<br>Email |  |  |
| 2023-05-17<br>10:24:45.0 | SUB-LOC CAR<br>ACKNOWLEDGED                | s                       | RI<br>@NAVY.MIL   | SUB-LOC CAR<br>ACKNOWLEDGMENT       |         | S. i@na<br>Vy.mil    |  |  |
| 2023-05-17<br>10:22:56.0 | SUB-LOC CAR<br>NOTIFICATION<br>TRANSMITTED | S                       | S.<br>@NAVY.MIL   | CAR CORR FORWARD TO<br>PRIME FS FNT |         | R(<br>@NAVY.MIL      |  |  |
| 2023-05-17<br>08:19:28.0 | SUB-LOC CAR<br>ACKNOWLEDGED                | s                       | Sı<br>@NAVY.MIL   | SUB-LOC CAR<br>ACKNOWLEDGMENT       |         | PI<br>@MAIL.MIL      |  |  |
| 2023-05-17<br>08:17:07.0 | SUB-LOC CAR<br>NOTIFICATION<br>TRANSMITTED | P                       | PI @MAIL.M        | CAR CORR FORWARD TO<br>PRIME FS FNT |         | S.<br>VY.MIL         |  |  |
| 2023-05-17<br>08:13:10.0 | SUB-LOC CAR<br>ACKNOWLEDGED                | P                       | P @MAIL.M         | SUB-LOC CAR<br>ACKNOWLEDGMENT       |         | PI<br>@MAIL.MIL      |  |  |
| 2023-05-17<br>08:11:27.0 | SUB-LOC CAR<br>NOTIFICATION<br>TRANSMITTED | P'                      | PI<br>IV@MAIL.MIL | SUB-LOC CAR<br>NOTIFICATION         |         | P<br>@MAIL.MIL       |  |  |
| 2023-05-17<br>08:09:24.0 | DRAFT SUB-LOC CAR<br>NOTIFICATION          | P'                      |                   |                                     |         |                      |  |  |

**Figure 7.32** 

# 8 EXCEPTION TO DELEGATED SURVEILLANCE/PLACE OF PERFORMANCE CAR (AS DESCRIBED IN DCMA POLICY)

## 8.1 Exception to Place of Performance Rule

A FS working at a Sub KTR location may use the same rules that apply to a Prime KTR to write a CAR on the Sub KTR at their location and issue the CAR directly to the Sub KTR without going through the Prime KTR.

This exception, when allowed by the DCMA manual & guidelines, allows a FS working at the Sub KTR location to maintain privacy of the sub-contractor proprietary data that is not releasable to the Prime KTR.

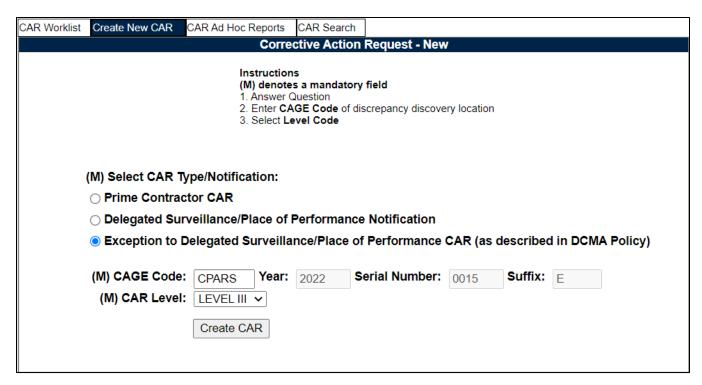

Figure 8.1

- A. Make the selection "Exception to Delegated Surveillance / Place of Performance CAR" on the CREATE NEW CAR Tab seen in **Figure 8.1**.
- B. The General Information section and the Contract Information section are the same as in Section 4.3 of this document.
- C. The next section called Place of Performance KTR Information is where you will add the Sub KTR location information (see **Figure 8.2**).

|                                                                | Place of Performance KTR Information |  |
|----------------------------------------------------------------|--------------------------------------|--|
| (M) POP CAGE:                                                  | Lookup CAGE                          |  |
| SubContractor UEI:<br>(M)Subcontract/Purchase<br>Order Number: | Add P.O Number                       |  |
| (M) KTR POC:                                                   |                                      |  |
| (M) KTR POC Title:                                             |                                      |  |
| (M) KTR Email Address:                                         |                                      |  |
| KTR POC Phone:                                                 |                                      |  |

Figure 8.2

#### Figure 8.2: Data Fields

Place of Performance additional fields:

- **(M) POP CAGE:** Enter the CAGE of the subsidiary location where the discrepancy was found. This auto-populates the Company Name, Address, City/State/Zip, Phone Number and Fax Number when available.
  - To search for a CAGE:
    - Select the 'Lookup CAGE' button. Once the Lookup CAGE page displays, enter the sub-contractors CAGE Code or Name and select the 'Search' button to populate results.
    - 2. The 'Select CAGE Code' button will apply the selection to the general information page.
    - 3. The 'View' button will populate the contractor's general information associated with the CAGE searched. To print the CAGE Code page, select the 'Print' button at the top of the screen. Selecting the 'Back' button will return to the Lookup CAGE page.
    - 4. The 'Cancel' button will navigate back to the General Information page.
- SubContractor UEI: The subsidiary contractor Unique Entity Identifier (UEI) is used
  when a subcontractor does not have a registered CAGE code. The UEI is a unique
  number assigned to such contractors and is housed within the System for Award
  Management (SAM).
- **(M) Subcontract/Purchase Order Number:** The Sub-contract number or Purchase Order Number (sometimes called a Work Order) used by the prime contractor will be entered in this data field. More than one Purchase Order may be applied. To register an entry, click the 'Add P.O. Number' button. To remove a listed Subcontractor/ Purchase Order Number, select the entry to be eliminated and then click the 'Remove' button.

The next two sections, Executive Summary & Non Compliance Information are the same as in **Section 4.3** of this document, with one addition seen in **Figure 8.3**.

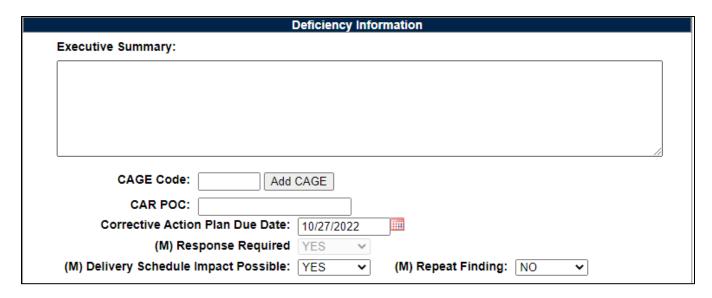

Figure 8.3

Figure 8.3: Additional Data Fields

**Deficiency Information:** 

 CAGE Code: This field is available to add additional CAGE Codes pertaining to the record.

#### 9 REVIEW CAR

Supervisor review of LI and LII CARs is dependent on DCMA local policy. The Supervisor will be *required* to complete a review based on a check mark in the 'Supervisor Review Required' on the Create New CAR page (see **Figure 9.1**).

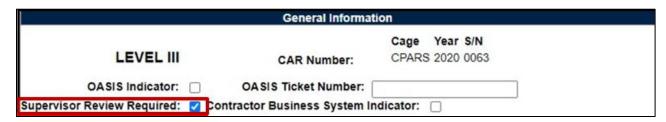

Figure 9.1

#### 9.1 Forward to Reviewer

 When the user clicks the Forward to Reviewer button (see Figure 9.2), it opens the CAR 'Forward to Reviewer Message' page and an editable auto-populated message will be displayed in the message box to notify the Supervisor or Team Lead that the CAR needs to be reviewed.

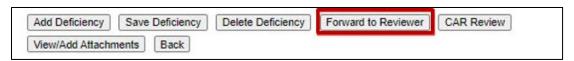

Figure 9.2

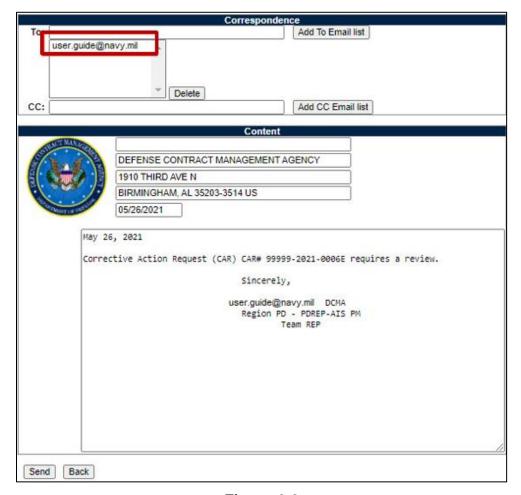

Figure 9.3

Figure 9.3: Data Fields

Additional email address may be added using the Add To: Email list and Add CC Email list buttons (see **Figure 9.4**).

- **To:** Auto-populated with the Supervisor email that is in your PDREP profile. If there is not a supervisor, the field is blank.
- CC: Type additional email addresses into the CC: box and click 'Add CC Email List' (this must be done one address at a time).

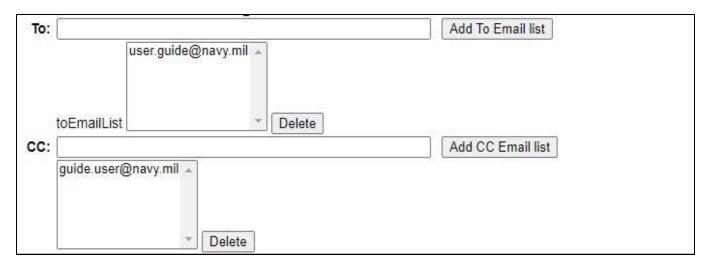

Figure 9.4

To remove an email address, highlight the address to be removed and click the 'Delete' button (see **Figure 9.5**).

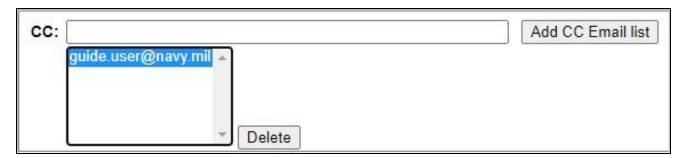

Figure 9.5

- Address: The DCMA address generated is auto-populated based on the user's log in information.
- Message: Enter a short message about the CAR.

Click 'Send' to complete the forwarding action. A PDREP message will be returned to notify the user the CAR has been sent successfully. Click 'Back' to cancel sending the correspondence.

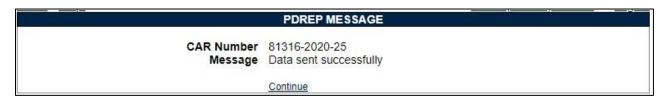

Figure 9.6 81

- By clicking the 'Continue' hyperlink, the user will be returned to the CAR Worklist page.
- Once the email is sent, the status will automatically update to 'Draft Pending Review' status. The correspondence date and correspondence will be automatically recorded in the record's history.

#### 9.2 Reviewer Actions

The Reviewer (Team Lead, Supervisor, Warranted 1102, or CMO) will review the CAR, input the required data and if acceptable, transmit the CAR to the contractor, as well as any stakeholders, or return the CAR to the Originator.

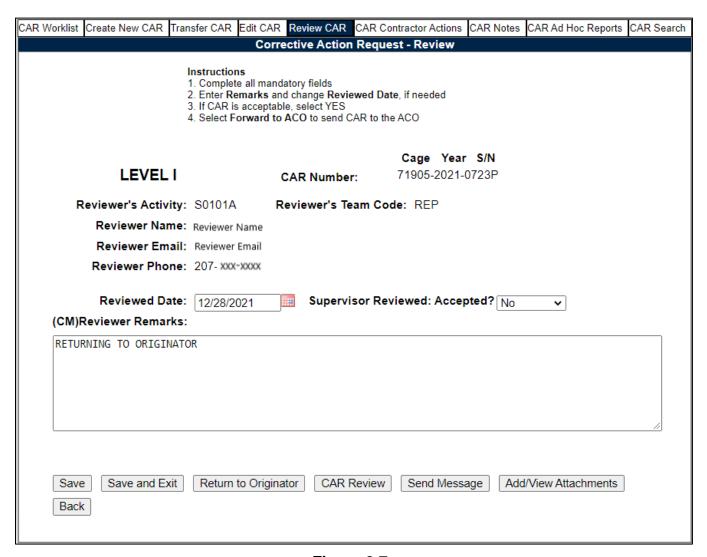

Figure 9.7

Figure 9.7 Data Fields

Level: Selection populated is initially made via the 'Create New CAR' page.

- CAR Number: Selection populated is initially made via the 'Create New CAR' page.
- Reviewer's Activity: The Activity found in the Reviewer's profile.
- Reviewer's Team Code: The Team Code found in the Reviewer's profile.
- Reviewer Information: Auto-populated based on users account settings.
- Reviewed Date: Select the date the CAR was reviewed.
- Supervisor Reviewed: Accepted?: The Reviewer has a choice of Yes or No.
  - o If 'No' is selected the Reviewer's Remark block will become (M) mandatory. The Reviewer will provide comments on the required changes that will make the CAR acceptable. The Reviewer may notify the functional specialist via the 'Return to Originator' button on the Reviewer's page. This email notification and the Reviewers Remarks will be captured in the CAR history. Status will remain as Draft Pending Review until the Supervisor Review is completed and Returned to the Originator.
  - o If 'Yes' is selected, click the 'Save' button to populate the 'Transmit to Contractor' button. Supervisors may also 'Return to Originator' so the FS may transmit the CAR or Forward to ACO. When the 'Return to Originator' button is utilized, the status will update to Draft Reviewed.
- (CM) Reviewer Remarks: Conditionally mandatory, a remark <u>must</u> be entered if the CAR review is not accepted.

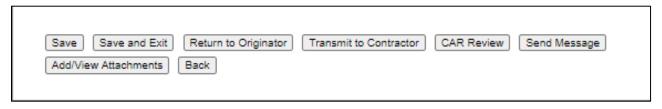

Figure 9.8

### Figure 9.8 Data Fields: Buttons

- Save: The Save button may be used at any time to save the record as a draft. This
  allows the user to exit the CAR and return later without losing data.
- Save and Exit: The Save and Exit button may be used at any time to save work and exit the record.

- **Return to Originator**: A 'Return to Originator Message' will auto-populate in the correspondence and display in the message box.
- Transmit to Contractor: Allows the Reviewer to transmit the CAR directly to the contractor without returning it to the Originator. See Section 12 for additional details.
- CAR Review: Opens a DRAFT PDF version of the CAR letter to be sent to the contractor. This gives the Supervisor the ability to review the letter's content. The PDF may be downloaded or printed from this screen (see Figure 9.9).

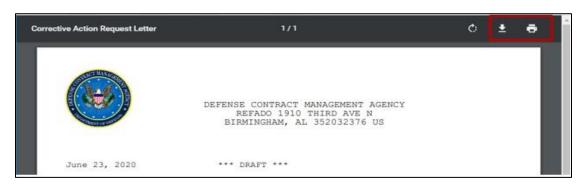

Figure 9.9

- **Send Message:** Opens CAR Send Message page. The user has the ability to modify the message. For a detailed description of this message, see **Section 11**.
- Add/View Attachments: The Add/View Attachment button allows uploading, viewing and deleting of attachments. For a detailed description, see Section 20.1.
- **Back:** Allows the user to move from the current page to the CAR worklist. When selected this button does not save any data entered.

## 9.3 Return to Originator

This button opens the CAR's 'Return to Originator Message' page and an editable auto-populated message will be displayed in the message box (see **Figure 9.10**). **Once the email is sent, the status will not change.** Correspondence and date will be automatically recorded in the record's history.

The letter will auto-populate base on the "Supervisor Reviewed: Accepted?:" dropdown. If YES is selected, the letter will show APPROVED. If NO is selected, REJECTED will populate (seen in **Figure 9.10**).

|                                                                                                    | DCMA Correspondence                                                                                 |  |  |  |  |  |
|----------------------------------------------------------------------------------------------------|----------------------------------------------------------------------------------------------------|--|--|--|--|--|
| <ol> <li>Enter CC E</li> <li>Enter/Modi</li> </ol>                                                                                                    |                                                                                                    |  |  |  |  |  |
|                                                                                                    | Correspondence                                                                                      |  |  |  |  |  |
| To: user.g                                                                                                    | guide@navy.mil                                                                                      |  |  |  |  |  |
| To:                                                                                                    | Add To Email list                                                                                   |  |  |  |  |  |
| CC:                                                                                                    | Add CC Email list                                                                                   |  |  |  |  |  |
|                                                                                                    | •                                                                                                   |  |  |  |  |  |
| COVID-                                                                                                    | Content                                                                                             |  |  |  |  |  |
| ON TRACTORY                                                                                                    |                                                                                                    |  |  |  |  |  |
| Das                                                                                                    | DEFENSE CONTRACT MANAGEMENT AGENCY                                                                  |  |  |  |  |  |
| Sign of the state of the state | 1910 THIRD AVE N                                                                                    |  |  |  |  |  |
| 1                                                                                                    | BIRMINGHAM, AL 35203-3514 US                                                                        |  |  |  |  |  |
| SPARTMENT OF V                                                                                                    | 12/28/2021                                                                                          |  |  |  |  |  |
|                                                                                                    |                                                                                                    |  |  |  |  |  |
|                                                                                                    | December 28, 2021                                                                                   |  |  |  |  |  |
|                                                                                                    | RE: CAR# 07070-2021-0146P                                                                           |  |  |  |  |  |
|                                                                                                    | TO: ALPHA (ALPHA) USER                                                                              |  |  |  |  |  |
|                                                                                                    | The above referenced corrective action request (CAR) was reviewed 12/28/2021 and has been REJECTED. |  |  |  |  |  |
|                                                                                                    | Reviewer remarks: NONE                                                                              |  |  |  |  |  |
|                                                                                                    | Sincerely,                                                                                          |  |  |  |  |  |
|                                                                                                    | ALPHA (ALPHA) USER, DCMA<br>Region PD - PDREP-AIS PM<br>Team REP                                    |  |  |  |  |  |
|                                                                                                    |                                                                                                    |  |  |  |  |  |
|                                                                                                    |                                                                                                    |  |  |  |  |  |
| Send                                                                                                    | Back                                                                                                |  |  |  |  |  |

Figure 9.10

Figure 9.10: Data Fields

Additional email address may be added using the Add To: Email list and Add CC Email list buttons (see **Figure 9.11**).

• **To:** Enter the reviewer/supervisor's email address and click the 'Add To Email list' button.

• **CC:** Type additional email addresses into the CC: box and click 'Add CC Email List' (this must be done one address at a time).

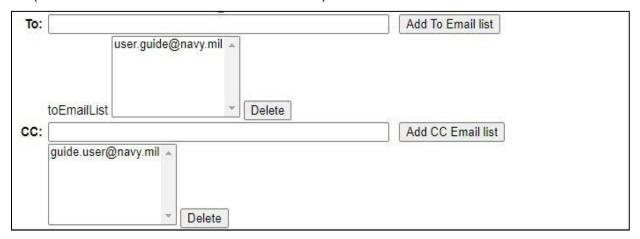

Figure 9.11

To remove an email address, highlight the address to be removed and click the 'Delete' button (see **Figure 9.12**).

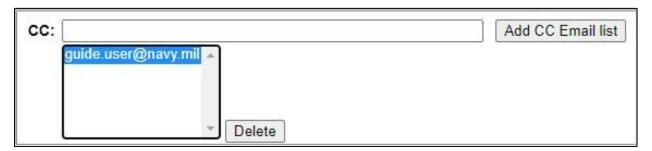

Figure 9.12

- Address: The DCMA address generated is auto-populated based on the user's log in information.
- Message: Enter a short message about the CAR.

Click 'Send' to complete the forwarding action. A PDREP message will be returned to notify the user the CAR has been sent successfully. Click 'Back' to cancel sending the correspondence.

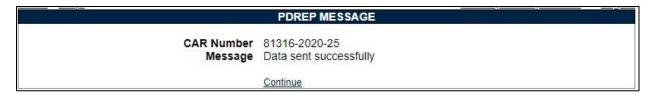

Figure 9.13

By clicking the 'Continue' hyperlink, the user will be returned to the CAR Worklist page.

The Originator can make the appropriate edits and follow the Forward to Reviewer steps outlined in **Section 9.1** to re-submit the CAR for review.

#### 10 LEVEL III and IV CARs

Any Functional Specialist may create a Level III or Level IV CAR however, only a Warranted 1102 can transmit the CAR to a contractor. Warranted 1102s will see the ACO Tab once a LIII or IV CAR has been forwarded to them or when the CAR has been saved as a draft.

## 10.1 Supervisor Review Box Checked

To have the CAR reviewed before sending to the Administrative Contracting Officer (ACO), the Supervisor Review Required box needs to be selected (on the Create/Edit page). This option of 'Forward to Reviewer' (see **Figure 10.1**) allows users the ability for their Team Lead or Supervisor to review the CAR before it is sent to the ACO. The Reviewer will verify the CAR is correct, return the CAR to the Originator, before the Originator Forwards it on to the ACO (see **Figure 10.2**).

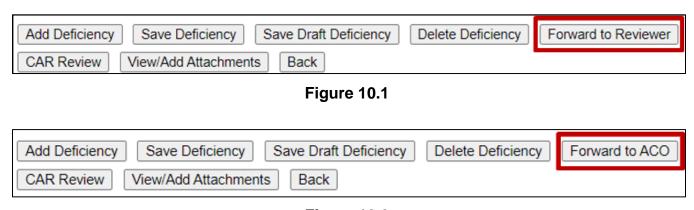

Figure 10.2

#### 10.2 Forward to ACO

This button opens the CAR's 'Forward to ACO Message' page and an editable auto-populated message will be displayed in the message box (see **Figure 10.3**).

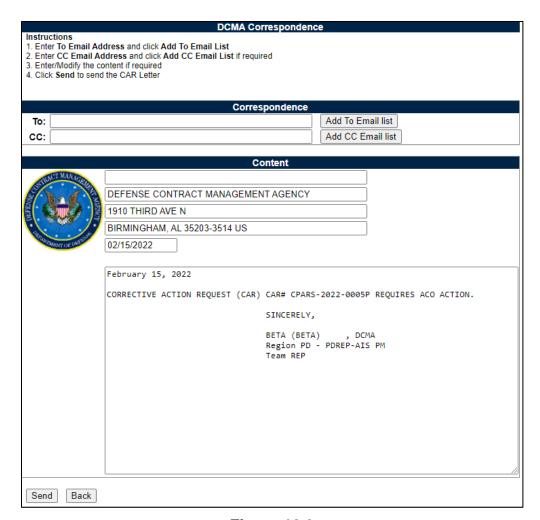

Figure 10.3

Figure 10.3: Data Fields

Additional email address may be added using the Add To: Email list and Add CC Email list buttons (see **Figure 10.4**).

- To: Enter the Warranted 1102's email address and click the 'Add To Email list' button.
  - Note: If the email address entered is not a user with Warranted 1102 access to CAR, an error message will populate.
- CC: Type additional email addresses into the CC: box and click 'Add CC Email List' (this must be done one address at a time).

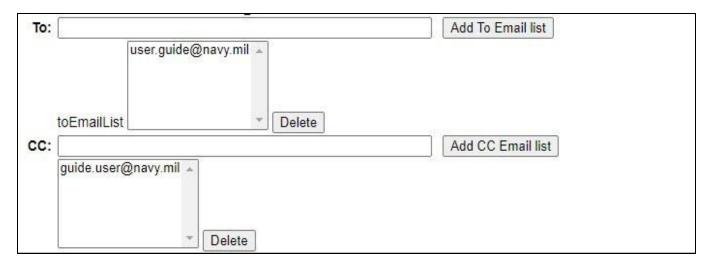

Figure 10.4

To remove an email address, highlight the address to be removed and click the 'Delete' button (see **Figure 10.5**).

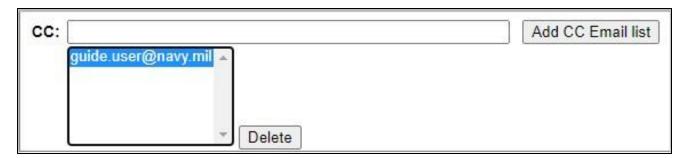

Figure 10.5

- Address: The DCMA address generated is auto-populated based on the user's log in information.
- Message: Enter a short message about the CAR.

Click 'Send' to complete the forwarding action. A PDREP message will be returned to notify the user the CAR has been sent successfully. Click 'Back' to cancel sending the correspondence.

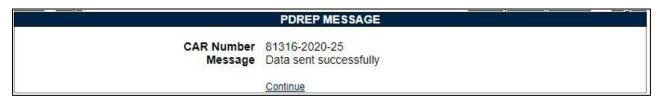

Figure 10.6 89

- By clicking the 'Continue' hyperlink, the user will be returned to the CAR Worklist page.
- Once the email is sent, the status will automatically update to 'Forwarded to ACO'.
   Status, date and correspondence will be automatically recorded in the record's history.

#### 10.3 ACO Actions

Level III and IV CARs that are not initiated by a Warranted 1102 must be reviewed and transmitted by a Warranted 1102 (applies to all commands). This is in addition to the Supervisor's Review process, if selected. The Administrative Contracting Office (ACO) will be responsible to input mandatory data fields based on the CAR's level and the Contractor Business System Indicator data fields (if selected). All boxes reflected in **Figure 10.7** must be complete to transmit to the contractor.

| CAR Worklist Create New CAR Tra        | nsfer CAR Edit CAR ACO CAR Notes CAR Ad Hoc Reports CAR Search                                                                                                    |
|----------------------------------------|----------------------------------------------------------------------------------------------------|
| N                                      | Corrective Action Request - Review                                                                                                    |
|                                        | Instructions (M) denotes a mandatory field 1. Complete all mandatory fields 2. Enter Remarks and change Reviewed Date, if needed 3. If CAR is acceptable, select YES 4. Select Forward to ACO to send CAR to the ACO |
| LEVEL III                              | Cage Year S/N CAR Number: CPARS-2022-0005P                                                                                                    |
| Reviewer's Activity:                   | S0101A Reviewer's Team Code: REP                                                                                                    |
| Reviewer Name:                         | BETA (BETA)                                                                                                    |
| Reviewer Email:                        | user.guide@navy.mil                                                                                                    |
| Reviewer Phone:                        | 555-555-5555                                                                                                    |
| Reviewed Date:<br>(CM)Reviewer Remarks | Supervisor Reviewed: Accepted Not Selected  All Level III or Level IV                                                                                                    |
| (M)                                    | CMO Notification of Intent to Customers Completed                                                                                                    |
|                                        | (M) Contracts Director Notification Completed                                                                                                    |
| (1                                     | OMO Commander/Deputy Notification Completed                                                                                                    |
| 20                                     | (M) Region Commander Notification Completed                                                                                                    |
|                                        | (M) Agency Director Notification Completed                                                                                                    |
|                                        | (M) PMBI Notification:                                                                                                    |
|                                        | (M) Communication Process Complete:                                                                                                    |
| Save Save and Exit                     | Return to Originator CAR Review Send Message Add/View Attachments                                                                                                    |

Figure 10.7

#### Figure 10.7: Data Fields- All Level III or Level IV

- (M) CMO Notification of Intent to Customers Completed: Box will be selected by reviewer when the document is attached to the record. Reviewer will then enter the date completed.
- (M) Contracts Director Notification Completed: Box will be selected by reviewer
  when the document is attached to the record. Reviewer will then enter the date
  completed.
- **(M) CMO Commander/Deputy Notification Completed**: Box will be selected by reviewer when the document is attached to the record. Reviewer will then enter the date completed.
- (M) Region Commander Notification Completed: Box will be selected by reviewer
  when the document is attached to the record. Reviewer will then enter the date
  completed.
- **(M) Agency Director Notification Completed:** Box will be selected by reviewer when the document is attached to the record. Reviewer will then enter the date completed.
- **(M) PMBI Notification**: The reviewer will enter the date when the notification is completed.
- **(M) Communication Process Complete:** Box will be selected by reviewer when the process is completed.

After selecting the 'Save' button, the reviewer may transmit the CAR to the contractor via the 'Correspondence' button.

#### 10.4 ACO Actions- CBS Records

The 'All CBS Level III and IV' Section (see **Figure 10.9**), is generated and visible based on the Indicator boxes for Contractor Business System (CBS) selected on the CAR-New/Edit page, as shown in **Figure 10.8**. When selected, an additional section displays on the ACO tab for data entry. Details of the CAR Create/Edit page are found in **Section 4.3** of this guide.

|                                  | General Informat             | ion        |        |  |
|----------------------------------|------------------------------|------------|--------|--|
| LEVEL III                        | CAR Number:                  | Cage Year  | o 0063 |  |
| OASIS Indicator:                 | OASIS Ticket Number:         |            |        |  |
| Supervisor Review Required: 🗌 Co | ontractor Business System In | dicator: 🔽 |        |  |

Figure 10.8

| All CBS Level III or Level IV                                |                    |  |  |  |
|--------------------------------------------------------------|--------------------|--|--|--|
| (M) Receipt of Business System Analysis Report (BSAR)/Audit: |                    |  |  |  |
| (M) Initial Determination Sent (with Draft CAR):             | Generate Draft CAR |  |  |  |
| (M) Contractor Response Due Date:                            |                    |  |  |  |
| (M) HQ CBS Panel Review Completed:                           | <u> </u>           |  |  |  |
| (M) Final Determination Issued:                              |                    |  |  |  |
| Withholds Implemented:                                       |                    |  |  |  |

Figure 10.9

Figure 10.9: Data Fields

All CBS Level III or Level IV

- (M) Business System Analysis Report (BSAR) Audit: The date this step is completed. The CAR cannot be transmitted but a draft of the CAR may be forwarded to the contractor.
- **(M) Initial Determination Sent:** The date the initial determination is sent. The CAR cannot be transmitted but a draft of the CAR may be forwarded to the contractor.
- **(M) Contractor Response Due Date:** The date the contractor response is due. This date will auto-populate in the CAR notification letter.
- **(M) HQ CBS Panel Review Completed:** The date the panel review is completed. The CAR cannot be transmitted but a draft of the CAR may be forwarded to the contractor.
- **(M) Final Determination Issued**: The date the final determination step is completed. The CAR cannot be transmitted but a draft of the CAR may be forwarded to the contractor.
- Withholds Implemented: Check the box when withholds are implemented.

# 10.5 Generating a Draft CAR

The ACO must attach the unsigned draft level III or IV CAR clearly marked "draft" to the initial determination. The Generate Draft CAR button (see **Figure 10.9**) will be used to send the CBS Panel Review Board a draft of the CAR and/or KTR. The draft letter template may be edited. (See **Figure 10.10**).

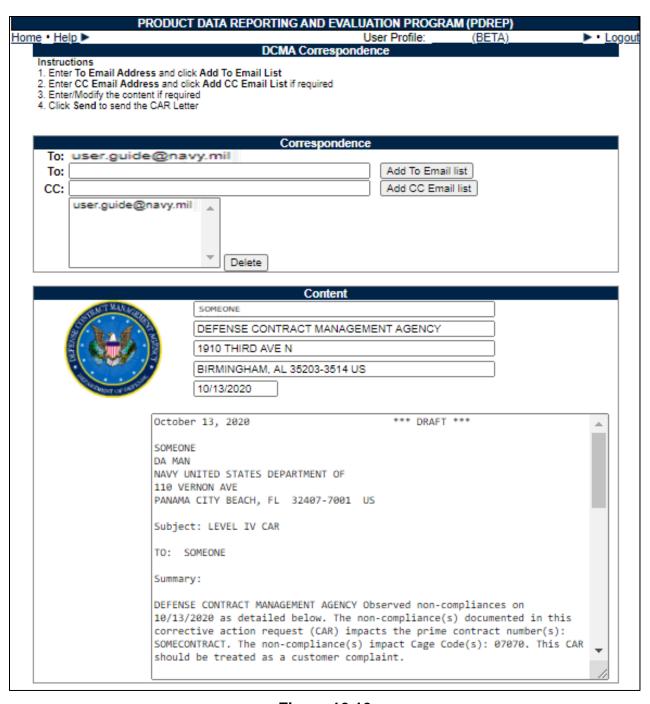

**Figure 10.10** 

Additional email address may be added using the 'Add To Email list' and 'Add CC Email list' button's (see **Figure 10.11**).

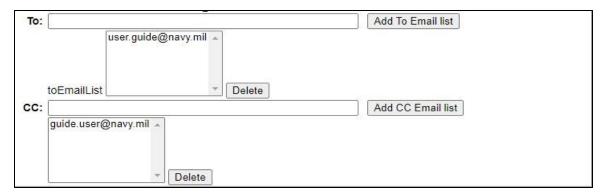

**Figure 10.11** 

To remove an email address, highlight the address to be removed and click the 'Delete' button (see **Figure 10.12**).

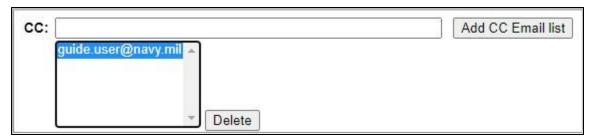

**Figure 10.12** 

## 10.6 ACO Page Button Descriptions

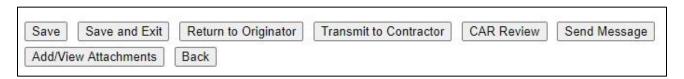

**Figure 10.13** 

Figure 10.13: Data Fields

ACO Page Button Descriptions

- Save: The Save button may be used at any time to save the record as a draft. This allows the user to return at a later time or perform occasional saves to data changes.
- Save and Exit: The Save and Exit button may be used at any time to save work and exit the record.

- Return to Originator: A 'Return to Originator Message' will auto-populate in the correspondence and display in the message box. For a detailed description of this message, see Section 10.7.
- Transmit to Contractor: Allows the ACO to transmit the CAR to the contractor. This
  function opens the CAR Correspondence page with the CAR template in the message
  box. The letter will be auto-populated from the CAR record. For a detailed description of
  this message, see Section 12.
- CAR Review: This function opens a DRAFT PDF version of the CAR letter to be sent to the contractor. This gives the ACO the ability to review the letter's content prior to forwarding the CAR to the reviewer. The PDF may be downloaded or printed from this screen (see Figure 10.14).

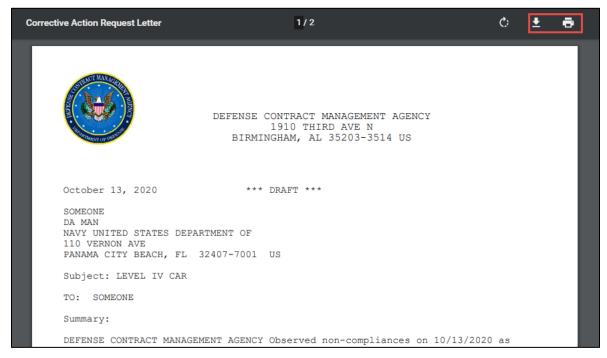

**Figure 10.14** 

- **Send Message:** This function opens the CAR Send Message page. The user may modify message. For a detailed description of this message, see **Section 11**.
- View/Add Attachments: The Add/View Attachment button allows uploading, viewing and deleting of attachments. See Section 20.1 for complete details on uploading and viewing attachments.
- Back: Allows the user to move from the current page to the CAR worklist, does not save any data entered.

# 10.7 Return to Originator

This button opens the CAR's 'Return to Originator Message' page and an editable auto-populated message will be displayed in the message box (see **Figure 10.15**).

Once the email is sent, the status will change to "Returned to Originator". Correspondence and date will be automatically recorded in the record's history.

|                                                                                                    | DCMA Correspondence                                                                                       |         |  |  |  |
|----------------------------------------------------------------------------------------------------|----------------------------------------------------------------------------------------------------|---------|--|--|--|
| Instructions  1. Enter To Email Address and click Add To Email List  2. Enter CC Email Address and click Add CC Email List if required  3. Enter/Modify the content if required  4. Click Send to send the CAR Letter |                                                                                                    |         |  |  |  |
|                                                                                                    | Correspondence                                                                                            |         |  |  |  |
| To:                                                                                                    | Add To Email                                                                                              | l list  |  |  |  |
| cc:                                                                                                    | Add CC Ema                                                                                                | il list |  |  |  |
|                                                                                                    | Content                                                                                                   |         |  |  |  |
| COT MAN                                                                                                    | Content                                                                                                   |         |  |  |  |
| S. T. C. C. C. C. C. C. C. C. C. C. C. C. C.                                                                                                    | DEFENDE CONTRACT MANAGEMENT ACENCY                                                                        |         |  |  |  |
|                                                                                                    | DEFENSE CONTRACT MANAGEMENT AGENCY                                                                        |         |  |  |  |
| ā                                                                                                    | 1910 THIRD AVE N                                                                                          |         |  |  |  |
| Age of the second                                                                                                    | BIRMINGHAM, AL 35203-3514 US                                                                              |         |  |  |  |
| TAKINT OF THE                                                                                                    | 12/28/2021                                                                                                |         |  |  |  |
|                                                                                                    | December 28, 2021                                                                                         |         |  |  |  |
|                                                                                                    | December 20, 2021                                                                                         |         |  |  |  |
|                                                                                                    | RE: CAR# 07070-2021-0146P                                                                                 |         |  |  |  |
|                                                                                                    | TO: ALPHA (ALPHA) USER                                                                                    |         |  |  |  |
|                                                                                                    | The above referenced corrective action request (CAR) returned. Make appropriate corrections and return to |         |  |  |  |
|                                                                                                    | Reviewer remarks: NONE                                                                                    |         |  |  |  |
|                                                                                                    | Sincerely,                                                                                                |         |  |  |  |
|                                                                                                    | ALPHA (ALPHA) USER, DCMA                                                                                  |         |  |  |  |
|                                                                                                    | Region PD - PDREP-AIS PM<br>Team REP                                                                      |         |  |  |  |
|                                                                                                    | , com tel                                                                                                 |         |  |  |  |
|                                                                                                    |                                                                                                    |         |  |  |  |
|                                                                                                    |                                                                                                    |         |  |  |  |
| Preview Send                                                                                                    | d Back                                                                                                    |         |  |  |  |

**Figure 10.15** 

#### Figure 10.15: Data Fields

Additional email address may be added using the Add To: Email list and Add CC Email list buttons (see **Figure 10.16**).

- **To:** Enter the reviewer/supervisor's email address and **click** the 'Add To Email list' button.
- **CC:** Type additional email addresses into the CC: box and click 'Add CC Email List' (this must be done one address at a time).

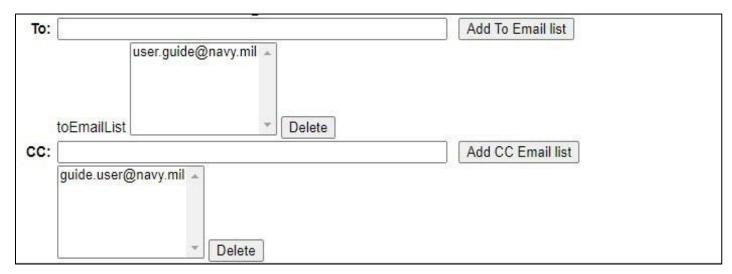

**Figure 10.16** 

To remove an email address, highlight the address to be removed and click the 'Delete' button (see **Figure 10.17**).

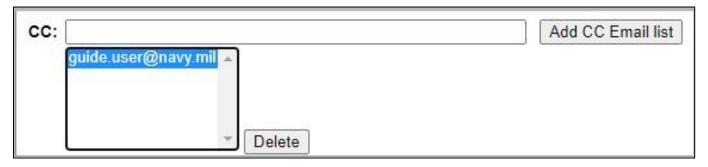

**Figure 10.17** 

- Address: The DCMA address generated is auto-populated based on the user's log in information.
- Message: Enter a short message about the CAR.

Click 'Send' to complete the forwarding action. A PDREP message will be returned to notify the user the CAR has been sent successfully (see **Figure 10.18**). Click 'Back' to cancel sending the correspondence.

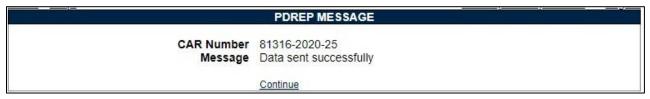

**Figure 10.18** 

By clicking the 'Continue' hyperlink, the user will be returned to the CAR Worklist page. The record will now display with status 'Return to Originator' as seen in **Figure 10.19**.

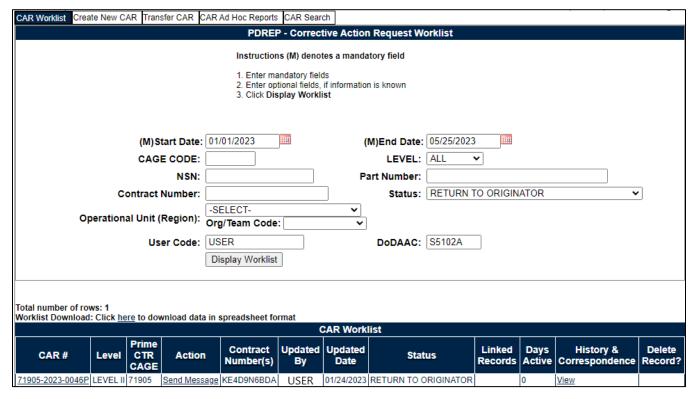

**Figure 10.19** 

The Originator can make the appropriate edits and re-submit the record to the ACO via the Forward to ACO button on the deficiency page (as outlined in **Section 10.2**).

#### 11 SEND MESSAGE

The Send Message button is available on the Review CAR tab and the ACO tab. This opens the editable CAR's 'Send Message' page (see **Figure 11.1**).

|                                 | Send Message                                                                                                    |                                         |
|---------------------------------|----------------------------------------------------------------------------------------------------|-----------------------------------------|
|                                 | Instructions                                                                                                    |                                         |
|                                 | Enter recipients email address in the TO field and click on Add Rec 2. (Optionally) Select an activity from Select TO/CC Recipient Activit select an email address from the list displayed, click Add Recipient or Add CC Recipient button.      If email address is not available in the list to add to the CC list then CC: field and click Add CC Email: CC button to add to the CC Email 4. Click on Send button to send email.      Click Cancel to return to previous page | y: list, enter the email address in the |
| то:                             |                                                                                                    | Add Recipient                           |
| CC:                             |                                                                                                    | Add CC Recipient                        |
| (M) Choose Correspondence Type: | EMAIL NOTIFICATION ▼                                                                                                    |                                         |
| Type Message:                   | Include Attachments ( 1 attachment(s) associated with this reco All Attachments SP RIsk Table.JPG  To send all attachments select the first options "All Attachment To select, or deselect, multiple attachments, press and hold attachment name  Send Back                                                                                                    | ents"                                   |

Figure 11.1

The page will auto-populate with a message that the record requires an action and additional detail may be entered.

Email address are into the To: field, one at a time, and click the "Add To Email list" button to apply the email as a recipient. Multiple emails may be entered in both the To: and CC: fields.

Attachments are auto-selected "All Attachments". To only send one, follow the instructions listed below the attachments box. If no attachments are available, this option will not display.

Once the email is sent, the users name, date and correspondence will be automatically recorded in the record's history.

#### 12 TRANSMIT TO CONTRACTOR

A. All users with edit capability may transmit Level I & II CARs, only Warranted 1102's may transmit Level III & IV CARs. The Transmit to Contractor button opens the CAR Correspondence page with the editable CAR template in the message box. The letter will be auto-populated from the CAR record and can be edited if necessary (see **Figure 12.1**).

**NOTE:** The Transmit button will be available based on the RESPONSE REQUIRED dropdown on the Edit CAR page. See <u>Section 6</u> for details.

B. The logo on the page will only populate if a selection is made on your user profile. This is new as of January 2024 and applies to ALL correspondences. On the PDREP home page, hover over User Profile to populate the fly-out menu (**Figure 12.1**). Click on Edit Profile.

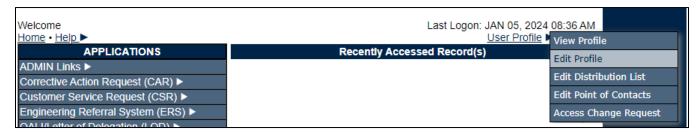

Figure 12.1

C. On the User Profile- Edit page, select the appropriate logo from the Logo dropdown (**Figure 12.2**). The available Logos are based on your user profile SYSCOM. If no logo is selected, all information will still populate correctly within the module, but any PDF attachments will not include an agency logo.

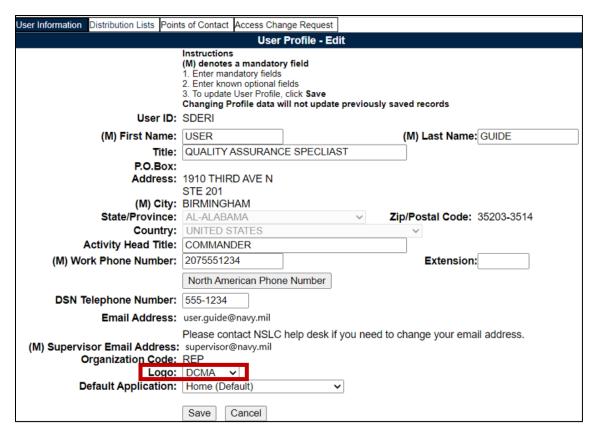

Figure 12.2

- D. Once the email is sent, it will automatically update the status to 'CAR TRANSMITTED' and recorded in the history.
- E. When the user receives the Email it will have a pdf attachment named 'RCN'-CAR-KTR-Transmit.

|                                                              |                                                                    | ence                               |
|--------------------------------------------------------------|--------------------------------------------------------------------|------------------------------------|
|                                                              | Correspondenc                                                      | ee e                               |
| o: USER.GUIDE@                                               | NAVY.MIL                                                           |                                    |
| Го:                                                          |                                                                    | Add To Email list                  |
| C:                                                           |                                                                    | Add CC Email list                  |
|                                                              | Content                                                            |                                    |
| ONCT MANAGE                                                  | Content                                                            |                                    |
|                                                              | DEFENSE CONTRACT MANAGEMEN                                         | NT ACENCY                          |
|                                                              |                                                                    | NT AGENCT                          |
|                                                              | 1910 THIRD AVE N                                                   |                                    |
|                                                              | BIRMINGHAM, AL 35203-3514 US                                       |                                    |
| U.Q.<br>Q.Y.<br>T.I.<br>T.I.<br>T.C.<br>S.I.<br>D.I.<br>A.A. | DETAILED BELOW. THE NON-COMPLIANCE                                 | CONTRACT NUMBER(S): PLACEHOLDER12. |
|                                                              | EATED AS A CUSTOMER COMPLAINT. FICIENCY: 1, CLASSIFICATION: Materi | ial; Material control inadequate   |

Figure 12.3

Figure 12.3: Data Fields

• **To:** The Recipient's email address is auto-populated. The user may enter additional recipients by typing their email address in the To: box and then clicking the 'Add To Email list' button.

**NOTE:** Adding additional recipients must be done one address at a time. The user should have the auto-fill functionality disabled in their browser, if it is enabled they may see multiple emails populate in the template header.

• **CC:** If you wish to add CC addresses enter the email address in the 'CC:' box and click 'Add CC Email List' button. If the transmitter requires a copy of the email, they too will need to add their email address to the CC: line. Additional email address may be added using the 'Add To Email list' and 'Add CC Email list button (see **Figure 12.4**).

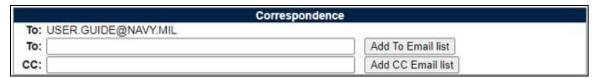

Figure 12.4

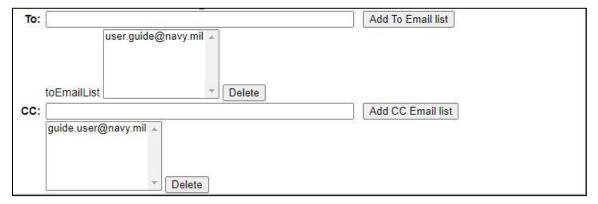

Figure 12.5

To remove an email address, highlight the address to be removed and click the 'Delete' button (see **Figure 12.6**).

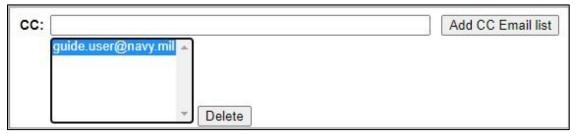

Figure 12.6

- **Message:** The CAR letter template is auto-populated in the message box with the required data fields for the letter. The content may be modified, if desired.
- **Preview Button:** Allows the user to preview the letter in PDF format before sending as seen in the example **Figure 12.7**.

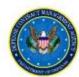

DEFENSE CONTRACT MANAGEMENT AGENCY 1910 THIRD AVE N BIRMINGHAM, AL 35203-3514 US

\*\*\* DRAFT \*\*\*

May 26, 2021

THE CONTRACTOR POC MR. POC GENERAL TOOL CO 101 LANDY LN CINCINNATI, OH 45215-3441 US

Subject: LEVEL II CAR TO: THE CONTRACTOR POC

Summary:

DEFENSE CONTRACT MANAGEMENT AGENCY Observed non-compliances on 05/26/2021 as detailed below. The non-compliance(s) documented in this corrective action request (CAR) impacts the prime contract number(s): JL569870PL. The non-compliance(s) impact Cage Code(s): 96454. This CAR should be treated as a customer complaint.

Deficiency: 1, Classification: Minor

Category: Certificate of Conformance; FAR 52.246-15

Contractual requirement: SOME REQUIREMENT

Non-compliance description: WRITE A DESCRIPTION.

A response to this corrective action request (CAR) must be received by close of business 07/10/2021.

The response must include:

- Root cause of the non-compliance
- Corrective action taken or planned to eliminate the cause(s) and prevent the recurrence of the non-compliance to include addressing people, process and/or tools as indicated
- Actions taken to correct the specific non-compliance
- Determination of whether other processes are affected by the identified Root Cause(s)
- Determination of whether other products are affected by the identified Root Cause(s), including products already delivered to the customer
- Action taken to correct the weakness which allowed deficient product to be presented to the government for acceptance
- presented to the government for acceptance Target date(s) for implementation of planned actions

Nothing in this CAR changes any terms or conditions of the contract or waives any rights the government has under the contract under the contract or in law. Please reference control number: 96454-2021-0073P in all correspondence. If you have any questions, please contact user.guide@navy.mil 207-438-1690.

#### Figure 12.7

 Click 'Send' to complete the Transmittal action. A PDREP message will be returned to notify the user that the CAR has been sent successfully (see Figure 12.8). Click 'Back' to cancel sending the correspondence.

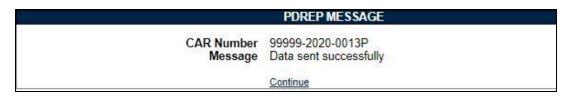

Figure 12.8

Clicking 'Continue' will return the user to the CAR Worklist page.

**NOTE:** When using the Google Chrome browser, active Pop Up blockers will need to be manually altered to view PDF's. To do this, click the hyperlink found in the right hand corner of the page as the example shows in **Figure 12.9**. Select the option 'Always allow pop-ups and redirect from https://pdrep.csd.disa.mil' then select 'Done'.

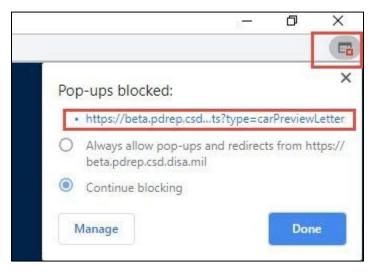

**Figure 12.9** 

Additional webpage functionality located in the upper right corner as displayed in Figure 12.10.

- Rotate Clockwise: Rotates the screen 90 degrees counter-clockwise.
- Download: When selected, data will be received.
- Print: This command will send document to the printer.

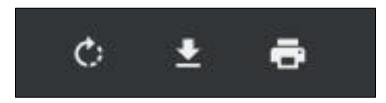

**Figure 12.10** 

## 13 CAR CONTRACTOR ACTIONS PAGE

The current process <u>requires a government representative to input the contractor's actions</u>. In the future, a contractor may be able to enter their data after a reviewer or Functional Specialist has transmitted the CAR to them. The Contractor Action page is made up of several sections that require specific criteria to allow the section to be visible and editable (see **Figure 13.1** and **Figure 13.2**).

NOTE: Once a CAR is initiated, only members of the initiator's same Region and Team may edit and close the CAR, unless the CAR is transferred to a new team.

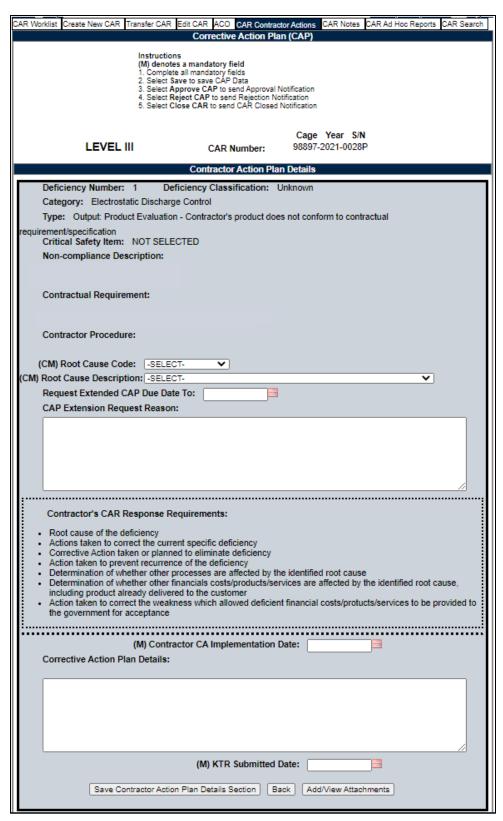

Figure 13.1

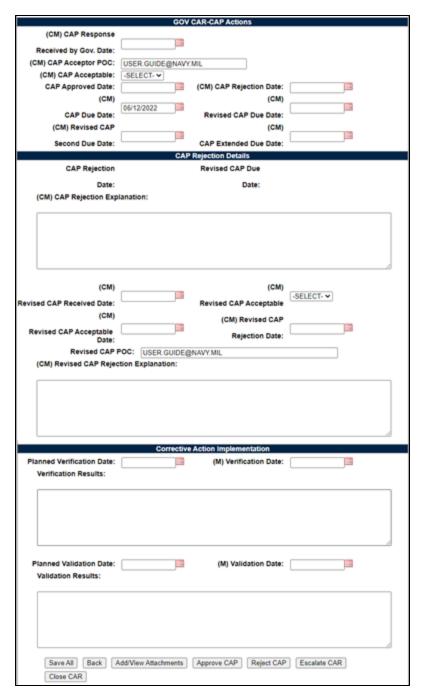

Figure 13.2

# 13.1 Corrective Action Plan (CAP) - Contractor Submittal

When the Contractor's CAP is provided to the Functional Specialist (or any team member), the contractors comments will be documented on the Contractor Action page within the Corrective Action Plan Details section (see **Figure 13.3**).

| Contractor Action Plan Details                                                                                                    |
|----------------------------------------------------------------------------------------------------|
| Deficiency Number: 1 Deficiency Classification: Unknown                                                                                                    |
| Category: Electrostatic Discharge Control                                                                                                    |
| Type: Output: Product Evaluation - Contractor's product does not conform to contractual                                                                                                    |
| requirement/specification                                                                                                    |
| Critical Safety Item: NOT SELECTED                                                                                                    |
| Non-compliance Description:                                                                                                    |
|                                                                                                    |
| Contractual Requirement:                                                                                                    |
| Contractad Responsible                                                                                                    |
|                                                                                                    |
| Contractor Procedure:                                                                                                    |
|                                                                                                    |
| (CM) Root Cause Code: -SELECT-                                                                                                    |
| (CM) Root Cause Description: -SELECT-                                                                                                    |
| Request Extended CAP Due Date To:                                                                                                    |
| CAP Extension Request Reason:                                                                                                    |
|                                                                                                    |
|                                                                                                    |
|                                                                                                    |
|                                                                                                    |
|                                                                                                    |
|                                                                                                    |
| Contractor's CAR Response Requirements:                                                                                                    |
| Root cause of the deficiency  Actions taken to correct the current appoint deficiency.                                                                                                    |
| Actions taken to correct the current specific deficiency     Corrective Action taken or planned to eliminate deficiency                                                                                                    |
| Action taken to prevent recurrence of the deficiency     Determination of whether other processes are affected by the identified root cause                                                                                                    |
| <ul> <li>Determination of whether other financials costs/products/services are affected by the identified root cause,</li> </ul>                                                                                                    |
| including product already delivered to the customer  Action taken to correct the weakness which allowed deficient financial costs/protucts/services to be provided to                                                                                                    |
| the government for acceptance                                                                                                    |
|                                                                                                    |
| (M) Contractor CA Implementation Date:                                                                                                    |
| Corrective Action Plan Details:                                                                                                    |
|                                                                                                    |
|                                                                                                    |
|                                                                                                    |
|                                                                                                    |
|                                                                                                    |
|                                                                                                    |
| (M) KTR Submitted Date:                                                                                                    |
| Court Contractor Antico Directority Contract Contract Con |
| Save Contractor Action Plan Details Section Back Add/View Attachments                                                                                                    |
|                                                                                                    |

Figure 13.3

### Figure 13.3: Data Fields

#### Corrective Action Plan

- **Deficiency Number:** When multiple deficiencies are present, be careful to properly enter the correct data in the correct deficiency number.
- **Deficiency Classification:** Selection populated is initially made via the 'Create New CAR' page.
- Category: (Non-editable and auto-populated) When more than one deficiency exists, each deficiency will be numbered and placed in a row under the corresponding data field.
- **Type:** (Non-editable and auto-populated) When more than one deficiency exists, each deficiency will be numbered and place in a row under the corresponding data field.
- Critical Safety Item: (Non-editable and auto-populated) When more than one deficiency exists, each deficiency will be numbered and place in a row under the 'Root Cause Description' data field.
- Non-compliance Description: (Non-editable and auto-populated) When more than
  one deficiency exists, each deficiency will be numbered and place in a row under the
  corresponding data field.
- Contractual Requirement: (Non-editable and auto-populated) When more than one
  deficiency exists, each deficiency will be numbered and place in a row under the
  corresponding data field.
- Contractor Procedure: (Non-editable and auto-populated) When more than one
  deficiency exists, each deficiency will be numbered and place in a row under the
  corresponding data field.
- Root Cause Code: Select the Root Cause code matching the Root Cause provided by the contractor. This field must be filled in to close the CAR.
- Root Cause Description: Select the Root Cause Description matching the Root Cause provided by the contractor. This field must be filled in to close the CAR.
- Request Extended CAP Due Date To: The date the contractor is requesting to serve as an extension of the due date.
- **CAP Extension Request Reason:** This text box is used to capture the contractor's reason for why an extension has been requested.

- Contractor's CAR Response Requirements: A list of items the contractor must address within the contractor's response.
- **(M) Contractor CA Implementation Date:** The date provided by the contractor to implement the corrective action.
- Corrective Action Plan Details: Text field addressing the Root Cause corrective actions and the contractor's CAP details.
- **(M) KTR Submitted Date:** Date the contractor submitted the CAP. By entering the date, the Status will update to CAP –Submitted. Date and Status change will be recorded in the record's history. This date cannot be set to a future date (beyond the current date).

### 13.2 CAP – Government Actions

Contractor CAP's are reviewed and approved by government representatives, who also verify and validate the CAP was implemented and effective.

|                                                                      | GOV CAR-CAP Actions                   |
|----------------------------------------------------------------------|---------------------------------------|
| (CM) CAP Response Received by                                        | Gov. Date:                            |
| (CM) CAP Acceptor POC:                                               | ARAH.DERICK@NAVY.MIL                  |
|                                                                      | SELECT- V                             |
| CAP Approved Date:                                                   | (CM) CAP Rejection Date:              |
| CAP Due Date: 09                                                     | 0/09/2022 (CM) Revised CAP Due Date:  |
| (CM) Revised CAP 2nd Due Date                                        | e: (CM) CAP Extended Due Date:        |
|                                                                      | CAP Rejection Details                 |
| CAP Rejection Date:                                                  | Revised CAP Due Date:                 |
| (CM) CAP Rejection Explar                                            | nation:                               |
| (CM) Revised CAP Received Date (CM) Revised CAP Acceptable Date (CM) | ate: (CM) Revised CAP Rejection Date: |
| Revised CAP PO                                                       | C: SARAH.DERICK@NAVY.MIL              |
| (CM) Revised CAP Rejection                                           | n Explanation:                        |

Figure 13.4

### Figure 13.4: Data Fields

#### **GOV CAR-CAP Actions:**

- **(CM) CAP Response Received by Gov. Date:** Date the government representative received the CAP. This date cannot be set to a future date (beyond the current date).
- **(CM) CAP Acceptor POC:** The name of the POC is auto-populated based on login. The field is editable.
- **(CM) CAP Acceptable:** A drop down selection where the functional specialist will select either 'Yes' or 'No'.
- **(CM) CAP Approved Date:** The date the Functional Specialist concurs with the CAP. Status is updated to 'CAP Approved'. Status change and date are recorded in the worklist history. Entry in this field will display the 'CAP Acceptable' button that enables the correspondence page with CAP Acceptable letter auto-populated. This date cannot be set to a future date (beyond the current date).
- **(CM) CAP Rejection Date:** The date the Functional Specialist non-concurs with CAP when date is entered, the CAP Rejected Details section will be displayed. Status will update to 'CAP Rejected'. Status change and date will be recorded in the worklist history. Entry in this field will display the 'CAP Rejected' button that opens the correspondence page with CAP Rejected letter auto-populated. This date cannot be set to a future date (beyond the current date).
- **CAP Due Date:** Auto-populated based on the CAP Due Date on the CAR New/Edit Page. If more time is needed, use extension date field after the contractor responds.
- **(CM)** Revised CAP Due Date: Functional Specialist will enter a date the contractor is required to provide a revised CAP after rejection.
- **(CM)** Revised CAP Second Due Date: Functional Specialist will enter a date the contractor is required to provide a revised CAP after the revised CAP rejection.
- **(CM) CAP Extended Due Date:** The date the contractor is given as the extension due date if an extension is requested.

#### CAP Rejection Details Section:

- (CM) CAP Rejection Date- view only field: Auto-populated from CAP Rejection Date.
- **(CM) Revised CAP Due Date** view only field: Auto-populated from Revised CAP Due Date.
- **(CM) CAP Rejected Explanation:** Text Box to enter reason why CAP is rejected, the explanation will auto-populate in the CAP Rejection letter.

- (CM) Revised CAP Received Date: The date the revised CAP is received by the government representative. This date cannot be set to a future date (beyond the current date).
- **(CM)** Revised CAP Acceptable: A drop down selection where the functional specialist will select either 'Yes' or 'No'.
- **(CM)** Revised CAP Acceptable Date: Add date if revised CAP is acceptable. Status will be updated to 'CAP Approved. Status change and date will be recorded in the worklist history. Entry in this field will display the Revise CAP Acceptable button that enables the correspondence page with CAP Acceptable letter auto-populated. This date cannot be set to a future date (beyond the current date).
- **(CM)** Revised CAP Rejection Date: Add date if revised CAP is Rejected. Status will update to 'CAP Rejected'. Status change and date will be recorded in the worklist history. This date cannot be set to a future date (beyond the current date).
- **Revised CAP POC:** The name of the POC is auto-populated based on login. The field is editable.
- **(CM)** Revised CAP Rejection Explanation: Text field that addresses why the revised CAP was rejected.

|                            | Corrective | Action Implementation  |    |
|----------------------------|------------|------------------------|----|
| Planned Verification Date: |            | (M) Verification Date: |    |
| (CM) Verification Results  | /Comments: |                        |    |
|                            |            |                        |    |
|                            |            |                        |    |
|                            |            |                        |    |
|                            |            |                        |    |
|                            |            |                        |    |
|                            |            |                        | // |
| Diamand Validation Date.   |            | (M) Validation Date:   |    |
| Planned Validation Date:   |            | (M) Validation Date:   |    |
| (CM) Validation Results/C  | omments:   |                        |    |
|                            |            |                        |    |
|                            |            |                        |    |
|                            |            |                        |    |
|                            |            |                        |    |
|                            |            |                        | // |

Figure 13.5

### Figure 13.5: Data Fields

- Planned Verification Date: The date scheduled to perform the verification of the CAP.
   CAP must be accepted before entering date.
- (M) Verification Date: Enter the date the Corrective Action was verified. A Planned
  Verification Date should be entered prior to entering the Verification Date. Adding a date
  will update record status to CA Verified. The status change and date will be recorded in
  the worklist history. The Verification Date can be the same as the Validation date but it
  cannot be after the validation date or in the future.
- **(CM) Verification Results/Comments:** Enter the verification results in text box. Mandatory field once the Verification date has been entered.
- Planned Validation Date: The date that the Validation is planned should be entered prior to entering the Validation Date.
- **(M) Validation Date:** Enter the date the Corrective Action was validated. The Validation Date can be the same as the Verification Date but it cannot be before the verification date. Adding the Validation Date will update the status to CA Validated. The status change and date will be recorded in the worklist history.
- **(CM) Validation Results/Comments:** Enter the Validation results in text box. Mandatory field once the Validation date has been entered.

# 13.3 CAP Buttons – Before CAP Rejection

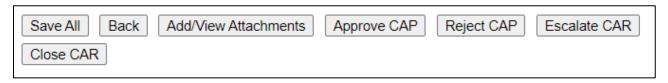

Figure 13.6

**Figure 13.6:** Buttons available (before Accepting/Rejecting CAP)

- Save All: The Save button may be used at any time to save the record as a draft, to allow the user to return to it later or perform occasional saves of data previously entered.
- **Back:** Allows the user to move from the current page to the CAR worklist, does not save any data entered.

- View/Add Attachments: The Add/View Attachment button allows uploading, viewing and deleting of attachments. See **Section 20.1** for complete details on uploading and viewing attachments.
- Approve CAP: This button opens the CAR Correspondence page with the CAP Acceptable template in the message box. See Section 13.5 for details.
- **Reject CAP:** This button opens the CAR Correspondence page with the CAP Rejected template in the message box. See Section 13.6 for details.
- Escalate CAR: Closes the CAR record. Status is updated to Closed Escalated.
   Status change is recorded in the history & opens create new CAR page. A Functional Specialist can escalate a CAR after transmitting it to the KTR using the CAR Contractor Actions Tab. Only Warranted 1102 users may escalate Level III or Level IV CARs. See Section 15 for more details.
- Close CAR: Closes the CAR record. Status is updated to CLOSED COMPLETED and recorded in the history. See Section 13.10 for details.

# 13.4 CAP Buttons – After CAP Rejection

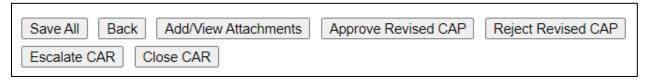

**Figure 13.7** 

**Figure 13.7:** Buttons available (after Rejecting CAP)

- **Approve Revised CAP:** This button opens the CAR Correspondence page with the Revise CAP Acceptable template in the message box.
- Reject Revised CAP: This button opens the CAR Correspondence page with the Revised CAP Rejected template in the message box.

# 13.5 CAP Acceptable

To accept the CAP:

- A. The Gov. User first completes the (CM) fields, (M) fields and adds the CAP narrative in the Contractor Action Plan (CAP) Details Section with the Gray background, adding any attachments as necessary by clicking the Add/View Attachments. Finally, clicking the 'Save Contractor Action Plan Details Section' button.
- B. This changes the CAR Status to CAP SUBMITTED.

**NOTE:** The Gov. User is simply acting as the voice of the KTR adding the information that was relayed to them and the Gov. User is NOT arbitrarily adding data to these fields.

- C. The Gov. user will then add the following fields in the GOV CAR-CAP Actions Section:
  - (CM) CAP Response Received by Gov. Date: Date the Gov. User received the CAP from the KTR.
  - (CM) CAP Acceptable: This will be YES if accepting the CAP.
  - CAP Approved Date: Date CAP is Approved (may differ from CAP Response Received by Gov. Date).
  - Click the 'Save All' button at the bottom of the page.
- D. To complete the CAP Approval form, the Gov. User will then click the 'Approve CAP' button at the bottom of the page.
- E. A pop-up will display to confirm the action on the page:

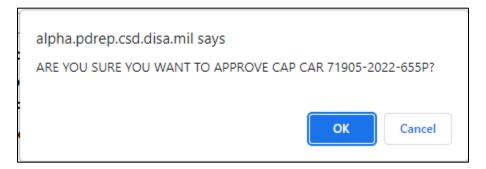

Figure 13.8

- Click 'OK' to approve the CAP and move to the correspondence page.
- Click 'Cancel' to return to the Contractor Actions page without approving the CAP.
- F. To notify the contractor that the submitted CAP is approved:

- 1. After the user selects OK on the Acceptance pop-up, the correspondence page with the CAP Acceptable template in the message box.
- 2. The letter will be auto-populated from the CAR record, but it is editable (see **Figure 13.9**).

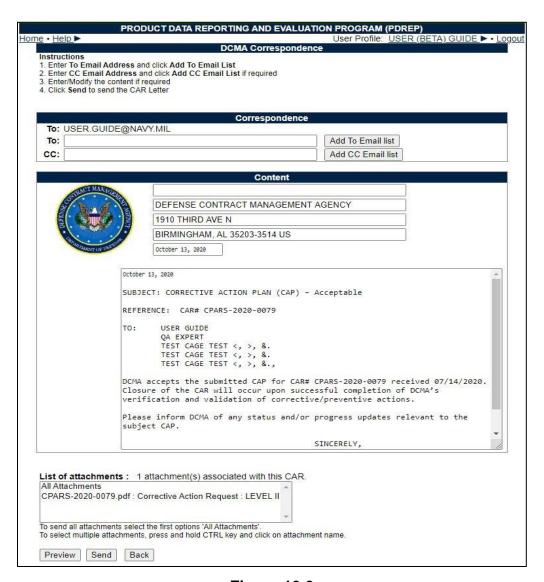

Figure 13.9

- 3. When the email is sent, the status will automatically update to 'CAP Approved' and the transaction will be saved in the records history.
- 4. When the KTR receives the Email it will have a pdf attachment named 'RCN'-CAP-Accepted. This same letter can be found in the History & Correspondence under the Correspondence column and underlined identifying it as a link.

## 13.6 CAP Rejected

### To Reject a CAP:

- A. The Gov. User rejects the CAP based off the information that the KTR relayed to them and as a result from the data that was added to the Contractor Action Plan (CAP) Details Section.
- B. The Gov. user will complete the following fields in the GOV CAR-CAP Actions Section:
  - (CM) CAP Response Received by Gov. Date: Date the Gov. User received the CAP from the KTR.
  - (CM) CAP Acceptable: 'NO', if the CAP is REJECTED.
  - (CM) CAP Rejection Date: Date the CAP is Rejected.
  - (CM) Revised CAP Due Date: Date the revised CAP is due. This can be no more than 10 days beyond the CAP Rejection Date.
  - (CM) CAP Rejection Explanation: Why the CAP is being rejected.
  - Click the 'Save All' button at the bottom of the page.
- C. To complete the CAP Rejection form, the Gov. user will then click the 'Reject CAP' button at the bottom of the page.
- D. A pop-up will display to confirm the action on the page:

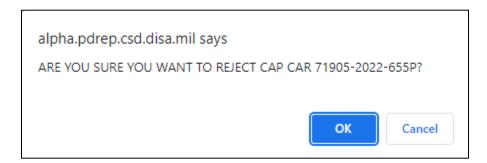

**Figure 13.10** 

- Click 'OK' to reject the CAP and move to the correspondence page.
- Click 'Cancel' to return to the Contractor Actions page without rejecting the CAP.

To notify the contractor that the submitted CAP is rejected.

- E. After the user selects click OK on the Rejection pop-up, the correspondence page with the CAP Rejection template in the message box.
- F. The letter will be auto-populated from the CAR record, but it is editable (see **Figure 13.11**).

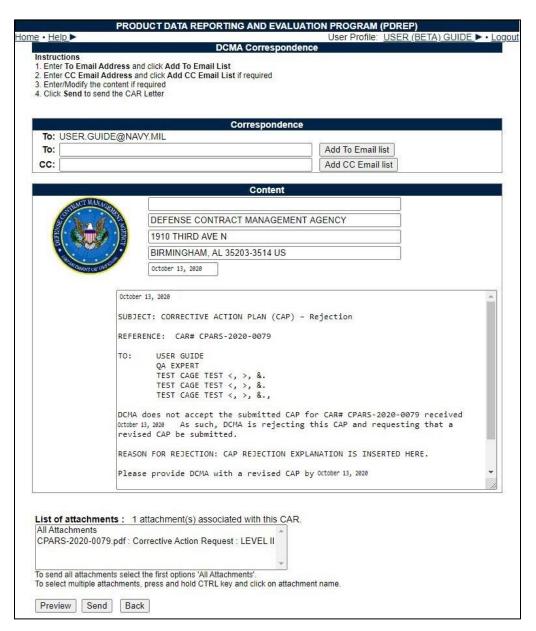

**Figure 13.11** 

G. When the email has been sent, it will automatically update the status to 'CAP REJECTED' and record the transaction in the history.

- H. When the KTR receives the Email, it will have a pdf attachment named 'RCN'-CAP-Rejected. This same letter can be found in the History & Correspondence under the Correspondence column and underlined identifying it as a link.
- I. Once the CAP has been rejected, the CAP Response section will be inactive. Any updated CAP submission must be entered with in the CAP Rejection Details section (**Figure 13.11a**).

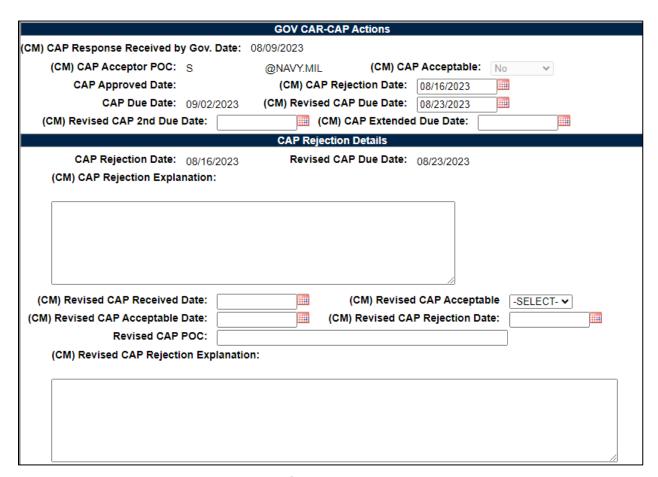

**Figure 13.11a** 

# 13.7 Revised CAP Acceptable

To Accept a Revised CAP.

- A. The CARs Status would be CAP REJECTED and the (CM) CAP Acceptable: field would be 'NO'.
- B. The user completes the following fields in the CAP Rejection Details SECTION:

- (CM) Revised CAP Received Date: Date of input.
- (CM) Revised CAP Acceptable: YES
- (CM) Revised CAP Acceptable Narrative: Text field to enter the reason the revised CAP is acceptable (Figure 13.12). This text will display on the correspondence.
- (CM) Revised CAP Acceptable Date: Date Revised CAP was accepted.

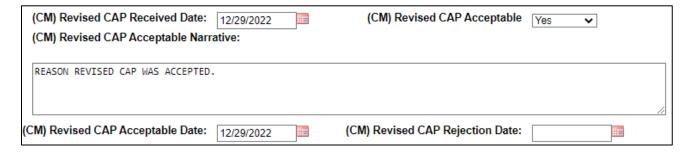

**Figure 13.12** 

- C. User clicks the 'APPROVE REVISED CAP' button.
- D. A pop-up will display to confirm the action on the page:

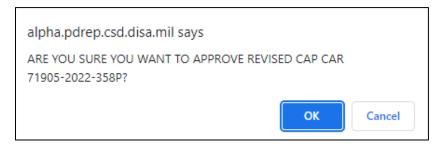

**Figure 13.12A** 

- Click 'OK' to approved the revised CAP and move to the correspondence page.
- Click 'Cancel' to return to the Contractor Actions page without approving the CAP.
- E. To notify the contractor that the submitted Revised CAP is approved:
  - After the user selects click OK on the Approve Revised CAP pop-up, the correspondence page with the Revised CAP acceptable template in the message box.
  - 2. The letter will be auto-populated from the CAR record, but it is editable (see **Figure 13.13**).

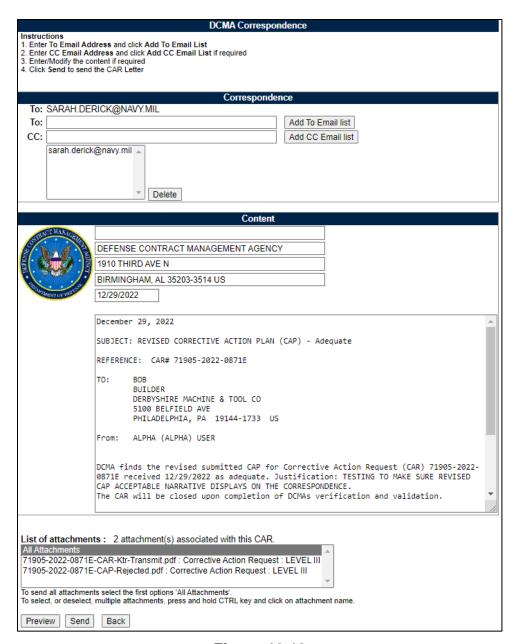

**Figure 13.13** 

- 3. When the email has been sent, it will automatically update the status to the CAR as CAP APPROVED and the transaction will be saved in the records history.
- When the user receives the Email it will have a pdf attachment named RCN-CAP-Accepted.

## 13.8 Revised CAP Rejected

To Reject a Revised CAP:

- A. The CARs Status would be CAP REJECTED and the (CM) CAP Acceptable: field would be 'NO'
- B. The user completes the following fields in the CAP Rejection Details SECTION:
  - (CM) Revised CAP Received Date: Date of input.
  - (CM) Revised CAP Acceptable: NO.
  - (CM) Revised CAP Rejection Date: Date revised CAP is rejected.
  - (CM) Revised CAP Rejection Explanation: Narrative as to why it was rejected.
- C. User clicks the 'REJECT REVISED CAP' button.
- D. A pop-up will display to confirm the action on the page:

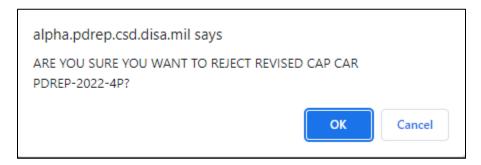

**Figure 13.14** 

- Click 'OK' to reject the revised CAP and move to the correspondence page.
- Click 'Cancel' to return to the Contractor Actions page without rejecting the CAP.
- E. To notify the contractor that the submitted Revised CAP is approved:
  - After the user selects click OK on the Reject Revised CAP pop-up, the correspondence page with the Revised CAP rejection template in the message box.
  - 2. The letter will be auto-populated from the CAR record, but it is editable (see **Figure 13.15**).

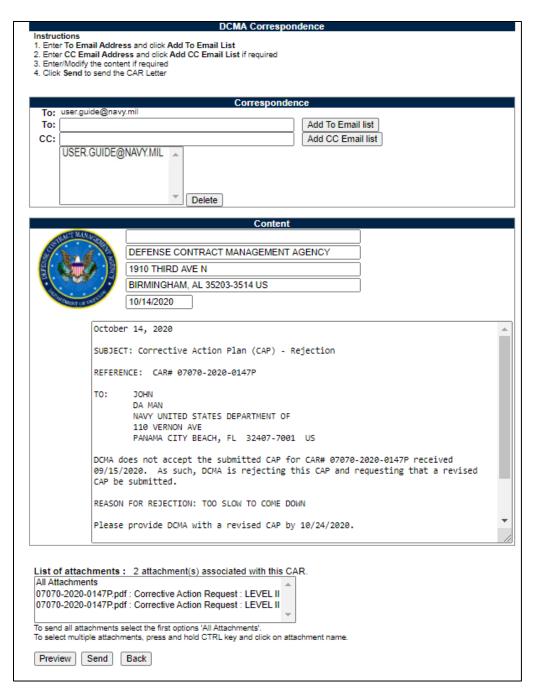

**Figure 13.15** 

- 3. When the email has been sent, it will automatically update the status to 'CAP REJECTED' and record the transaction will be saved in the records history.
- 4. When the user receives the Email it will have a pdf attachment named RCN-CAP-Rejected.

## 13.9 Rejecting a CAP After it Has Been Already Approved

To Reject an approved CAP.

- A. The CARs Status would be CAP APPROVED and the (CM) CAP Acceptable: field would be 'YES' and there would be a date in the CAP Approved Date: field.
- B. The user would have to change the fields that were previously *ACCEPTING* the CAR (outlined in Section 13.6) to reflect a CAP that is not approved:
  - Change the (CM) CAP Acceptable: dropdown to 'NO'.
  - Remove the date in the CAP Approved Date: field and <u>add</u> a date in the (CM) CAP Rejection Date: field.
  - Add (CM) Revised CAP Due Date: Date revised CAP is due.
  - Add the (CM) CAP Rejection Explanation: Why the CAP is being rejected.
  - Click 'Save All' and click the 'REJECT CAP' button.
- C. A pop-up will display to confirm the action on the page:

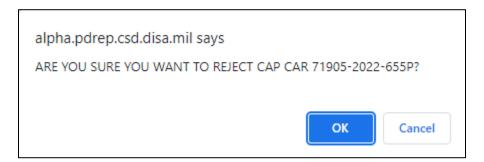

**Figure 13.16** 

- Click 'OK' to reject the CAP and move to the correspondence page.
- Click 'Cancel' to return to the Contractor Actions page without rejecting the CAP.
- D. After the user selects click OK on the Rejection pop-up, the correspondence page with the CAP Rejection template in the message box.
- E. The letter will be auto-populated from the CAR record, but it is editable.

- F. When the email has been sent, it will automatically update the status to 'CAP REJECTED' and record the transaction in the history.
- G. When the KTR receives the Email, it will have a pdf attachment named 'RCN'-CAP-Rejected. This same letter can be found in the History & Correspondence under the Correspondence column and underlined identifying it as a link.

### 13.10 CAR Closed

To notify the contractor that the submitted CAP has been verified and validated

- A. Select the 'Close CAR' button to open the correspondence page with the closed CAR template in the message box.
- B. The letter will be auto-populated from the CAR record, but it is editable (see **Figure 13.17**).
- C. When the email has been sent, it will automatically update the status to 'Closed Complete' and the transaction will be saved in the records history.
- D. When the user receives the email it will have a pdf attachment named RCN-CAP-Completed.

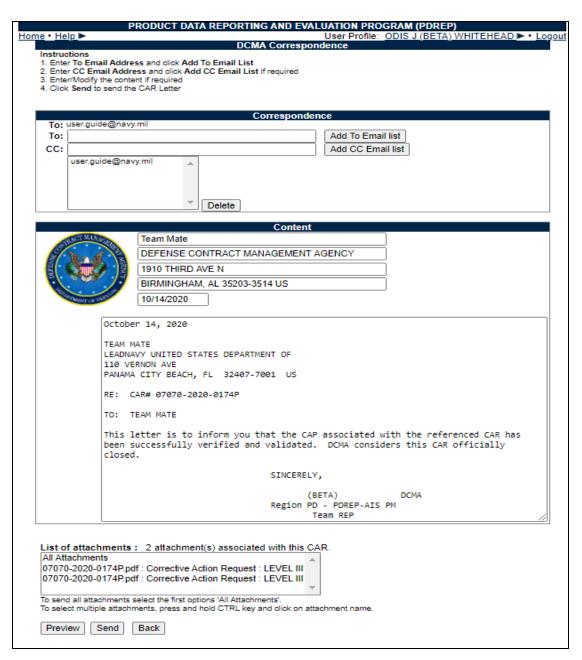

**Figure 13.17** 

Step-by-step instructions for this correspondence are the same as the 'Transmit to Contractor' correspondence (see **Section 12**).

#### 14 WITHDRAWING A CAR

- Only a Supervisor may withdraw a CAR after it is transmitted and it requires a specific WN-Withdrawal Note type (see Figure 14.1) which is found in the CAR Notes, Note Type dropdown list.
- The Withdraw CAR button is located on the Edit CAR page. Withdrawing the CAR will
  close it and changes the status to 'CAR WITHDRAWN'.
- A supervisor may withdraw a CAR that is in any status after the Transmitted status including Closed-Completed status, so long as they are associated with the same Team Code as the record.

#### 14.1 Withdrawal Note

A. While in the CAR record being withdrawn, click on the 'CAR Notes' tab to add a Withdrawal Note (see **Figure 14.1**) and the CAR notes page will be displayed as shown in **Figure 14.2**.

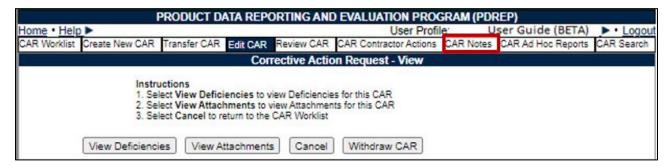

Figure 14.1

B. Click on the 'Add Note/Brief' button in **Figure 14.2** and the Add Note/Reference page will appear as shown in **Figure 14.3** only when the Supervisor user is associated with the same Team Code as the record.

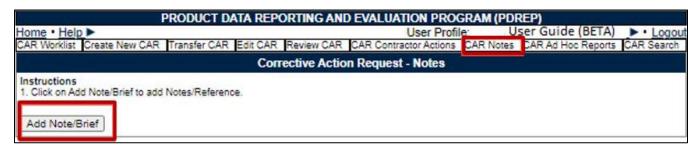

**Figure 14.2** 

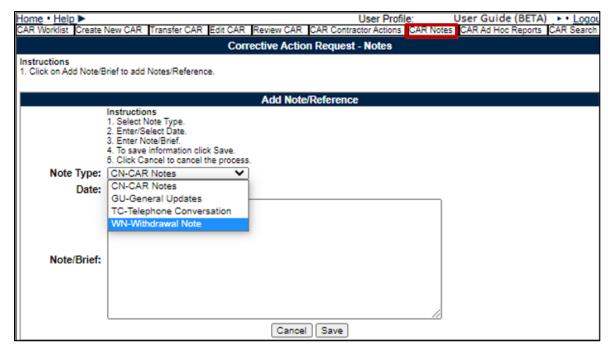

Figure 14.3

C. Select 'WN-Withdrawal Note' from the drop down list under Note Type.

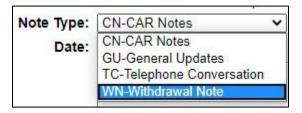

Figure 14.4

D. The date is auto-populated but editable. Enter the reason the CAR has been withdrawn and click 'Save' (see **Figure 14.5**).

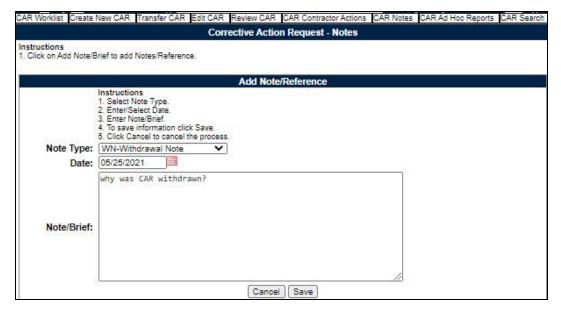

Figure 14.5

## 14.2 Withdrawing CAR

A. The 'Withdraw CAR' button is located on the Edit CAR page. The CAR Note(s) available message is shown indicating the required CAR note has been written as a WN-Withdrawal Note Type (see **Figure 14.6**).

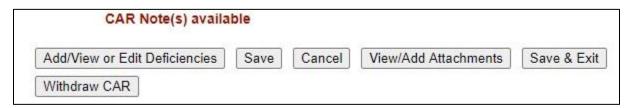

Figure 14.6

- B. Click on the 'Withdraw CAR' button and the Correspondence page will display with a withdrawal letter template that is editable (see **Figure 14.6**).
- C. If a Withdrawal Note has not been written, an error message will be displayed (see **Figure 14.7**).
  - A Withdrawal Note must be entered with the reason for withdrawing this CAR.

**Figure 14.7** 

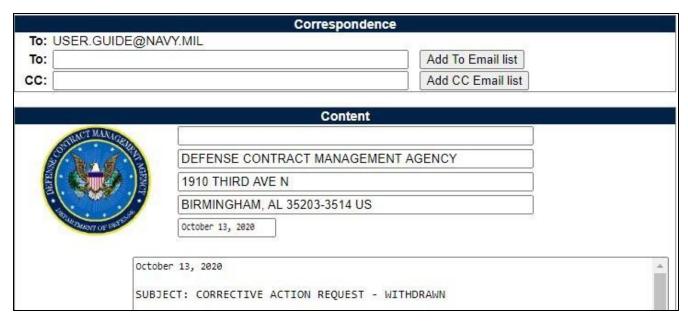

Figure 14.8

## 14.3 Withdrawing a Closed-Completed CAR

A Supervisor can withdraw a Closed-Completed CAR by using the same method and rules they would when they withdrew a CAR that was still in the CAR Module workflow and by using the RCN link in their worklist.

A. The supervisor will find the RCN they want to withdraw within their worklist (see **Figure 14.9**).

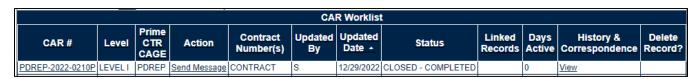

Figure 14.9

- B. They will click on the RCN that is displayed as a link under the CAR # column.
- C. This will bring the supervisor to the Edit CAR page where they will see the Withdraw CAR button.
- D. Supervisor adds a WN-Withdrawal Note Type and returns to the Edit CAR page to click the Withdraw CAR button.
- E. Finally, the Supervisor will complete the correspondence and use the Email functionality to Email the WITHDRAWN CAR letter (see **Figure 14.10**).

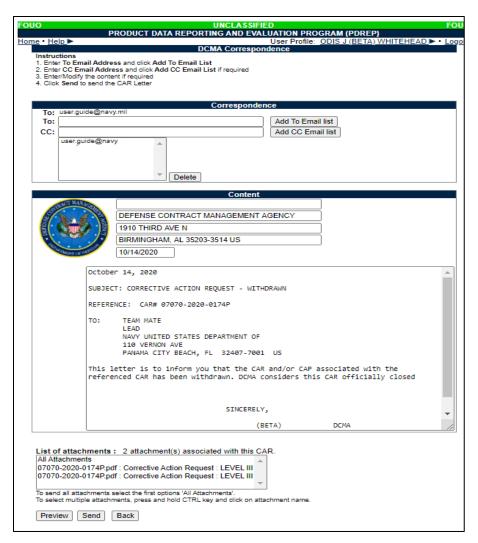

**Figure 14.10** 

### 15 ESCALATE CAR

Any user may escalate a Level 1 or Level 2 CAR after transmitting it to the KTR using the CAR Contractor Actions Tab. Only Warranted 1102 users may escalate Level III or Level IV CARs.

### 15.1 Escalated Records

On the CAR Contractors Action page, when appropriate within DCMA policy, click the Escalate CAR button.

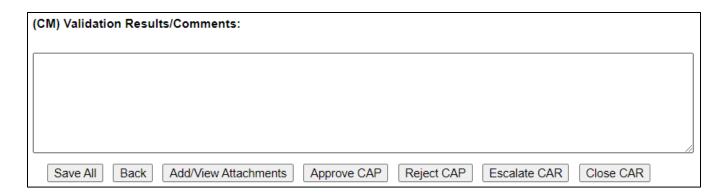

Figure 15.1

A pop-up button will display to confirm you want to Escalate the CAR.

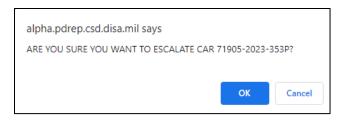

Figure 15.2

Click Cancel to return to the CAR Contractor Actions page, or OK to Escalate the CAR.

OK will return you to the CAR Edit Page. The record will be View Only and show the New Draft CAR under the "Selecetd Escalated CAR" dropdown (Figure ).

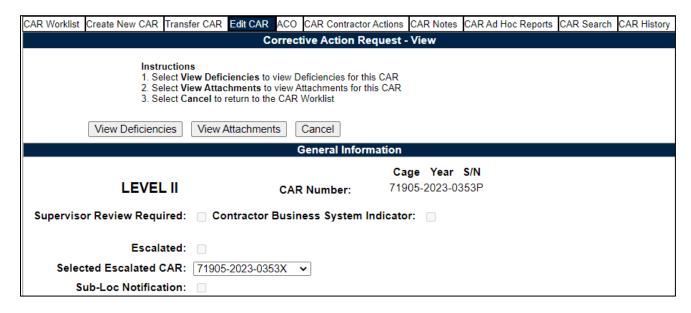

Figure 15.3

Return to the CAR Worklist and there will be 2 versions of the record:

- The original CAR in CLOSED-ESCALATED status
- A new DRAFT CAR with an X suffix to identify it is based on an escalated record.

Both Records will show as "Linked Records" on the worklist and in the ad hoc.

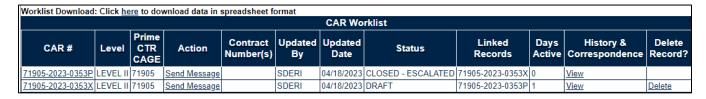

Figure 15.4

The new X-suffix record will have the same Create/Edit CAR page information and all Deficiencies and Attachments from the original record. The CAR level can be edited to escalate the CAR to the next level, or re-issue the CAR at the same level.

| CAR Worklist Create New CAR Tra                                                                                                    | ansfer CAR Ed                      | dit CAR A          | CO CAR | Notes | CAR Ad Hoc Reports | CAR Search | CAR History |
|----------------------------------------------------------------------------------------------------|------------------------------------|--------------------|--------|-------|--------------------|------------|-------------|
| Corrective Action Request - Create/Edit                                                                                                    |                                    |                    |        |       |                    |            |             |
| Instructions (M) denotes a mandatory field  1. Enter Prime, Subcontractor and POP CAGE CODE information, if known  2. Enter Prime Contractor DODAAC  3. Enter Contract/P.O/O.I information, if known  4. Enter Contract Recipient POC and Email Address for Transmit/Notification  5. Select Add/View Deficiencies to add up to 5 Deficiencies  6. Enter/Select CAP Due Date in MM/DD/YYYY format  (For CAR Level I, CAP Due Date is not required.) |                                    |                    |        |       |                    |            |             |
| Add/View or Edit Deficiencies Save Cancel View/Add Attachments Save & Exit                                                                                                    |                                    |                    |        |       |                    |            | Exit        |
| General Information                                                                                                    |                                    |                    |        |       |                    |            |             |
|                                                                                                    |                                    |                    |        |       | Cage Year          | S/N        |             |
| LEVEL II 🗸                                                                                                    | ]                                  | C                  | AR Num | oer:  | 71905-2023-0       | 353X       |             |
| Supervisor Review Required:  Contractor Business System Indicator:                                                                                                    |                                    |                    |        |       |                    |            |             |
| Escalated:                                                                                                    |                                    |                    |        |       |                    |            |             |
| (M)Originator Name:                                                                                                    | GUIDE (ALI                         | GUIDE (ALPHA) USER |        |       |                    |            |             |
| (M)Phone Number:                                                                                                    | 207-438-6491                       |                    |        |       |                    |            |             |
| (M)Email:                                                                                                    | USER.GUIDE@NAVY.MIL                |                    |        |       |                    |            |             |
| DoDAAC:                                                                                                    | S0101A                             |                    |        |       |                    |            |             |
| Activity Name:                                                                                                    | DEFENSE CONTRACT MANAGEMENT AGENCY |                    |        |       |                    |            |             |
| Address:                                                                                                    | 1910 THIRD AVE N                   |                    |        |       |                    |            |             |
| City, State, Zip:                                                                                                    | : BIRMINGHAM, AL 35203-3514        |                    |        |       |                    |            |             |

**Figure 15.5** 

The first Deficiency will be Blank to allow entering the reason for the escalation (Figure 15.6).

| CAR Worklist   Create New CAR   Transfer CAR   Edit CAR   ACO   CAR Notes   CAR Ad Hoc Reports   CAR Search   CAR History                                                                                                    |                            |                                                |  |  |  |  |
|----------------------------------------------------------------------------------------------------|----------------------------|------------------------------------------------|--|--|--|--|
| CAR Deficiency Data Entry                                                                                                    |                            |                                                |  |  |  |  |
| Instructions (M) denotes a mandatory field  1. Select Add Deficiency to add a new Deficiency  2. Complete all mandatory fields  3. Select Save or Save and Exit to add the Deficiency to the CAR  4. Select Delete Deficiency to delete the currently displayed Deficiency |                            |                                                |  |  |  |  |
|                                                                                                    |                            | Cage Year S/N                                  |  |  |  |  |
| LEVEL II                                                                                                    | CAR Number:                | 71905-2023-0353X                               |  |  |  |  |
| Deficiency Number: 1 ✓                                                                                                    | (M) NC Observation Date    | : <u> </u>                                     |  |  |  |  |
| The following is a list of DCMA A                                                                                                    | Acquisition Functional are | as adding deficiencies related to their field: |  |  |  |  |
| (M) Assigned Functional Area: -                                                                                                    | SELECT-                    | •                                              |  |  |  |  |
| (M) Key Contract Requirement:                                                                                                    |                            |                                                |  |  |  |  |
| -SELECT-                                                                                                    |                            | •                                              |  |  |  |  |

Figure 15.6

Follow the workflow based on the CAR level to process the Escalated CAR.

# 15.2 Linking Escalated Records

To link a new DRAFT CAR with an existing record in CLOSED-ESCALATED status, create the new record and locate the Escalated checkbox on the Edit CAR page (Figure)

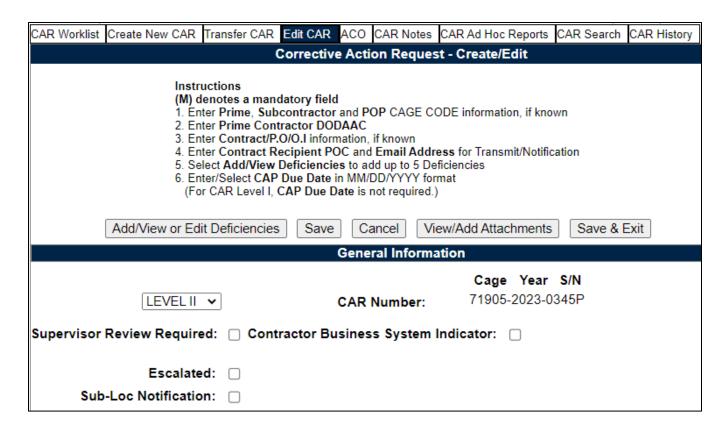

Figure 15.7

Check the box to populate a list of available records in CLOSED-ESCALATED status that have the same Prime CAGE as the current record.

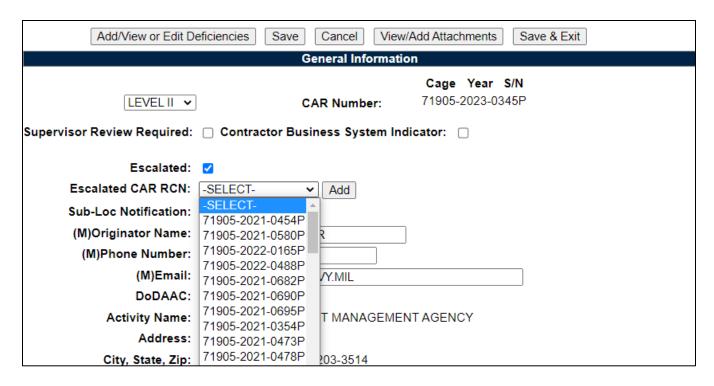

**Figure 15.8** 

Select the appropriate record to be linked and click the Add button. The selected record will display in the Selected Escalated CAR dropdown list and on the Linked Records field in the worklist and ad hoc. Multiple records may be linked.

To remove a linked record, select the record in the Selected Sub-Loc table to be removed and click the Remove button. Records can only be removed and/or added before the Prime CAR is transmitted.

| Add/View or Edit De         | eficiencies Save Cancel View/Add Attachments Save & Exit            |  |  |  |  |  |  |
|-----------------------------|---------------------------------------------------------------------|--|--|--|--|--|--|
| General Information         |                                                                     |  |  |  |  |  |  |
| LEVEL II 🗸                  | Cage Year S/N CAR Number: 71905-2023-0345P                          |  |  |  |  |  |  |
|                             | CAR Number:                                                         |  |  |  |  |  |  |
| Supervisor Review Required: | Supervisor Review Required:   Contractor Business System Indicator: |  |  |  |  |  |  |
| Escalated:                  |                                                                     |  |  |  |  |  |  |
| Escalated CAR RCN:          | -SELECT- Add                                                        |  |  |  |  |  |  |
| Selected Escalated CAR:     | Ttemove                                                             |  |  |  |  |  |  |
|                             | 71905-2021-0821P                                                    |  |  |  |  |  |  |
| Sub-Loc Notification:       |                                                                     |  |  |  |  |  |  |

Figure 15.9 137

Similar to linking PoP Notifications, deficiencies from linked Closed-Escalated CAR will autocopy onto the DRAFT record ONLY when first creating the CAR. Deficiencies are NOT automatically removed when an Escalated CAR in un-linked (removed from Selected Escalated CAR list).

When you click Add/View Deficiencies, the first deficiency will be blank. Enter the non-compliance information per DCMA policy and click 'Save Deficiency'.

Any deficiencies from linked Sub-Loc Notification(s) will pre-populate as Deficiency 2, 3, etc. Be sure to review all deficiencies before transmitting the CAR.

If you are linking multiple Escalated records, you may delete the unnecessary DRAFT records on the Worklist via the Delete hyperlink (**Figure 15.10**).

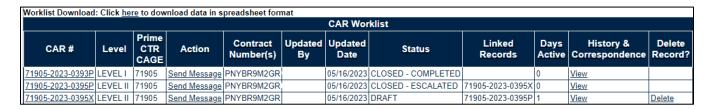

**Figure 15.10** 

#### 16 CAR VIEW / ADD NOTES

- The CAR 'View/Add Notes' page provides access to input or view additional content
  pertaining to the CAR record. The information is internal to DCMA and will not appear
  on any report or correspondence. This functionality was specifically developed as an
  area where workflow notes or telephone conversations could be documented.
- Any member of the same Region and Team Code as the CAR record can add/read Notes.

**NOTE:** Although the information stored is not available to individuals outside of PDREP, content provided is not exclusive to the originator of the material.

# 16.1 To Enter a Note(s)

- A. Click the 'View/Add Notes' tab as illustrated in **Figure 16.1**.
  - a. The 'Add Note/Brief' button will not populate unless your user profile is associated with the same Region and Team Code as the record.

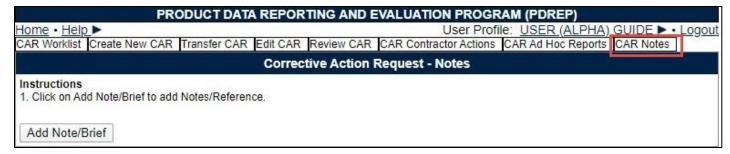

Figure 16.1

B. Click the 'Add Note/Brief' to add or view a note. The 'Add Note/Reference' section becomes visible and may be edited (see **Figure 16.2**).

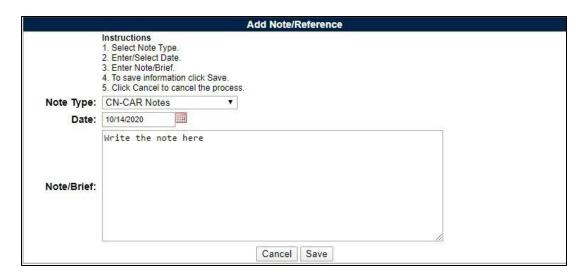

**Figure 16.2** 

Figure 16.2: Data Fields

A. **Note Type:** Select note option from the drop down. An example of this may be seen in **Figure 16.3**.

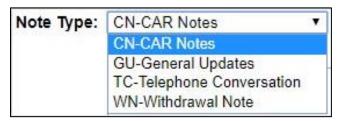

**Figure 16.3** 

**B.** Date: Default to entry date.

- C. Note/Brief: Write desired note in this area.
- D. Once all data fields have been selected, click the Save button to save the note. The note will be displayed in the 'View/Add Notes' page (see **Figure 16.4**).
- E. The 'Delete' button will only be available to the notes originator. All other users will have the capability to view the note.

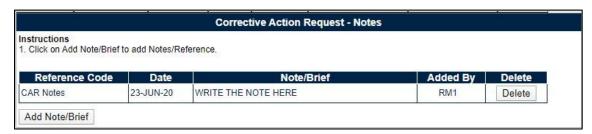

Figure 16.4

- F. To delete a note, click the 'Delete' button.
- G. A message will display confirming selection (see **Figure 16.5**).
- H. Selecting 'OK' will delete the note while selecting 'Cancel' will return the user to the previous screen.

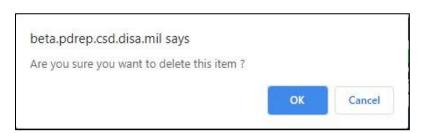

**Figure 16.5** 

I. The Updated Date will update on the worklist when a note is added to a record.

# 16.2 Viewing a Record's Note(s)

On the 'Edit' page, those records containing note(s) will be indicated through a display message stating 'CAR Note(s) available' as shown in **Figure 16.6**. To view an attachment, select the hyperlink that corresponds.

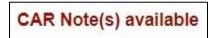

Figure 16.6

#### 17 CAR SEARCH

The CAR module contains customized searches for users to easily access the record they need. In addition to this, the results displayed will have the CAR Record Control Number (RCN) in hyperlink form so that the user may directly access that record. Search criteria entered will be saved and kept for the entire user's session. Custom search queries shall be developed similar to the functionality that exists in other PDREP modules. Access to the Search webpage will be through the fly out menu or by clicking on the 'Search' tab. The user will be able to search based off a Date Range, CAGE Code, Company Name or CAR number. Figure 17.1 represents the CAR search screen. Figure 17.7 represents the result of a possible search.

## 17.1 Accessing CAR Search

To access CAR Search, click the 'CAR Search' tab in the CAR module. CAR Search can also be accessed through the CAR 'Ad Hoc Reports' fly out on the PDREP Main menu as shown in **Figures 17.1** and **Figure 17.2**.

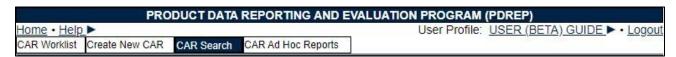

Figure 17.1

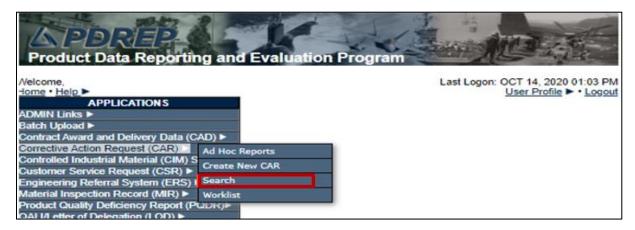

**Figure 17.2** 

The Search settings will default as shown in **Figure 17.3.** The date range is a mandatory field that may be manually altered but defaults to the current calendar day minus three years. CAGE Code, Company Name and Control Number are also marked as mandatory fields, but only one is needed to generate search results.

### 17.2 CAR Search Parameters

| PRODUCT DATA REPORTING AND EVALUATION PROGRAM (PDREP) |                               |                                                            |                                                                |         |                               |  |
|-------------------------------------------------------|-------------------------------|------------------------------------------------------------|----------------------------------------------------------------|---------|-------------------------------|--|
| Home • Help ▶                                         |                               |                                                            | User P                                                         | rofile: | ALPHA (ALPHA) USER ▶ • Logout |  |
| CAR Worklist   Create New CAR   C                     | CAR Ad Hoc Reports            | CAR Search                                                 |                                                                |         |                               |  |
|                                                       | PDREP - Co                    | orrective Acti                                             | on Request Sear                                                | rch     |                               |  |
|                                                       | 1. Enter Sta<br>2. Enter opti | rt Date and End<br>ional fields, if inf<br>any dashes from | mandatory field<br>Date<br>ormation is known<br>Control Number |         |                               |  |
| (M) Start Date:                                       | 04/19/2019                    | Ì                                                          |                                                                |         | End 04/19/2022                |  |
| (M) CAGE CODE:                                        |                               |                                                            |                                                                |         |                               |  |
| OR (M) Company Name:                                  |                               |                                                            |                                                                |         |                               |  |
| OR (M) Control Number:                                |                               |                                                            |                                                                |         |                               |  |
| Status:                                               | -SELECT-                      |                                                            | ~                                                              |         |                               |  |
|                                                       | Search                        |                                                            |                                                                |         |                               |  |

**Figure 17.3** 

Figure 17.3: Data Fields

• **CAGE Code:** This selection will display only records for the specified CAGE code (See **Figure 17.4**).

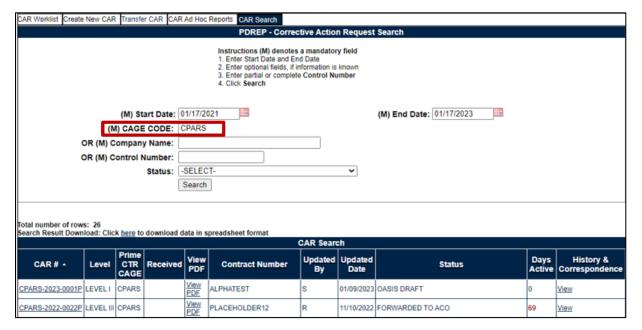

Figure 17.4

• **Company Name:** This selection allows the user to search based on the company's name. A partial name will also provide a return (see **Figure 17.5**).

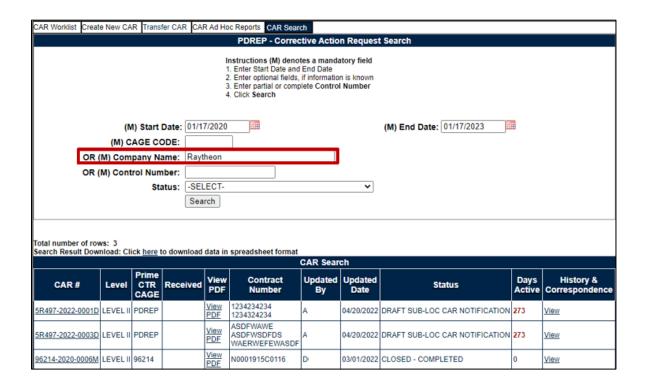

**Figure 17.5** 

• Control Number: This selection allows the user to filter by the full RCN/CAR # or partial RCN/CAR #. When used, the Control Number will override the date range selected (see Figure 17.6).

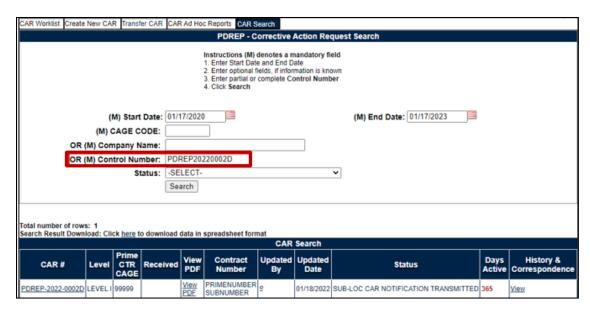

**Figure 17.6** 

Status: This function allows the user to filter for a specific status. Status criteria will
default to ALL. At least one other filter is required for this search to generate results
(see Figure 17.7).

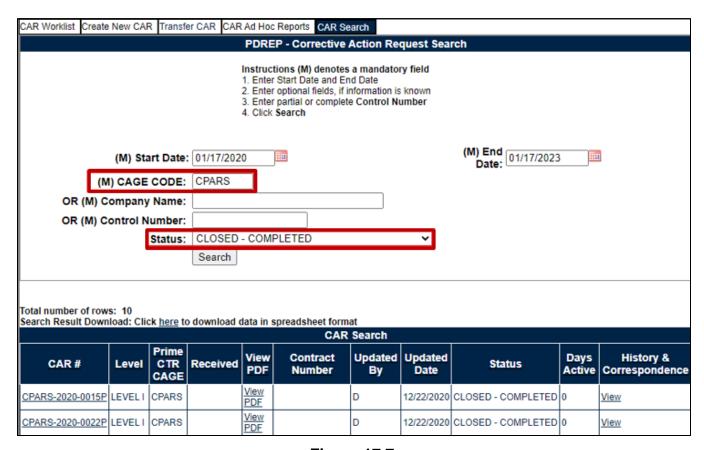

Figure 17.7

- After the search criteria has been entered, select the 'Search' button to view all related CARs.
- The default Search will reflect the CARs by CAR #. You may sort ANY of the columns by clicking on the heading. In **Figure 17.8**, the column is sorted by the CAR Level from greatest to least.

|                  |           |                      |          |             |                                    | CAR           | Search          |                                      |                |                          |
|------------------|-----------|----------------------|----------|-------------|------------------------------------|---------------|-----------------|--------------------------------------|----------------|--------------------------|
| CAR#             | Level -   | Prime<br>CTR<br>CAGE | Received | View<br>PDF | Contract<br>Number                 | Updated<br>By | Updated<br>Date | Status                               | Days<br>Active | History & Correspondence |
| 98897-2022-0025E | LEVEL III | 98897                |          | View<br>PDF | S5102AANDREP                       | s             | 09/29/2022      | DRAFT                                | 111            | View                     |
| 98897-2022-0024P | LEVEL III | 98897                |          | View<br>PDF | PRIMETEST                          | s             | 09/29/2022      | DRAFT                                | 111            | View                     |
| 98897-2022-0019D | LEVEL III |                      |          | View<br>PDF | SAVETEST                           | s             | 09/08/2022      | DRAFT SUB-LOC CAR NOTIFICATION       | 132            | View                     |
| 98897-2022-0017D | LEVEL III |                      |          | View<br>PDF | PRIMECAGE2<br>SUB                  | s             | 09/07/2022      | DRAFT SUB-LOC CAR NOTIFICATION       | 133            | View                     |
| 98897-2022-0014P | LEVEL III | 98897                |          | View<br>PDF | NEWFIELDS                          | s             | 08/19/2022      | DRAFT                                | 152            | View                     |
| 98897-2022-0037E | LEVEL II  | 99999                |          | View<br>PDF | TEST                               | s             | 12/22/2022      | DRAFT                                | 28             | View                     |
| 98897-2022-0036P | LEVEL II  | 98897                |          | View<br>PDF | CONTRACT                           | s             | 01/11/2023      | ESCALATED                            | 0              | View                     |
| 98897-2022-0035P | LEVEL II  | 98897                |          | View<br>PDF | LEVEL3TERST                        | s             | 01/09/2023      | DRAFT PENDING REVIEW                 | 28             | View                     |
| 98897-2022-0033D | LEVEL II  |                      |          | View<br>PDF | SUB<br>TEST                        | s             | 11/23/2022      | DRAFT SUB-LOC CAR NOTIFICATION       | 57             | View                     |
| 98897-2022-0032D | LEVEL II  |                      |          | View<br>PDF | SUBTEST<br>TESTING                 | R             | 11/22/2022      | SUB-LOC CAR ACKNOWLEDGED             | 0              | View                     |
| 98897-2022-0030P | LEVEL II  | 98897                |          | View<br>PDF | TEST<br>TYPO                       | s             | 10/31/2022      | DRAFT                                | 79             | View                     |
| 98897-2022-0029P | LEVEL II  | 98897                |          | View<br>PDF | FUNCTAREA                          | s             | 10/17/2022      | DRAFT                                | 93             | View                     |
| 98897-2022-0028P | LEVEL II  | 98897                |          | View<br>PDF | EMAILTEST                          | s             | 11/21/2022      | DRAFT                                | 98             | View                     |
| 98897-2022-0026P | LEVEL II  | 98897                |          | View<br>PDF | CONTRACT                           | s             | 10/05/2022      | DRAFT REVIEWED                       | 110            | View                     |
| 98897-2022-0021D | LEVEL II  |                      |          | View<br>PDF | ALLFIELDS<br>MULTIPRIME<br>SUBTEST | s             | 09/12/2022      | SUB-LOC CAR ACKNOWLEDGED             | 0              | View                     |
| 98897-2022-0018D | LEVEL II  |                      |          | View<br>PDF | BETALINK<br>SUBLINK                | s             | 09/08/2022      | SUB-LOC CAR ACKNOWLEDGED             | 0              | View                     |
| 98897-2022-0016D | LEVEL II  |                      |          | View<br>PDF | PRIMECAGE<br>SUBCAGE               | s             | 09/07/2022      | DRAFT SUB-LOC CAR NOTIFICATION       | 133            | View                     |
| 98897-2022-0015D | LEVELII   | PDREP                |          | View<br>PDF | LINKDISPLAY<br>SUBTESTLINK         | s             | 09/06/2022      | SUB-LOC CAR ACKNOWLEDGED             | 0              | View                     |
| 98897-2022-0012P | LEVEL II  | 98897                |          | View<br>PDF | CONTRACT                           | s             | 07/21/2022      | DRAFT PENDING REVIEW                 | 184            | View                     |
| 98897-2022-0011E | LEVEL II  | 98897                |          | View<br>PDF | CONTACT                            | s             | 07/18/2022      | CLOSED - COMPLETED                   | 0              | View                     |
| 98897-2022-0008D | LEVEL II  |                      |          | View<br>PDF | CONTRACT                           | s             | 06/14/2022      | SUB-LOC CAR NOTIFICATION TRANSMITTED | 218            | View                     |
| 98897-2022-0038D | LEVELI    |                      | -        | View<br>PDF | CONTRACT234<br>SUBNUM              | s             | 12/30/2022      | SUB-LOC CAR ACKNOWLEDGED             | 0              | View                     |
| 98897-2022-0034D | LEVELI    |                      |          | View<br>PDF | 000110111                          | s             | 11/28/2022      | DRAFT SUB-LOC CAR NOTIFICATION       | 51             | View                     |
| 98897-2022-0023D | LEVELI    |                      |          |             | PRIMEC<br>SUB                      | s             | 09/29/2022      | DRAFT SUB-LOC CAR NOTIFICATION       | 111            | View                     |

Figure 17.8

### **18 CAR TRANSFER**

CAR records may be transferred in certain circumstances. Two types of transfers are allowed:

- Region to region transfer.
- Team to team transfer.

An example of the CAR transfer page is shown in **Figure 18.1**. Ensure all Region and Team Code fields are entered before processing a record transfer.

| PRODUCT DATA REPORTING AND EVALUAT                                                                                                    | TION PROGRAM (PDREP)                                        |
|----------------------------------------------------------------------------------------------------|-------------------------------------------------------------|
| Home • Help ►                                                                                                    | User Profile: <u>ALPHA (ALPHA) USER</u> ▶ • <u>Logout</u>   |
| CAR Worklist   Create New CAR   Transfer CAR   CAR Ad Hoc Reports   CAR Searce                                                                                                    | h                                                           |
| Transfer - Corrective Action                                                                                                    | on Plan                                                     |
| Instructions (M) denotes a mandatory field                                                                                                    |                                                             |
| TO SEARCH FOR A RCN  1. User only needs to complete the FROM see 2. Select (M) Transfer: FROM Region to Region 3. Enter the (M) CAGE Code: 4. Enter the (M) DoDAAC: 5. Enter the current (M) Operational Unit (Region now) 6. Enter the current (M) ORG/Team: (Team conditions) | on OR FROM Team to Team  ion): (Region code that the RCN is |
| TO TRANSFER A RCN  1. Select the box that correlates to the RCN b SELECT ALL button.  2. The following fields indicate where the RCN 3. Enter the (M) DoDAAC: 4. Select a (M) Operational Unit (Region): 5. Select a (M) ORG/Team: 6. Click the TRANSFER SELECTED button.       | I is being TRANSFERRED TO:                                  |
| (M) Transfer:   FROM Re                                                                                                    | gion to Region                                              |
| (M) CAGE Code:  (M) DODAAC: S0101A  (M) Operational Unit (Region): PD - PDREP  (M) ORG/Team: PD - REP                                                                                                    |                                                             |
| Search TO                                                                                                    |                                                             |
| (M) DODAAC:  (M) Operational Unit (Region): -SELECT-  (M) ORG/Team: -SELECT-                                                                                                    | <b>~</b>                                                    |

Figure 18.1

## **Figure 18.1:** Data Fields Transfer Data Fields:

• **(M)** Transfer: Select either FROM Region to Region or FROM Team to Team depending on the transfer being performed.

#### FROM

- **(M) CAGE Code:** Enter the CAGE Code of a record that need to be transferred. Only one set of CAGE records will be transferred at one time.
- **(M) DoDAAC:** Auto-populated from user's login information.
- **(M) Operational Unit (Region):** Auto-populated from user's login information.
- **(M) ORG/Team:** Auto-populated from user's login information.
- Search: Search button will return the CAR records based on filters selected.

#### TO

- **(M) DoDAAC:** The receiving DODAAC.
- **(M) Operational Unit (Region):** Select from the drop down list the receiving Operational unit based on DODAAC.
- **(M) ORG/Team:** Selection from the drop down list based on Operational Unit selected.

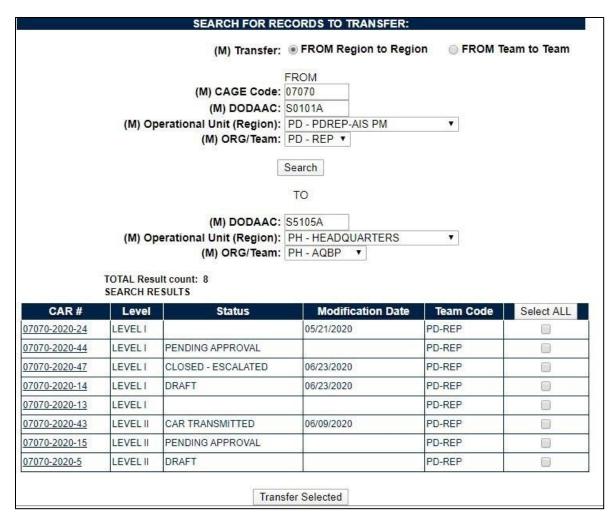

**Figure 18.2** 

# Figure 18.2: Data Fields Record Return Headings:

- CAR #: Hyperlink to view the record.
- Level: Displays the records level for the CAR.
- Status: Displays the last status for the CAR record.
- Modification Date: Displays the date of the CAR's last modification.
- Team Code: Team Code of the record.
- Select All: Clicking this button will select all records. A second click will deselect all records.
- Transfer Selected: Button transfers selected records.

### 18.1 Transfer Requirements - Region to Region Transfer

A Supervisor or CMO will perform the transfer of all open Level I and II and all closed records regardless of level. <u>Once transferred the records will no longer be visible on the team's worklist.</u>

- Open Records: The Contractor's CAGE code and address information will be editable
  to the receiving Functional Specialist. The Functional Specialist will be required to
  complete the contractor's CAGE Code (may be the same) and address information
  when first opening the record.
- **CAR Records:** Will be visible on the Receiving DODAAC, ORG-CODE (Region) and TEAM worklist. History and data reports will reflect the record transfer.
  - Example: DODAAC field Transferred from [previous DODAAC]
  - **Example:** DODAAC field Transferred to [receiving DODAAC]
- Closed Records: Data is not editable; CAR will be visible on Receiving DODAAC, ORG-CODE (Region) and TEAM worklist, and data reports. History and data reports will reflect the record transfer.

### 18.2 Transfer Requirements - Team to Team Transfer

A Supervisor or CMO will perform the transfer of all open Level I and II and all closed records regardless of level. <u>Once transferred the records will no longer be visible on the team's worklist.</u>

- OPEN CARs: The Receiving Functional Specialist data will be updated when the Functional Specialist edits the open record. CAR records will be visible on.
- Receiving TEAM worklist: History and data reports will reflect the record transfer.
  - Example: In the ORG/Team Code field Transferred from (previous Team Code)
- CLOSED CARs: All data stays the same however, CAR will be visible on TEAM worklist, and data reports. History and data reports will reflect the record transfer.
  - **Example:** In the ORG/Team Code field Transferred to [receiving Team Code].

#### 18.3 Warranted 1102 Transfers

The Warranted 1102 role transfers all open Level III and IV CAR's. Records will appear on both Originator and Receiver's work list, only the receiver will have capabilities until record is completed. The record will reflect the Functional Specialist information at the time of editing. History and data reports will record all transfer(s).

### 18.4 Transferring Records

The user enters the mandatory fields to search for record(s) and select the records in need of transfer. The "Select All" button will select all records (see **Figure 18.3**). Clicking the Transfer Records button will cause a PDREP message box to display (see **Figure 18.4**). The user will verify that records can be transferred by clicking the OK.

Note that all fields must be entered in order to complete a Transfer.

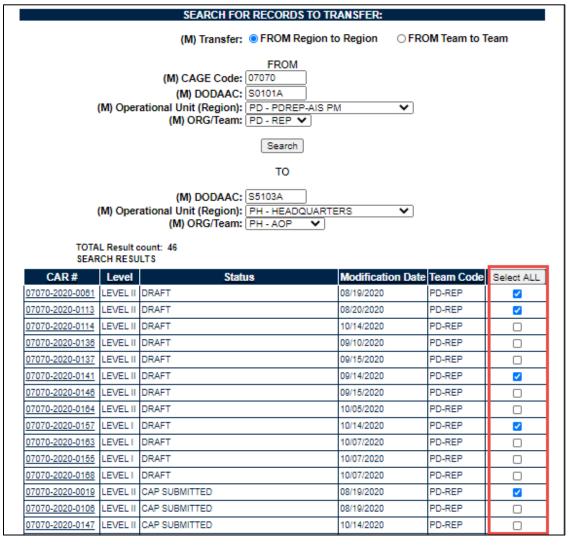

**Figure 18.3** 

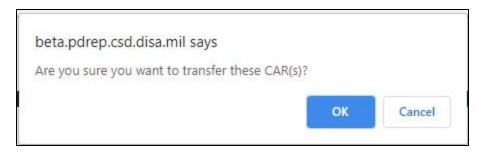

Figure 18.4

All TO fields must be entered to transfer a record. If all fields are not enetered, anerror message(s) will populated indicating the missing values (**Figure 18.5**).

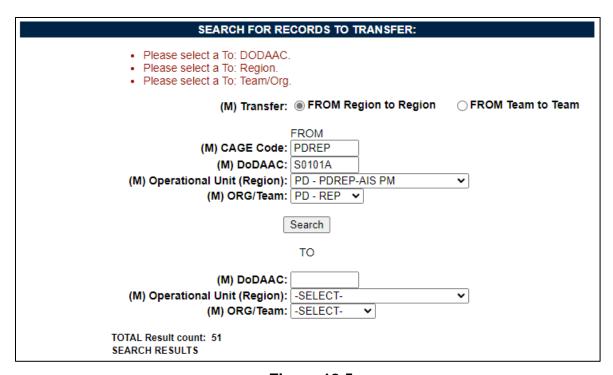

Figure 18.5

#### 19 CAR WORKLIST

### 19.1 Accessing the CAR Worklist

To load the CAR Worklist, hover over the CAR program link and select 'Worklist' from the flyout menu (see **Figure 2.2**). From there, the CAR Worklist will display. For those users already working in the CAR module, select the 'CAR Worklist' tab at the top of the page as seen in **Figure 19.1**.

A. The Worklist User Code and DODAAC fields will automatically populate based on the user's profile settings. To populate search results for a team, select the users Region and Team Code and remove the User Code. Date range is the only mandatory field

when returning search results. The date range will default to the last 365 days but may be changed manually.

| CAR Worklist Create New CAR | CAR Ad Hoc Reports CAR Search                                                                                                    |
|-----------------------------|----------------------------------------------------------------------------------------------------|
|                             | PDREP - Corrective Action Request Worklist                                                                                                    |
|                             | Instructions (M) denotes a mandatory field  1. Enter mandatory fields 2. Enter optional fields, if information is known 3. Click Display Worklist                                                                                                    |
| (M)Start Date               | : 12/19/2022 (M)End Date: 12/19/2023                                                                                                    |
| CAGE CODE:                  |                                                                                                    |
| NSN:                        | Part Number:                                                                                                    |
| Contract Number:            | Status: -SELECT-                                                                                                    |
| Operational Unit (Region):  | -SELECT-   Org/Team Code:   ✓                                                                                                    |
| User Code:                  | USER DoDAAC: S5102A                                                                                                    |
|                             | Display Worklist or select from your personalized CAR Worklists below  Instructions To use previously saved Worklists: 1. Select the worklist from my Worklists 2. Click Open my Worklist 3. To create a new worklist select Create New Worklist 4. To delete previously saved worklist select Manage my Worklists |
| my Worklists ACC            | O Fields Open my Worklist Create New Worklist Manage my Worklists                                                                                                    |

Figure 19.1

### Figure 19.1 Data Fields

- **(M) Start Date:** Starting point of date range. This mandatory field automatically generates to one-year prior but is editable.
- **(M) End Date:** Ending point of date range. This mandatory field automatically generates to the current date but is editable.
- **CAGE CODE:** The CAGE code of the contractor to whom the Corrective Action has been attributed to. This field is restricted to five characters and does not validate against the PDREP database. (Only Field that is NOT Case Sensitive).
- **LEVEL:** The level (from I-IV) assigned to the CAR. This data field defaults to 'ALL' but users may also search by specified level.

- National Stock Number (NSN): National Stock Number of the material. Subsidiary fields are provided for the Cognizant symbol (COG), Federal Stock Class (FSC), National Item Identification Number (NIIN), and Special Material Identification Code (SMIC). A complete NSN is required to search.
- Part Number: Enter the complete part number of the material recorded, partial part numbers will not display records.
- **Contract Number:** The identification number of the contract. A full or partial contract number may be entered to return results.
- **Status:** This search field will pull results relating to the CAR's current status. A user may return results for all statuses by using the '-Select- 'option or filter results by selecting one of the 36 available status:
  - o **Draft:** preliminary creation of a corrective action.
  - Draft Reviewed: preliminary version reviewed by supervisor or team lead, then returned to originator or transmitted by reviewer.
  - Draft Pending Review: preliminary version awaiting review by supervisor or team lead.
  - CAR Transmitted: record has been sent/transmitted to KTR.
  - CAP Submitted: Corrective Action Plan has been sent by the KTR.
  - o CAP Rejected: Corrective Action Plan has been rejected, new plan needed.
  - CAP Approved: Corrective Action Plan has been approved.
  - CA Verified: Follow up on CAP, Actions actually being taken by KTR.
  - CA Validated: Assure that positive results came from the CAP.
  - o **CA Completed:** Corrective Action Plan has been completed by the KTR.
  - CAR Withdrawn: A decision was made by the Supervisor to rescind a CAR transmitted to the KTR.
  - Closed Escalated: CAR level is escalated or de-escalated by one or more levels with the initial CAR closed and a new CAR to be written.
  - Closed Completed: Data is not editable, record is visible and requires no further action.
  - Forwarded to ACO: Record is sent to Administrative Contracting Officer (ACO).
  - Draft Sub-Loc CAR Notification: preliminary notification version of a CAR written by a subsidiary location, also known as a sub-location (non-prime KTR).
  - Sub-Loc CAR Notification Transmitted: Corrective Action has been written by a sub-location (non-prime KTR) and sent/transmitted to the Prime Functional Specialist (FS) for acknowledgment.
  - SUB-LOC CAR ACKNOWLEDGED: Place of Performance Notification has been acknowledged by the Prime.

- SUB-LOC CAR WITHDRAWN: Supervisor has decided to withdraw the Place of Performance Notification.
- Return to Originator: CAR has been reviewed by the Warranted 1102 (ACO) user and returned to the originator.
- OASIS Draft: preliminary creation of an OASIS CAR.
- OASIS Draft Pending Review: OASIS preliminary version awaiting review by supervisor or team lead.
- OASIS Draft Reviewed: OASIS preliminary version reviewed by supervisor or team lead, then returned to originator or transmitted by reviewer.
- o **OASIS Draft I-W:** CAR has a ticket number input on the create/edit page.
- OASIS CAR Transmitted: OASIS CAR has been transmitted to the Contractor because the CB Response was Rejected.
- OASIS CAP Submitted: OASIS Corrective Action Plan has been sent by the KTR.
- OASIS CAP Rejected: OASIS Corrective Action Plan has been rejected, new plan needed.
- OASIS CAP Approved: OASIS Corrective Action Plan has been approved.
- OASIS CB Closed: OASIS record has been closed by CB.
- OASIS DCMA Closed: OASIS record has been closed after DCMA contractor action plan process complete.
- OASIS CA Verified: OASIS Follow up on OASIS CAP, Actions actually being taken by KTR.
- OASIS CA Validated: Assure that positive results came from the OASIS CAP
- OASIS Forwarded to ACO: OASIS Record is sent to Administrative Contracting Officer (ACO).
- HN Draft: preliminary creation of a Host Nation record.
- HN Pending Response: status after a deficiency has been added to the Host Nation record.
- HN Closed-Completed: Host Nation record has been closed and all information available entered.
- Operational Unit (Region): This field is selected by the user and populates results based on the selected Region. When no other data fields are included in the search parameters, results returned will include CARs written by all members within the Region selected.

- **Org/Team Code:** This field is selected by the user and populates based on the selected Region. When no other data fields are included in the search parameters, results returned will include CARs written by all members within the Team Code selected.
- **User Code:** Auto-populated based on the users' profile. This field is editable or may be excluded. When the User Code is searched with no other filter, the worklist results will include all CARs written by the user.
- **DODAAC:** The Department of Defense Activity Address Code is a six-position code that uniquely identifies a Department of Defense unit, activity, or organization. This field will automatically populate based off the user's profile and may be edited or excluded.
- B. Buttons on the Worklist:
  - a. Display Standard Worklist: Will return a worklist based on the standard filter selections
  - b. Open my Worklist: Opens the selected saved worklist
  - c. Create New Worklist: Opens the QALI / LOD worklist page
  - d. Manage my Worklist: Opens the Save to Profile/Existing Reports page
- C. To initiate a CAR worklist data pull, a user will enter criteria for which they would like to yield results using a minimum of the (M) mandatory fields plus one other non-mandatory field. After desired entries have been completed, selecting the 'Display Worklist' button will then return all matching records. Results will reside beneath the worklist data fields and will remain there until another worklist is generated or the user logs out of PDREP. A sample set of results is shown in **Figure 19.2.**
- D. The Worklist automatically arranges returned records by Level and then by record numbers. Each column header may be selected to sort by ascending order. When the same header is selected again, results will populate in descending order.
- E. Personalized worklist can be created and saved. This is outlined in Section 19.3.

#### 19.2 Worklist Search Results

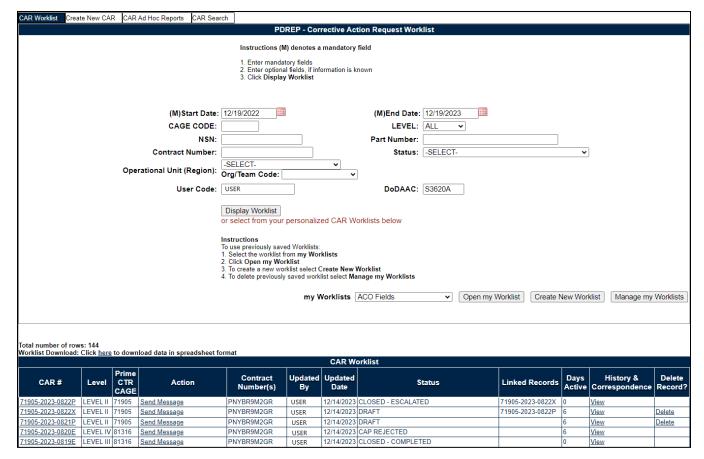

Figure 19.2

#### Figure 19.2 Data Fields

- Acknowledge: This link is used by the Prime FS to acknowledge that they have received the POP CAR from the Sub KTR FS.
- Action: Send Message or Acknowledge
  - Selecting the 'Send message' link under the Action column, will open the Email correspondence application and allows the user to send the CAR (along with any attachments) to any recipient. This action will be documented in the worklist history.
  - The Acknowledge link used in the POP Notification workflow. Additional detail may be found in **Section 7.3**.
- CAR #: Each Corrective Action Request will be issued a unique record control number (RCN). It is made up of the CAGE Code, four-digit year, and sequential number with an alpha suffix and now standardized with hyphens. Clicking the CAR serial number link brings you to the Edit CAR Tab.
- Contract Number: The identification number of the contract for which the corrective action was issued.

- **Days Active:** The Days Active are updated based on the status of the record. The dates will update based on the table in Appendix III.
- Delete Record: When the 'Delete' hyperlink is selected; a verification message box will
  display (see Figure 19.3). 'OK' will delete the record making it no longer accessible
  while 'Cancel' will return the user to the Worklist. The delete functionality is available to
  any member of the Originators team for DRAFT CARs until the CAR is transmitted.
  After transmittal, the hyperlink will no longer display.

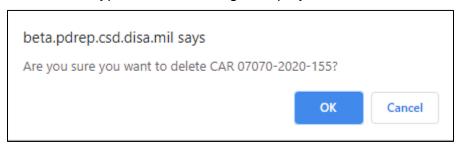

**Figure 19.3** 

**NOTE:** The Contract Management Office (CMO) role cannot delete CAR's, even if they have created them. However, their team members have the option to delete up to the point of Transmittal.

NOTE: DRAFT CARs that have the OASIS indicator checked can NOT be deleted.

- **History & Correspondence:** Select the 'View' hyperlink to access the Corrective Action Request History & Correspondence page associated with the record (see **Section 20**).
- **Linked Records:** The RCN of any Prime CAR and POP Notification records that are linked to show causality.
- Level: The level (I-IV) assigned to the CAR as identified in DCMA's guidelines.
- **Updated Date:** The date the last update was made to the record.
- **Updated By:** User ID of the person who last updated the record.
- Prime CTR CAGE: The CAGE Code of the Prime Contractor for who the CAR is issued to.
- Status: Current status of the record. Additional detail may be found in Section 3,
   Figure 3.1 Data Fields.

**NOTE:** Once deleted, a CAR cannot be re-opened. This is true for all access levels.

#### 19.3 Personalized Worklists

- F. Users can save personalized worklists to their profile for regularly pulled reports, similar to an ad hoc report only accessible via the worklist. These worklists may be created based on specific data elements that return specialized data.
- G. Select a saved report from the my Worklists dropdown and click Open my Worklist to populate that report (seen in **Figure 19.4**).

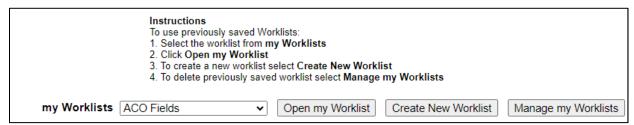

Figure 19.4

- H. To create a personalized QALI/LOD Worklist, click Create New Worklist (see **Figure 19.4**).
- If it is advisable to know the number of rows before running the query for the first time, check the 'Get Row Count' check box. The initial query will return only the number of rows returned for the specified parameters. This is especially handy to check if there are more than 20,000 records that match your query. Remember to uncheck the 'Get Row Count' box when you're ready to retrieve the actual data set.
- J. After selecting Create New Worklist select the desired Data Elements for the Worklist (See **Figure 19.5**).

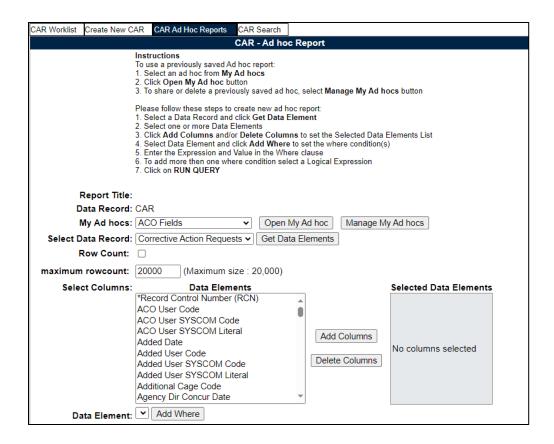

Figure 19.5

#### K. Selecting of Data Elements:

- e. Selecting one Data Element will give you only the results on that individual element.
- f. Multiple Data Elements may be selected in the column together by using the CTRL or Shift key.
- g. Once Data Elements have been selected, click Add Columns to move them to the Selected Data Elements box. Data Elements can be removed from the Selected Data Elements box by selecting them and clicking Delete Columns (See Figure 19.5).
- h. Data Elements can be prioritized in the Selected Data Elements box by selecting data element and using the Up and Down arrows to the right of the box.
- Data Elements can be prioritized in the drop down next to the 'Add Where' Button.
- j. After Data Elements have been selected click Add Where to go to the Worklist report query screen where values and expressions can be placed to retrieve desired report results (See **Figure 19.6** and **19.7**).

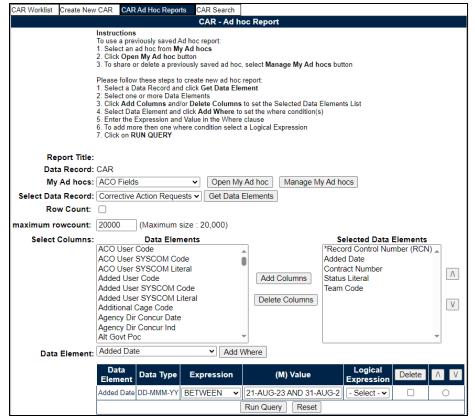

Figure 19.6

| CAR Worklist                      | Create New CAR CAR Ad               | Hoc Reports         | CAR Search            |                                      |              |  |  |
|-----------------------------------|-------------------------------------|---------------------|-----------------------|--------------------------------------|--------------|--|--|
|                                   |                                     | Ad                  | hoc Query Result      |                                      |              |  |  |
|                                   |                                     |                     | Print Back            |                                      |              |  |  |
|                                   |                                     | Save                | CAR Ad hoc to Profile |                                      |              |  |  |
| Row Count: 5                      | j                                   |                     |                       |                                      |              |  |  |
| Data Downloa                      | ad: Click <u>here</u> to download d | lata in spread      | sheet                 |                                      |              |  |  |
|                                   |                                     |                     |                       |                                      |              |  |  |
|                                   |                                     | Corrective /        | Action Requests - Re  | ecord                                |              |  |  |
| RCN                               | *Record Control<br>Number (RCN)     | Added<br>Date       | Contract Number       | Status Literal                       | Team<br>Code |  |  |
| 07070-2023-<br>52-P               | 07070-2023-0052P                    | 08/31/2023          | ARMYCONTRACT          | DRAFT                                | REP          |  |  |
| 98897-2023-<br>24-P               | 98897-2023-0024P                    | 08/29/2023 CONTRACT |                       | DRAFT                                | REP          |  |  |
| 99999-2023-<br>20-P               |                                     |                     |                       |                                      |              |  |  |
| <u>07070-2023-</u><br><u>49-D</u> | 07070-2023-0049D                    | 08/21/2023          | KCRTEST2, TEST        | DRAFT SUB-LOC CAR<br>NOTIFICATION    | REP          |  |  |
| <u>07070-2023-</u><br><u>51-D</u> | 07070-2023-0051D                    | 08/29/2023          | PDFPDF                | SUB-LOC CAR NOTIFICATION TRANSMITTED | REP          |  |  |
|                                   |                                     |                     | Print Back            |                                      |              |  |  |
|                                   |                                     | Save                | CAR Ad hoc to Profile |                                      |              |  |  |
| Row Count: 5                      | j                                   |                     |                       |                                      |              |  |  |
| Data Downloa                      | ad: Click <u>here</u> to download   | data in sprea       | dsheet                |                                      |              |  |  |
|                                   |                                     |                     |                       | ·                                    |              |  |  |

Figure 19.7 160

- k. At Worklist report screen, values must be place in to run query. Once query has been run, it can be saved to your profile as a personalized Worklist (See **Figure 19.8**).
- I. Clicking the Save CAR Ad hoc to Profile button will bring the user to the Save to Profile page where the user will give the worklist a unique Report Title and save it to their profile. **Note: Do not use special characters in the Title.**

| CAR Worklist Create  | New CAR    | CAR A    | d Hoc Reports                                              | CAR Searc        | h           |                                                                                         |  |  |
|----------------------|------------|----------|------------------------------------------------------------|------------------|-------------|-----------------------------------------------------------------------------------------|--|--|
|                      |            |          | :                                                          | Save to Pro      | ofile       |                                                                                         |  |  |
|                      |            |          | Instructions Please follow 1. Enter a Rep 2. click Save to | oort Title       | o save Re   | port to your Profile:                                                                   |  |  |
|                      |            |          | To delete exis<br>1. Check the b<br>2. Click the De        | oox for the re   |             | pe deleted<br>der of the table                                                          |  |  |
|                      |            |          | Share Ad hoo                                               | hare Ad hoc note |             |                                                                                         |  |  |
|                      |            |          |                                                            |                  |             | e title cannot be shared. Rename the Ad hoc<br>naracters !@#\$%^&*(){}?<> in the title. |  |  |
|                      |            |          | Click Back to                                              | CAR Ad hoo       | c to return | to previous page.                                                                       |  |  |
|                      | Repo       | rt Title | Save to Pro                                                | ofile Bac        | k to CAR    | Ad hoc                                                                                  |  |  |
|                      |            |          | E                                                          | xisting Re       | ports       |                                                                                         |  |  |
| Report Title         | Last       | Run      | Share Ad                                                   | hoc              | Delete      |                                                                                         |  |  |
| ACO Fields           | 04/13/     | 2022     | ACO Fie                                                    | <u>lds</u>       |             |                                                                                         |  |  |
| ad hoc adds          | 04/13/     | 2022     | ad hoc a                                                   | dds              |             |                                                                                         |  |  |
| Added today team co  | de 04/11/2 | 2023     | Added today to                                             | eam code         |             |                                                                                         |  |  |
| CAGE Codes           | 09/12/     | 2022     | CAGE Co                                                    | odes .           |             |                                                                                         |  |  |
| Contracts            | 01/18/     | 2022     | Contrac                                                    | c <u>ts</u>      |             |                                                                                         |  |  |
| D CARs               | 03/24/     | 2022     | D CAR                                                      | <u>s</u>         |             |                                                                                         |  |  |
| Deficiency 2 dropdow | /n 08/25/  | 2022     | Deficiency 2 d                                             | ropdown          |             |                                                                                         |  |  |
| Deficiency Report    | 03/17/     | 2022     | <u>Deficiency</u>                                          | Report           |             |                                                                                         |  |  |
| Indicator            | 03/01/     | 2022     | Indicat                                                    | or               |             |                                                                                         |  |  |

Figure 19.8

L. Buttons on Save to Profile page:

a. **Delete:** Deletes selected saved reports

- **b. Share Ad hoc:** Hyperlink will open a page to share the report with other users. See Ad hoc instructions for more information.
- c. Save to Profile: Will save the worklist to the user's profile
- d. Back to CAR Ad hoc: Returns user to QALI / Worklist page

### 20 CAR HISTORY PAGE

CAR history page will display a comprehensive history of all correspondences sent, all status changes for the subject CAR and Points of Contacts.

The page is accessible by the hyperlink on the worklist (**Figure 20.1**) or the History Tab available within the record (**Figure 20.2**).

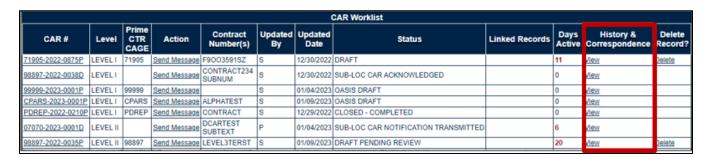

Figure 20.1

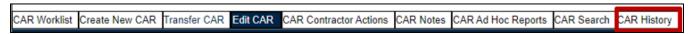

Figure 20.2

Figure 20.3 represents CAR history & correspondence page.

|                              |                     | Co                      | rrective Action Request                      | - History & Corres     | pondence                                                                                                    |                   |
|------------------------------|---------------------|-------------------------|----------------------------------------------|------------------------|----------------------------------------------------------------------------------------------------|-------------------|
|                              |                     |                         | Print                                        | Back                   |                                                                                                    |                   |
|                              |                     |                         |                                              | of Contact             |                                                                                                    |                   |
|                              |                     | CAR Conti               | rol Number: 71905-2022                       | -0872E                 |                                                                                                    |                   |
|                              |                     | Functiona               | I Specialist: ALPHA (ALF<br>207<br>S.        | PHA)                   |                                                                                                    |                   |
|                              |                     |                         | Reviewer:                                    |                        |                                                                                                    |                   |
|                              |                     | Prime                   | Contractor: 81316<br>PORTSMOU<br>207-438-457 | JTH NAVAL SHIPYA<br>70 | RD                                                                                                    |                   |
|                              |                     | Sub                     | Contractor:                                  |                        |                                                                                                    |                   |
|                              |                     |                         | Corresponden                                 | ce/Status History      |                                                                                                    |                   |
| Date                         | Status              | Status<br>changed<br>by | Sender's Email                               | Correspondence         | Message                                                                                                    | Recipient's Email |
| 2022-12-<br>29<br>08:35:02.0 |                     |                         | S MIL                                        | TRANSMIT TO CONTRACTOR |                                                                                                    | s .MIL            |
| 2022-12-<br>29<br>08:35:01.0 | CAR<br>TRANSMITTED  | s                       |                                              |                        |                                                                                                    |                   |
| 2022-12-<br>29<br>08:23:56.0 |                     |                         | S MIL                                        | FORWARD TO ACO         | DECEMBER 29, 2022 CORRECTIVE ACTION REQUEST (CAR) CAR# 71905-2022-0872E REQUIRES ACO ACTION. FUNCTIONAL AREA FOR DEFICIENCY: ENGINEERING SINCERELY, ALPHA (ALPHA) USER, DCMA REGION PD - PDREP-AIS PM TEAM REP | S MIL             |
| 2022-12-<br>29<br>08:23:55.0 | FORWARDED<br>TO ACO | s                       |                                              |                        |                                                                                                    |                   |
| 2022-12-<br>29<br>08:20:01.0 | DRAFT               | s                       |                                              |                        |                                                                                                    |                   |

Figure 20.3

### 20.1 Points of Contacts

The section of the page will contain points of contact for the CAR. It will provide names and email addresses of those individuals (see **Figure 20.4**).

|                         | Points of Contact                                    |
|-------------------------|------------------------------------------------------|
| CAR Control Number: 070 | 070-2020-0169P                                       |
|                         | RANKLIN ROSE<br>7-438-<br>er.guide@navy.mil          |
|                         | ANKLIN ROSE<br>7.438-<br>er.guide@navy.mil           |
|                         | 070<br>NYY UNITED STATES DEPARTMENT OF<br>0-234-4301 |
| Sub Contractor:         |                                                      |

Figure 20.4

### 20.2 Correspondence & History Table

The history table displays in descending order the status updates and correspondences sent for the record (see **Figure 20.5**).

|                              |                     |                         | Correspondence | e/Status History       |                                                                                                    |                   |
|------------------------------|---------------------|-------------------------|----------------|------------------------|----------------------------------------------------------------------------------------------------|-------------------|
| Date                         | Status              | Status<br>changed<br>by | Sender's Email | Соггеѕропфепсе         | Message                                                                                                    | Recipient's Email |
| 2022-12-<br>29<br>08:35:02.0 |                     |                         | S MIL          | TRANSMIT TO CONTRACTOR |                                                                                                    | s .MIL            |
| 2022-12-<br>29<br>08:35:01.0 | CAR<br>TRANSMITTED  | s                       |                |                        |                                                                                                    |                   |
| 2022-12-<br>29<br>08:23:56.0 |                     |                         | S MIL          | FORWARD TO ACO         | DECEMBER 29, 2022 CORRECTIVE ACTION REQUEST (CAR) CAR# 71905-2022-0872E REQUIRES ACO ACTION. FUNCTIONAL AREA FOR DEFICIENCY: ENGINEERING SINCERELY, ALPHA (ALPHA) USER, DCMA REGION PD - PDREP-AIS PM TEAM REP | S MIL             |
| 2022-12-<br>29<br>08:23:55.0 | FORWARDED<br>TO ACO | s                       |                |                        |                                                                                                    |                   |
| 2022-12-<br>29<br>08:20:01.0 | DRAFT               | s                       |                |                        |                                                                                                    |                   |

Figure 20.5

### Figure 20.5 data fields:

- **Date:** Date and time stamp of the history entry.
- **Status:** Records any status change on the record.
- **Status changed by:** User ID that made the change to the record.
- Sender's Email: Sender's email address for correspondence or messages.
- Correspondence: Correspondence hyperlink for any DCMA Correspondence sent.
  - Any Correspondence letters sent from the CAR module are found in the Correspondence column as a link and when clicked are displayed as a pdf that can be printed or downloaded (see Figure 20.6).

**NOTE:** Historical letters prior to the May 22, 2021 publish may not show up in the history as a viewable link.

|                              |        |                         | Correspondence | ce/Status History        |                                                                                                    |                   |
|------------------------------|--------|-------------------------|----------------|--------------------------|----------------------------------------------------------------------------------------------------|-------------------|
| Date                         | Status | Status<br>changed<br>by | Sender's Email | Correspondence           | Message                                                                                                  | Recipient's Email |
| 2022-12-<br>29<br>09:29:46.0 |        |                         | S MIL          | CAP EXTENDED<br>DUE DATE | CAP DUE DATE<br>EXTENDED TO<br>01/06/2023.<br>REASON:<br>EXTENSION<br>REQUEST<br>REASON<br>ENTERED HERE. | N/A               |
| 2022-12-<br>29<br>08:35:02.0 |        |                         | S MIL          | TRANSMIT TO CONTRACTOR   |                                                                                                    | s .MIL            |

Figure 20.6

- Message: Displays messages sent from within the application.
- Recipient's Email: Email address of the recipient's email for any correspondence or messages.

#### 21 OASIS CAR

Use OASIS when the CAR is going into Online Aerospace Supplier Information System (OASIS). Follow your local DCMA policy and guidelines when contracts with AS91XX series QMS deficiencies are identified.

To create an OASIS CAR, select OASIS CAR on the create new page (**Figure 21.1**). Enter the CAGE Code, select the CAR Level, then click Create CAR. The new CAR will be in OASIS DRAFT status.

|   | CAR Worklist Create New CAR Transfer CAR CAR Ad Hoc Reports CAR Search                                                                                                    |
|---|----------------------------------------------------------------------------------------------------|
| I | Corrective Action Request - New                                                                                                    |
|   | Instructions (M) denotes a mandatory field  1. Answer Question  2. Enter CAGE Code of discrepancy discovery location  3. Select Level Code                                                                                                    |
|   | <ul> <li>(M) Select CAR Type/Notification:</li> <li>Prime Contractor CAR</li> <li>Delegated Surveillance/Place of Performance Notification</li> <li>Exception to Delegated Surveillance/Place of Performance CAR (as described in DCMA Policy)</li> <li>OASIS CAR</li> </ul> |
|   | (M) CAGE Code: PDREP Year: 2023 Serial Number: 0005 Suffix: O  (M) CAR Level: LEVEL II V  Create CAR                                                                                                    |

Figure 21.1

## 21.1 OASIS Edit Page

| CAR Worklist | Create New CAR                                                 | CAR Ad Hoc Reports                                                                                                    | CAR Search                                                                                        |                                                              |                                |
|--------------|----------------------------------------------------------------|----------------------------------------------------------------------------------------------------|---------------------------------------------------------------------------------------------------|--------------------------------------------------------------|--------------------------------|
|              |                                                                | Correctiv                                                                                                    | e Action Re                                                                                       | quest - Create/E                                             | dit                            |
|              | 1. Ente<br>2. Ente<br>3. Ente<br>4. Ente<br>5. Sele<br>6. Ente | ctions notes a mandatory fiel er Prime, Subcontracto er Prime Contractor DO er Contract/P.O/O.I infor er Contract Recipient P ect Add/View Deficienci er/Select CAP Due Date CAR Level I, CAP Due I | or and POP CAG<br>DDAAC<br>mation, if know<br>POC and Email A<br>ies to add up to<br>in MM/DD/YYY | n<br><b>Address</b> for Transm<br>5 Deficiencies<br>Y format |                                |
|              | Add/View or Edit                                               | Deficiencies Save                                                                                                    | Cancel                                                                                            | View/Add Attac                                               | hments Save & Exit             |
|              |                                                                |                                                                                                    | General Info                                                                                      | ormation                                                     |                                |
| Supervisor   | LEVEL:  <br>OASIS Indicator<br>Review Required                 |                                                                                                    | Ticket Numb                                                                                       |                                                              | Cage Year S/N PDREP-2023-00050 |

Figure 21.2

Fields on the OASIS CAR Edit Page (Figure 21.2):

- OASIS Indicator: Pre-selected checkbox indicating OASIS CAR.
- OASIS Ticket Number: Input the OASIS ticket number after receiving it from OASIS.
  The OASIS ticket number becomes mandatory if the OASIS indicator box is checked.
  The user has 30 days from creating the CAR to enter an OASIS ticket number. On the 31st day, the OASIS DRAFT status turns red on the worklist.
- **Supervisor Review Required:** Supervisor review is always required. This checkbox is automatically selected on OASIS CARs.

The other available fields match those available on a Prime Contractor CAR.

On the Deficiency page, only "Major" will be available in the (M) Def. Class dropdown (**Figure 21.3**). The other available fields match those available on a Prime Contractor CAR.

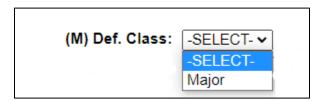

**Figure 21.3** 

After entering Create/Edit page information and Deficiency information, follow the Forward to Reviewer process outlined in Section 9 of this guide by selecting the Forward to Reviewer button in **Figure 21.4**. The status will update to DRAFT PENDING REVIEW.

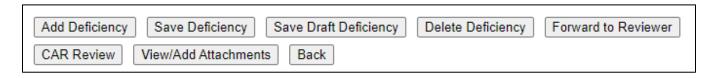

Figure 21.4

Once the Supervisor Review is Complete, the record will be in OASIS DRAFT REVIEWED status. Next, enter the OASIS Ticket Number on the CAR Edit Page and click Save. A confirmation message will appear (see **Figure 21.5**) and the status will update to OASIS DRAFT I/W.

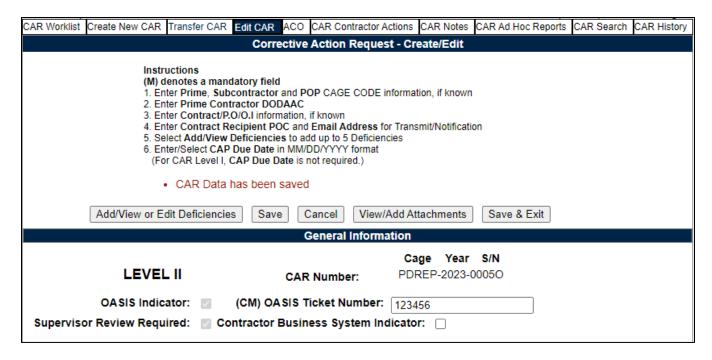

**Figure 21.5** 

On the Deficiency page, the Add Contractor Actions button will be available (**Figure 21.6**) along with the CAR Contractor Actions Tab at the top of the page (**Figure 21.7**).

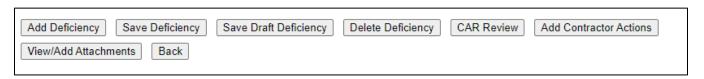

Figure 21.6

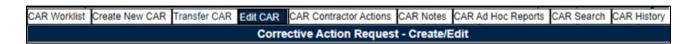

Figure 21.6a

### 21.2 OASIS Contractor Action Page

The Contract Action Plan Details section will populate on the page with the Contractor Actions Plan Details and OASIS CB Response section (**Figure 21.7**).

| Corrective Action Plan (CAP) Instructions                                                                                                    |
|----------------------------------------------------------------------------------------------------|
|                                                                                                    |
| (M) denotes a mandatory field                                                                                                    |
| <ol> <li>Complete all mandatory fields</li> <li>Select \$890 to save CAP Data</li> </ol>                                                                                                    |
| Select Approve CAP to send Approval Notification     Select Reject CAP to send Rejection Notification                                                                                               |
| Select Close CAR to send CAR Closed Notification                                                                                                    |
|                                                                                                    |
| Cage Year S/N                                                                                                    |
| LEVEL II CAR Number: PDREP-2023-00060                                                                                                    |
| Contractor Action Plan Details                                                                                                    |
| Deficiency Number: 1 Deficiency Classification: Major                                                                                                    |
| Category: Process / Contractor Technical Assessment                                                                                                    |
| Type: AS/ISO/PP&C Process Existent - Adequate (Not Followed)                                                                                                    |
| Critical Characteristic/Process: NO                                                                                                    |
| Non-compliance Description:                                                                                                    |
| TO T                                                                                                    |
| TEST Control Provinces                                                                                                    |
| Contractual Requirement:                                                                                                    |
| TEST                                                                                                    |
| Contractor Procedure:                                                                                                    |
|                                                                                                    |
| (CM) Root Cause Code: □-SELECT-                                                                                                    |
| (CM) Root Cause Description: -SELECT-                                                                                                    |
| Request Extended CAP Due Date To:                                                                                                    |
| CAP Extension Request Reason:                                                                                                    |
|                                                                                                    |
|                                                                                                    |
|                                                                                                    |
|                                                                                                    |
|                                                                                                    |
|                                                                                                    |
| Contractor's CAR Response Requirements:                                                                                                    |
| Root cause of the deficiency                                                                                                    |
| Actions taken to correct the current specific deficiency                                                                                                    |
| Corrective Action taken or planned to eliminate deficiency     Action taken to prevent recurrence of the deficiency                                                                                 |
| Determination of whether other processes are affected by the identified root cause     Determination of whether other financials costs/products/services are affected by the identified root cause, |
| including product already delivered to the customer                                                                                                    |
| <ul> <li>Action taken to correct the weakness which allowed deficient financial costs/protucts/services to be provided to<br/>the government for acceptance</li> </ul>                              |
| are government or woodpaned                                                                                                    |
| (M) Contractor CA Implementation Date:                                                                                                    |
| Corrective Action Plan Details:                                                                                                    |
| Contective Action Figure Details.                                                                                                    |
|                                                                                                    |
|                                                                                                    |
|                                                                                                    |
|                                                                                                    |
|                                                                                                    |
| (M) KTR Submitted Date:                                                                                                    |
| (iii) Jamines out.                                                                                                    |
| Back Save Contractor Action Plan Details Section Add/View Attachments                                                                                                    |
|                                                                                                    |
|                                                                                                    |
| OASIS CAR Response                                                                                                    |
| ·                                                                                                    |
| (M) CB Response □-SELECT- ▼ CB Response Date:                                                                                                    |
| ·                                                                                                    |
| (M) CB Response □-SELECT- ▼ CB Response Date:                                                                                                    |
| (M) CB Response □-SELECT- ▼ CB Response Date:                                                                                                    |
| (M) CB Response □-SELECT- ▼ CB Response Date:                                                                                                    |
| (M) CB Response □-SELECT- ▼ CB Response Date:                                                                                                    |
| (M) CB Response □-SELECT- ▼ CB Response Date:                                                                                                    |
| (M) CB Response □-SELECT- ▼ CB Response Date:                                                                                                    |

Figure 21.7

### 21.3 OASIS CB Response

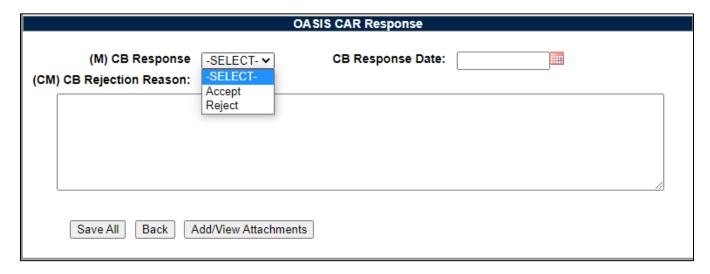

Figure 21.8

### Figure 21.8 data fields:

- **(M) CB Response:** Dropdown to select Accept or Reject for the CB response.
- **CB Response Date:** Enter the date of the CB Response.
- (CM) CB Rejection Reason: Text box to enter reason the CB Response is Rejected.
   Field is required when Reject is selected under CB Response.

#### Accepting CB Response

When Accept is selected under CB Response, the Correct Action Implementation fields will populate to enter Verification and Validation information (Figure 21.9). You must enter the Veridication Date, Verification results/Comments, Validation Date, and Validation Results/Commetns in order to Close the CAR.

| OASIS CAR Response                                                              |
|---------------------------------------------------------------------------------|
| (M) CB Response Accept ✓ CB Response Date:                                      |
|                                                                                 |
|                                                                                 |
|                                                                                 |
| Corrective Action Implementation                                                |
| Planned Verification Date: (M) Verification Date:                               |
| (CM) Verification Results/Comments:                                             |
|                                                                                 |
|                                                                                 |
| Planned Validation Pater                                                        |
| Planned Validation Date: (M) Validation Date: (CM) Validation Results/Comments: |
|                                                                                 |
| Save All Back Add/View Attachments Close CAR                                    |

Figure 21.9

### Buttons available in Figure 21.9:

- Save All: Saves the whole page.
- Back: Return user to the Edit Page of the record.
- Add/View Attachments: Opens page to add and view attachments for the record.
- Close CAR: Click Close CAR button to close the record. A pop-up will display to confirm you choice (Figure 21.10). Click OK to close the CAR and update the status to OASIS CB CLOSED. Click Cancel to remain on the CAR Contractor Actions page.

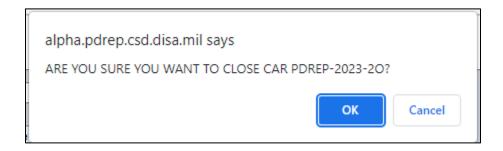

**Figure 21.10** 

If any mandatory fields are missing, and error message will populate outlining the required fields in order to close the record (**Figure 21.10a**).

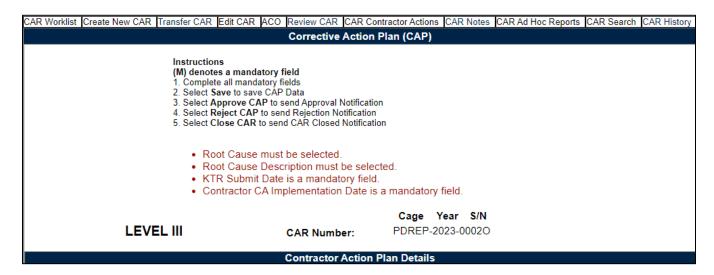

**Figure 21.11** 

### Rejecting CB Response-Level 2

When Reject is selected under CB Response, the Transmit to Contractor button will populate within the grey Contractor Action Section (Figure 21.12)

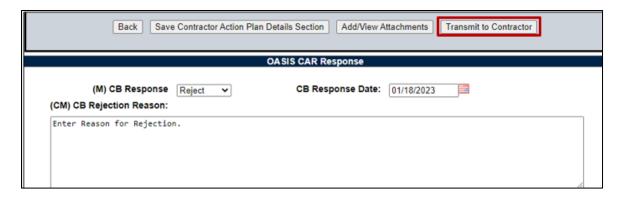

**Figure 21.12** 

Clicking Transmit to Contractor will open the DCMA Correspondence page to transmit to OASIS CAR to the Contractor (**Figure 21.13**). Once sent, the CAR will update to OASIS CAR TRANSMITTED status.

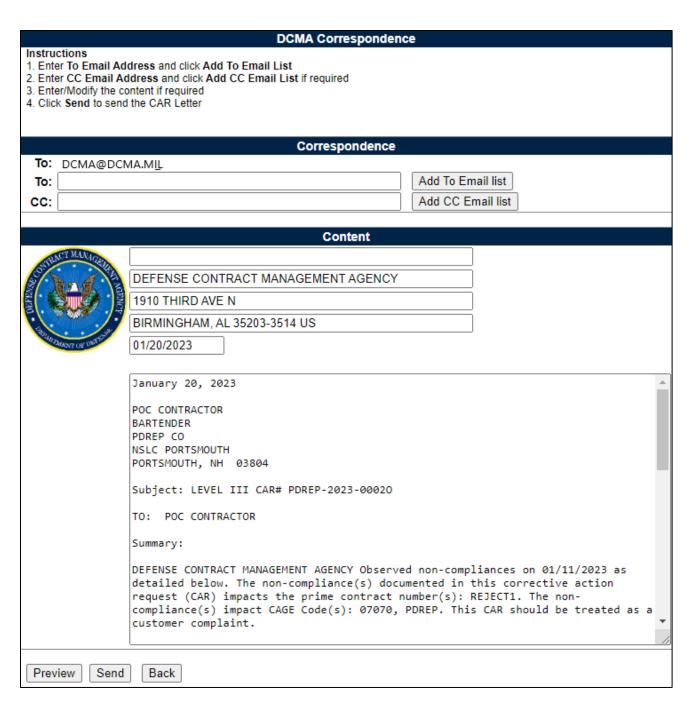

**Figure 21.13** 

### Buttons available in Figure 21.13:

• **Preview:** Opens a new window with a preview of the CAR.

- **Send**: Transmit the CAR to the contractor
- Back: Return to the Edit page of the CAR.

### Rejecting CB Response- Level 3 and 4

Only users with Warranted 1102 access will have the Transmit to Contractor button on Level 3 and Level 4 OASIS CARs when the CB Response is Rejected (**Figure 21.12**). Other use access levels will have the Forward to ACO button as seen in **Figure 21.14**.

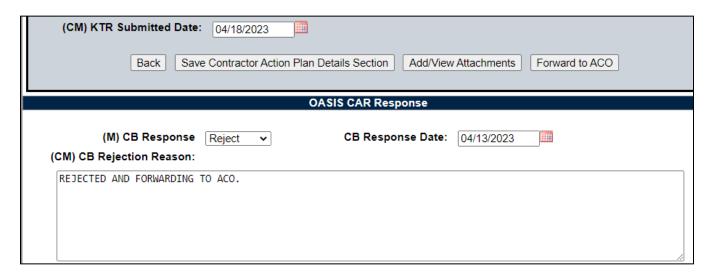

**Figure 21.14** 

This will populate the DCMA Correspondence page to forward the OASIS CAR to the ACO for action. Be sure to enter the ACO e-mail address then click 'Add to Email list' (**Figure 21.15**).

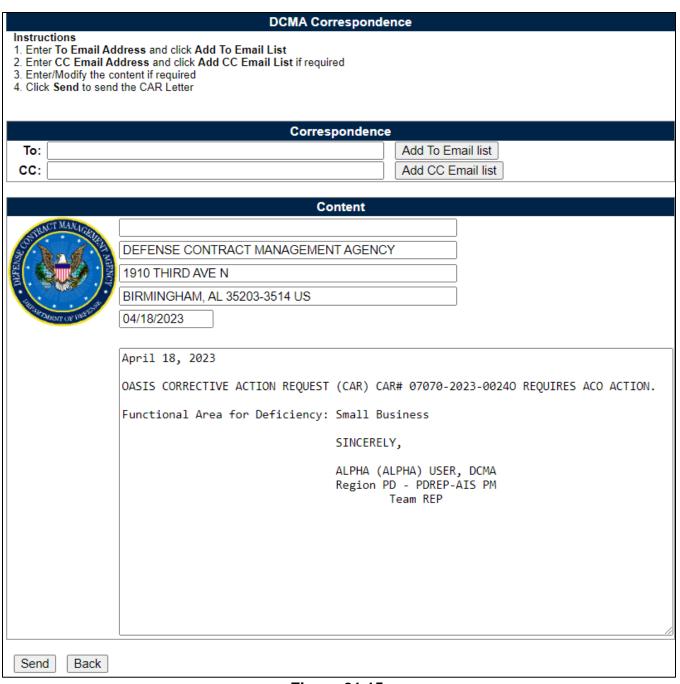

**Figure 21.15** 

### Buttons available in Figure 21.15:

- **Send**: Send message to the ACO.
- Back: Return to the Edit page of the CAR.

The ACO follows the same steps outlined in Section 10 of this guide before transmitting the OASIS CAR to the Contractor.

### 21.4 OASIS CAR Transmitted

Once transmitted, the OASIS CAR will follow the steps outlined in Section 13 of this guide to Accept, or Reject, Verify and Validate the CAR. The status will update based on the actions taken and include OASIS at the beginning (see Appendix I – Status table for a list of all statuses). When complete, the record will display on the worklist in OASIS DCMA CLOSED status (**Figure 21.16**).

| CAR Worklist    |          |                      |              |                       |               |                 |                   |                   |   |                             |                   |
|-----------------|----------|----------------------|--------------|-----------------------|---------------|-----------------|-------------------|-------------------|---|-----------------------------|-------------------|
| CAR#            | Level    | Prime<br>CTR<br>CAGE | Action       | Contract<br>Number(s) | Updated<br>By | Updated<br>Date |                   | Linked<br>Records |   | History &<br>Correspondence | Delete<br>Record? |
| PDREP-2023-0005 | LEVEL II | PDREP                | Send Message | FIRSTOASIS            | SDERI         | 01/20/2023      | OASIS DCMA CLOSED |                   | 0 | View                        |                   |
| PDREP-2023-0006 | LEVEL II | PDREP                | Send Message | OASISFINAL            | SDERI         | 01/20/2023      | OASIS CB CLOSED   |                   | 0 | <u>View</u>                 |                   |

**Figure 21.16** 

#### 21.5 OASIS Feedback Ticket on Prime CAR

On Prime CARs, when the following parameters are met, an OASIS Ticket Number will populate on the Deficiency page:

- CAR Level is II, III, or IV,
- Assigned Functional Area is Quality Assurance,
- Key Contract requirement is KCR-QA-0008-09 Higher-Level Contract Quality Requirement,
- Key Contract Event is AS9100 REV. C or AS9100 REV. D, and
- Def. Class is MAJOR

When the Def. Class is the final selection with all other parameters met, a OASIS Feedback Ticket number will populate (**Figure 21.17**).

| CAR Worklist Create New CAR Edi                                                                                                    | t CAR                                                          | CAR Notes   | CAR Ad Hoc Reports | CAR Search                                  |                      |            |  |
|----------------------------------------------------------------------------------------------------|----------------------------------------------------------------|-------------|--------------------|---------------------------------------------|----------------------|------------|--|
|                                                                                                    |                                                                |             | AR Deficiency Dat  |                                             |                      |            |  |
| Instructions (M) denotes a mandatory field  1. Select Add Deficiency to add a new Deficiency 2. Complete all mandatory fields 3. Select Save or Save and Exit to add the Deficiency to the CAR 4. Select Delete Deficiency to delete the currently displayed Deficiency |                                                                |             |                    |                                             |                      |            |  |
| LEVEL II                                                                                                    |                                                                |             | CAR Number:        | <b>Cage Year S/N</b><br>98897- 2023- 0024 P |                      |            |  |
| Deficiency Number:                                                                                                    | 1~                                                             | (M) NC      | Observation Date:  | 09/07/2023                                  |                      |            |  |
| The following is a list of DCMA Acquisition Functional areas adding deficiencies related to their field:                                                                                                    |                                                                |             |                    |                                             |                      |            |  |
| (M) Assigned Functional A                                                                                                    | Area:                                                          | Quality Ass | surance            | ~                                           |                      |            |  |
| (M) Key Contract Requirement:                                                                                                    |                                                                |             |                    |                                             |                      |            |  |
| KCR-QA-0008-09 -                                                                                                    | KCR-QA-0008-09 - Higher-Level Contract Quality Requirement   ✓ |             |                    |                                             |                      |            |  |
| (M) Key Contract E                                                                                                    | vent: [                                                        | AS9100 RE   | EV. C              |                                             | ~                    |            |  |
| (M) Key Contract Act                                                                                                    | ivity:                                                         | -SELECT- ▼  |                    |                                             |                      |            |  |
| (M) Critical Characteristic/Process: -SELECT-▼  Item Nomenclature: Add Item Nomenclature  Part Number: Add Part Number                                                                                                    |                                                                |             |                    |                                             |                      |            |  |
|                                                                                                    |                                                                |             |                    |                                             | /tod / dit / tullion | <u></u>    |  |
| COG (NSEO)<br>NSN:                                                                                                    | FSC                                                            | NIIN        | SMIC<br>(NSEO)     | Nomenclatu                                  | re                   | Lookup FSC |  |
| (M) Def. Class: Major V                                                                                                    |                                                                |             |                    |                                             |                      |            |  |
| (CM):OASIS Feedback Ticket:                                                                                                    |                                                                |             |                    |                                             |                      |            |  |
| (M) Category: -SELECT-                                                                                                    |                                                                |             |                    |                                             |                      |            |  |
| (M) Type: -SELECT-                                                                                                    |                                                                |             |                    |                                             |                      |            |  |

**Figure 21.17** 

### 22 HOST NATION CAR

On the Create New CAR page, select the radio button for Host Nation. Host Nation CARs are data entry for Level I and Level II only.

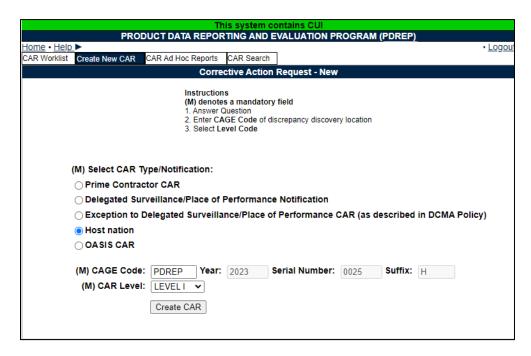

Figure 22.1

The radio button for creating Host Nation CARs will only display for users with on of the following DoDAACs on their profile (Table 22.1):

**Table 22.1** 

| S3620A | SGR18A |
|--------|--------|
| SZA01A | SJP10A |
| S4803A | SKR08A |
| SSU01A | SKW01A |
| SCN01A | SUK12A |
| SCN02A | SSN05A |
| SSR01A |        |

# 22.1 Host Nation Edit Page

| CAR Worklist | Create New CAR                                                                                                    | CAR Ad Hoc Reports CAR Search                             |  |  |  |  |  |  |
|--------------|----------------------------------------------------------------------------------------------------|-----------------------------------------------------------|--|--|--|--|--|--|
|              |                                                                                                    | Corrective Action Request - Create/Edit                   |  |  |  |  |  |  |
|              | Instructions (M) denotes a mandatory field  1. Enter Prime, Subcontractor and POP CAGE CODE information, if known 2. Enter Prime Contractor DODAAC 3. Enter Contract/P.O/O.I information, if known 4. Enter Contract Recipient POC and Email Address for Transmit/Notification 5. Select Add/View Deficiencies to add up to 5 Deficiencies 6. Enter/Select CAP Due Date in MM/DD/YYYY format (For CAR Level I, CAP Due Date is not required.)  Add/View or Edit Deficiencies  Save Cancel View/Add Attachments Save & Exit |                                                           |  |  |  |  |  |  |
|              |                                                                                                    | General Information                                       |  |  |  |  |  |  |
|              | LEVELI                                                                                                    | Cage Year S/N Notification Number: PDREP- 2023- 0101 H    |  |  |  |  |  |  |
| (M)          | Originator Name                                                                                                    | : USER GUIDE                                              |  |  |  |  |  |  |
|              | M)Phone Number                                                                                                    |                                                           |  |  |  |  |  |  |
|              | •                                                                                                    | : user.guide@navy.mil                                     |  |  |  |  |  |  |
|              |                                                                                                    | : S3620A                                                  |  |  |  |  |  |  |
|              | Activity Name                                                                                                    | : DEFENSE CONTRACT MANAGEMENT AGENCY                      |  |  |  |  |  |  |
|              | _                                                                                                    | : 3901 A AVE                                              |  |  |  |  |  |  |
|              | City, State, Zip                                                                                                    | : FORT LEE, VA 23801-1809                                 |  |  |  |  |  |  |
|              |                                                                                                    | Place of Performance KTR Information                      |  |  |  |  |  |  |
|              | (M) POP CAGE                                                                                                    |                                                           |  |  |  |  |  |  |
| Su           | ubContractor UEI                                                                                                    | :                                                         |  |  |  |  |  |  |
|              | contract/Purchase                                                                                                    |                                                           |  |  |  |  |  |  |
| . ,          | Order Number                                                                                                    |                                                           |  |  |  |  |  |  |
|              | Country PoP                                                                                                    |                                                           |  |  |  |  |  |  |
|              | KTR POC                                                                                                    |                                                           |  |  |  |  |  |  |
|              | KTR POC Title                                                                                                    |                                                           |  |  |  |  |  |  |
| кт           | R Email Address                                                                                                    |                                                           |  |  |  |  |  |  |
|              | KTR POC Phone                                                                                                    |                                                           |  |  |  |  |  |  |
|              | Terrer de l'ilone                                                                                                    |                                                           |  |  |  |  |  |  |
|              |                                                                                                    | Contract Information                                      |  |  |  |  |  |  |
| 0            |                                                                                                    | Region and Team): PD - REP                                |  |  |  |  |  |  |
|              |                                                                                                    | act CMO DoDAAC:                                           |  |  |  |  |  |  |
| (M) (        | Contract Number                                                                                                    | Add Contract                                              |  |  |  |  |  |  |
|              | (M) Prime CAGE                                                                                                    | : Add CAGE                                                |  |  |  |  |  |  |
| 1            | Delivery Schedul                                                                                                    | e Impact Possible: □-SELECT-▼ Repeat Finding: □-SELECT-▼  |  |  |  |  |  |  |
|              | Status: HN                                                                                                    | Draft                                                     |  |  |  |  |  |  |
|              | Status Date:                                                                                                    |                                                           |  |  |  |  |  |  |
|              | Add/View or Edit                                                                                                    | Deficiencies Save Cancel View/Add Attachments Save & Exit |  |  |  |  |  |  |

Figure 22.2

# 22.2 Host Nation Deficiency Page

This page matches the Deficiency page found in <u>Section 5</u> of this guide.

| CAR Worklist Create New CAR Edit CAR CAR Notes CAR Ad Hoc Reports CAR Search                                                                                                    |
|----------------------------------------------------------------------------------------------------|
| CAR Deficiency Data Entry                                                                                                    |
| Instructions (M) denotes a mandatory field  1. Select Add Deficiency to add a new Deficiency 2. Complete all mandatory fields 3. Select Save or Save and Exit to add the Deficiency to the CAR          |
| Select Delete Deficiency to delete the currently displayed Deficiency      KCRs with a prefix of KCRS will be absolute during the May 2022 KCR undetended.                                              |
| KCRs with a prefix of [OBS] will be obsolete during the May 2022 KCR update.<br>Please ensure all obsolete items are updated with items that are not identified as [OBS] at the<br>nearest convenience. |
| Cage Year S/N LEVEL I CAR Number: PDREP-2023-0021H                                                                                                    |
| Deficiency Number: 1 V (M) NC Observation Date:                                                                                                    |
| The following is a list of DCMA Acquisition Functional areas adding deficiencies related to their field:                                                                                                |
| (M) Assigned Functional Area: SELECT-                                                                                                    |
| (M) Key Contract Requirement:                                                                                                    |
| -SELECT-                                                                                                    |
| (M) Critical Characteristic/Process: □-SELECT- ▼  Item Nomenclature: Add Item Nomenclature                                                                                                    |
| Part Number: Add Part Number                                                                                                    |
|                                                                                                    |
| COG FSC NIIN SMIC Nomenclature (NSEO) (NSEO)                                                                                                    |
| NSN: Lookup FSC                                                                                                    |
| (M) Def. Class: □-SELECT- ▼                                                                                                    |
| (M) Category: -SELECT-                                                                                                    |
|                                                                                                    |
| (M) Type:  -SELECT-                                                                                                    |
| (M) Non-compliance Description:                                                                                                    |
|                                                                                                    |
| Proprietary Information: -SELECT- ▼  (M) Contractual Requirement:                                                                                                    |
| (iii) Contractadi Nequitoriona                                                                                                    |
|                                                                                                    |
|                                                                                                    |
| Contractor Procedure:                                                                                                    |
| Contractor Procedure:                                                                                                    |
|                                                                                                    |
|                                                                                                    |
|                                                                                                    |
|                                                                                                    |
| Save Deficiency   Save Draft Deficiency   Delete Deficiency   View/Add Attachments   Back                                                                                                    |

Figure 22.3

#### Figure 22.3: Available Buttons

- **Save Deficiency:** Allows the user to save a deficiency after all mandatory fields have been filled and populate workflow buttons including Transmit to Contractor, Forward to Reviewer, and Forward to ACO.
- Save Draft Deficiency: Allows the user to save a deficiency without entering all
  mandatory fields. No workflow buttons will populate until all mandatory data fields are
  entered.
- **Delete Deficiency:** Allows the user to delete a deficiency prior to transmitting the CAR to the contractor. This is done by:
  - Select the correct deficiency number to remove from the dropdown list (see Figure 22.4).

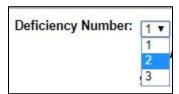

Figure 22.4

- Click the button to delete deficiency.
- System generated message of 'Are you sure you want to delete this deficiency?'
   will display
- Select 'Yes' to confirm the deletion and receive the confirmation message
   'Deficiency number has been deleted from the CAR.' as shown in Figure 22.5.
  - Deficiency number 2 has been deleted from this CAR

Figure 22.5

- Add/View Attachments: Navigates the user to the attachments page for the record.
- Back: Returns the user to the Edit Page of the CAR.

Once a Deficiency has been saved to the record, the Add Contractor Actions button will populate at the bottom of the page and the record's status will update to HN Repsonse Pending (**Figure 22.6 & 22.7**).

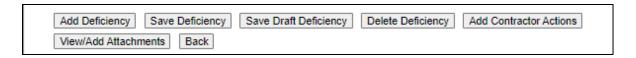

Figure 22.6

|                  | CAR Worklist |                      |              |                       |       |                 |                     |                   |   |                             |                   |
|------------------|--------------|----------------------|--------------|-----------------------|-------|-----------------|---------------------|-------------------|---|-----------------------------|-------------------|
| CAR#             | Level        | Prime<br>CTR<br>CAGE | Action       | Contract<br>Number(s) |       | Updated<br>Date |                     | Linked<br>Records |   | History &<br>Correspondence | Delete<br>Record? |
| 98897-2023-0011H | LEVEL I      | 07070                | Send Message | HOSTNATIION           | SDERI | 04/07/2023      | HN Response Pending |                   | 0 | <u>View</u>                 |                   |

Figure 22.7

Click the Add Contractors Actions button to navigate to the CAR Contractor Actions page.

### 22.3 Host Nation CAR Contractor Actions Page

The Host Nation CAR Contractor Actions page has 2 sections: Contractor Action Plan Details (**Figure 22.8**) and Corrective Action Implementation (**Figure 22.9**).

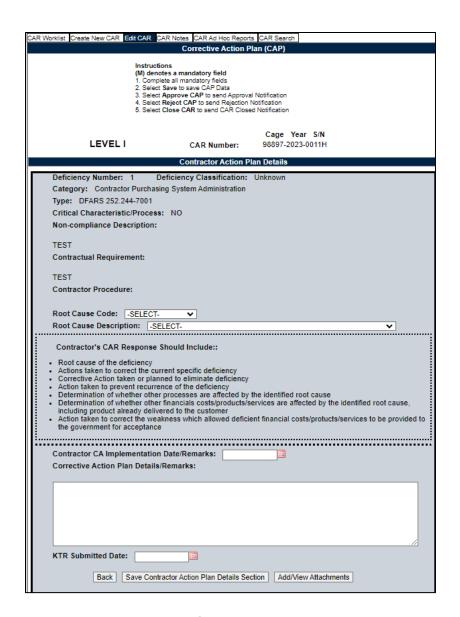

Figure 22.8

Figure 22.8: Data Fields - Corrective Action Plan

- **Deficiency Number:** When multiple deficiencies are present, be careful to properly enter the correct data in the correct deficiency number.
- **Deficiency Classification:** Selection populated is initially made via the 'Create New CAR' page.
- Category: (Non-editable and auto-populated) When more than one deficiency exists, each deficiency will be numbered and placed in a row under the corresponding data field.

- **Type:** (Non-editable and auto-populated) When more than one deficiency exists, each deficiency will be numbered and place in a row under the corresponding data field.
- Critical Safety Item: (Non-editable and auto-populated) When more than one
  deficiency exists, each deficiency will be numbered and place in a row under the 'Root
  Cause Description' data field.
- **Non-compliance Description:** (Non-editable and auto-populated) When more than one deficiency exists, each deficiency will be numbered and place in a row under the corresponding data field.
- Contractual Requirement: (Non-editable and auto-populated) When more than one
  deficiency exists, each deficiency will be numbered and place in a row under the
  corresponding data field.
- Contractor Procedure: (Non-editable and auto-populated) When more than one
  deficiency exists, each deficiency will be numbered and place in a row under the
  corresponding data field.
- Root Cause Code: Select the Root Cause code matching the Root Cause provided by the contractor. This field must be filled in to close the CAR.
- Root Cause Description: Select the Root Cause Description matching the Root Cause provided by the contractor. This field must be filled in to close the CAR.
- Contractor's CAR Response Should Include: A list of items the contractor must address within the contractor's response.
- Contractor CA Implementation Date/Remarks: The date provided by the contractor to implement the corrective action.
- Corrective Action Plan Details/Remarks: Text field addressing the Root Cause corrective actions and the contractor's CAP details.
- **KTR Submitted Date:** Date the contractor submitted the CAP. By entering the date, the Status will update to CAP –Submitted. Date and Status change will be recorded in the record's history.

|                            | Corrective Action        | on Implementation  |         |
|----------------------------|--------------------------|--------------------|---------|
| Planned Verification Date: |                          | Verification Date: |         |
| Verification Results       | /Comments:               |                    |         |
|                            |                          |                    |         |
|                            |                          |                    |         |
|                            |                          |                    |         |
|                            |                          |                    |         |
|                            |                          |                    |         |
|                            |                          |                    |         |
|                            |                          |                    |         |
| Planned Validation Date:   |                          | Validation Date:   | <b></b> |
| Validation Results/0       | comments:                |                    |         |
|                            |                          |                    |         |
|                            |                          |                    |         |
|                            |                          |                    |         |
|                            |                          |                    |         |
|                            |                          |                    |         |
|                            |                          |                    |         |
|                            |                          |                    |         |
| Save All Back A            | dd/View Attachments Clos | se CAR             |         |
|                            |                          |                    |         |

Figure 22.9

Figure 22.9: Data Fields

- **Planned Verification Date:** The date scheduled to perform the verification of the CAP. CAP must be accepted before entering date.
- Verification Date: Enter the date the Corrective Action was verified. A Planned
  Verification Date should be entered prior to entering the Verification Date. Adding a date
  will update record status to CA Verified. The status change and date will be recorded in
  the worklist history. The Verification Date can be the same as the Validation date but it
  cannot be after the validation date or in the future.
- **Verification Results/Comments:** Enter the verification results in text box. Mandatory field once the Verification date has been entered.
- **Planned Validation Date:** The date that the Validation is planned should be entered prior to entering the Validation Date.
- Validation Date: Enter the date the Corrective Action was validated. The Validation Date can be the same as the Verification Date but it cannot be before the verification

date. Adding the Validation Date will update the status to CA Validated. The status change and date will be recorded in the worklist history.

 Validation Results/Comments: Enter the Validation results in text box. Mandatory field once the Validation date has been entered.

### Figure 22.9: Buttons available

- Save All: The Save button may be used at any time to save the record as a draft, to allow the user to return to it later or perform occasional saves of data previously entered.
- **Back:** Allows the user to move from the current page to the CAR worklist, does not save any data entered.
- View/Add Attachments: The Add/View Attachment button allows uploading, viewing and deleting of attachments. See Section 20.1 for complete details on uploading and viewing attachments.
- Close CAR: Closes the CAR record. A pop-up window will appear to confirm the closure. Click OK and the status will update to HN CLOSED COMPLETED and be recorded in the history. See Section 20 for history details.

#### 23 ADDITIONAL FUNCTIONALITY

#### 23.1 Add / View Attachments

The Add/View Attachment button allows uploading, viewing and deleting of attachments. To Add or View Attachments, click the Add/View Attachments button. For further instructions, please follow the guide to Attaching a File in PDREP, found here (see **Figure 23.1**).

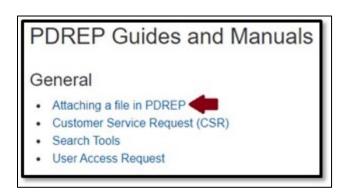

Figure 23.1

#### 24 SUMMARY

This concludes the Corrective Action Request (CAR) user guide.

Content provided within this document is maintained by the Product Data Reporting and Evaluation Program under the guidance of Naval Sea Logistics Center Portsmouth's Deputy Functional Manager and the Automated Information System Manager.

The CAR user guide is intended to be used as a technical reference document to assist users with system navigation and basic operational functionality within PDREP-AIS. Questions, comments or concerns regarding the CAR module or this guide should be directed to the PDREP Customer Support Desk.

Contact information for the support desk is provided below.

**E-Mail:** webptsmh@navy.mil

**Commercial:** 207.438.1690 **DSN:** 684.1690 **Fax:** 207.438.6535

### **APPENDIX I - TABLES**

### **Status**

| Status                               |
|--------------------------------------|
| DRAFT                                |
| DRAFT REVIEWED                       |
| DRAFT PENDING REVIEW                 |
| CAR TRANSMITTED                      |
| CAP SUBMITTED                        |
| CAP REJECTED                         |
| CAP APPROVED                         |
| CA VERIFIED                          |
| CA VALIDATED                         |
| CA COMPLETED                         |
| CAR WITHDRAWN                        |
| CLOSED - ESCALATED                   |
| CLOSED - COMPLETED                   |
| FORWARD TO ACO                       |
| DRAFT SUB-LOC CAR NOTIFICATION       |
| SUB LOC CAR NOTIFICATION TRANSMITTED |
| OASIS DRAFT                          |
| OASIS DRAFT I-W                      |
| SUB-LOC CAR ACKNOWLEDGED             |
| SUB-LOC CAR WITHDRAWN                |
| RETURN TO ORIGINATOR                 |
| OASIS DRAFT PENDING REVIEW           |
| OASIS DRAFT REVIEWED                 |
| OASIS CB CLOSED                      |
| OASIS CAP SUBMITTED                  |
| OASIS CAP REJECTED                   |
| OASIS CAP APPROVED                   |
| OASIS DCMA CLOSED                    |
| OASIS CAR TRANSMITED                 |
| OASIS CA VERIFIED                    |
| OASIS CA VALIDATED                   |
| HN DRAFT                             |
| HN RESPONSE PENDING                  |
| HN CLOSED-COMPLETE                   |

# **Deficiency Classification (Def. Class)**

|                 | Deficiency Classification (Def. Class) |
|-----------------|----------------------------------------|
| Major           |                                        |
| Minor           |                                        |
| Critical        |                                        |
| Significant     |                                        |
| Non-Significant |                                        |
| Unknown         |                                        |

### **Root Cause Table**

| Root<br>Cause<br>Code<br>(RCC) | RCC Literal |              | Description<br>RCC | Description Literal                                          |  |
|--------------------------------|-------------|--------------|--------------------|--------------------------------------------------------------|--|
| C.1                            | Machine     | C.1 Machine  | C.1.1              | Machine or equipment related                                 |  |
|                                |             |              | C.1.2              | Fixture related                                              |  |
|                                |             |              | C.1.3              | Tool related                                                 |  |
|                                |             | C.2          |                    |                                                              |  |
| C.2                            | Management  | Management   | C.2.1              | Training was insufficient or inadequate                      |  |
|                                |             |              | C.2.2              | Responsibilities not defined or not understood               |  |
|                                |             |              | C.2.3              | Resources competencies were inadequate                       |  |
|                                |             |              | C.2.4              | Communication issues                                         |  |
|                                |             |              | C.2.5              | Planning and controls were insufficient                      |  |
|                                |             |              | C.2.6              | Instructions or requirements were insufficient or inadequate |  |
| C.3                            | People      | C.3 People   | C.3.1              | Instruction or requirements were not followed                |  |
|                                |             |              | C.3.2              | Wrong decision was made                                      |  |
|                                |             |              | C.3.3              | A reading error was made                                     |  |
|                                |             |              | C.3.4              | Material handling error                                      |  |
|                                |             |              |                    | Known defect or issue not reported or                        |  |
|                                |             |              | C.3.5              | inadequately reported                                        |  |
| C.4                            | Material    | C.4 Material | C.4.1              | Material did not comply with specification                   |  |
|                                |             |              | C.4.2              | Material shelf life expired                                  |  |
|                                |             |              | C.4.3              | Contamination of product                                     |  |
| C.5                            | Method      | C.5 Method   | C.5.1              | Validation of process was insufficient                       |  |
|                                |             |              |                    | Manufacturing process capability was                         |  |
|                                |             |              | C.5.2              | insufficient or inadequate                                   |  |

| Root<br>Cause<br>Code<br>(RCC) | RCC Literal |             | Description<br>RCC | Description Literal                        |
|--------------------------------|-------------|-------------|--------------------|--------------------------------------------|
|                                |             |             |                    | Packaging, labeling, or identification of  |
|                                |             |             | C.5.3              | material was inadequate                    |
|                                |             |             | C.5.4              | Design process was inadequate              |
|                                |             |             |                    | Procedure/work instruction is not clear;   |
|                                |             |             | C.5.5              | contains errors or missing                 |
|                                |             | C.6         |                    |                                            |
| C.6                            | Environment | Environment | C.6.1              | Natural disaster                           |
|                                |             |             | C.6.2              | Information technology system failure      |
|                                |             |             | C.6.3              | Fire or power outage                       |
|                                |             |             | C.6.4              | Unpredictable event                        |
|                                |             |             | C.6.5              | Environmental conditions were inadequate   |
|                                |             |             | C.6.6              | Lighting conditions were inadequate        |
|                                |             |             | C.6.7              | Ergonomic conditions were poor             |
|                                |             | C.7         |                    |                                            |
| C.7                            | Measurement | Measurement | C.7.1              | Inspection tool inadequate                 |
|                                |             |             | C.7.2              | Un-calibrated inspection tool used         |
|                                |             |             | C.7.3              | Calibration error                          |
|                                |             |             |                    | Instruments, displays, or controls were    |
|                                |             |             | C.7.4              | inadequate                                 |
|                                |             |             | C.7.5              | Transcription error while recording result |
|                                |             |             | C.7.6              | Verification method was inadequate         |
|                                |             |             |                    | Inspection criteria was inappropriate or   |
|                                |             |             | C.7.7              | unclear                                    |

### **APPENDIX II**

### **CAR Process Flow**

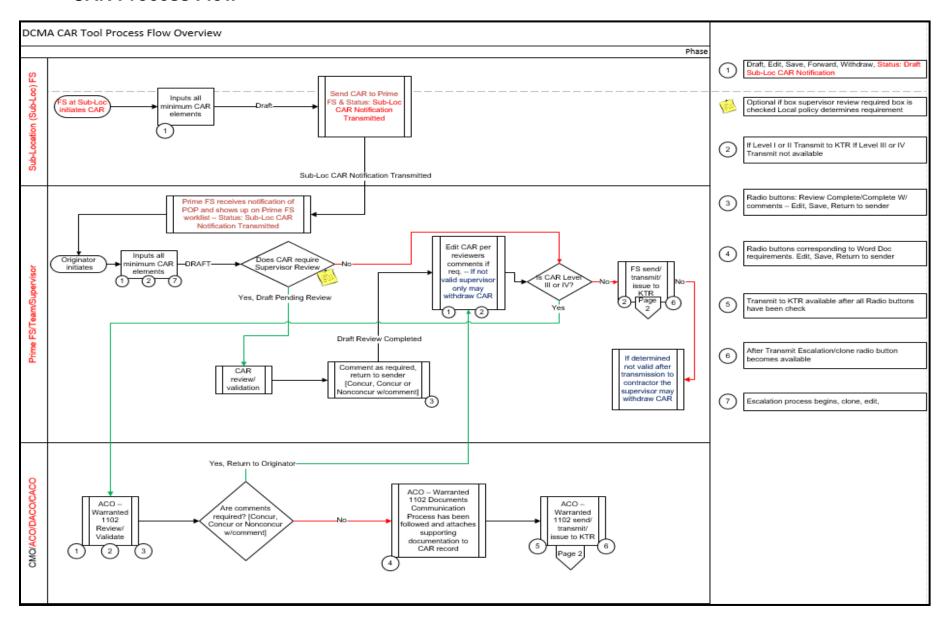

## Overview, page 2

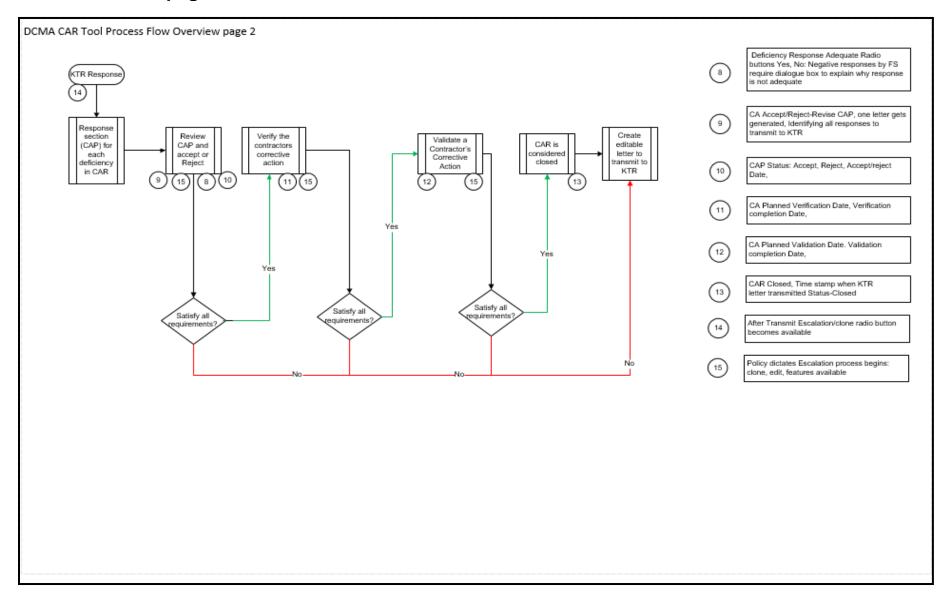

## Overview, page 3

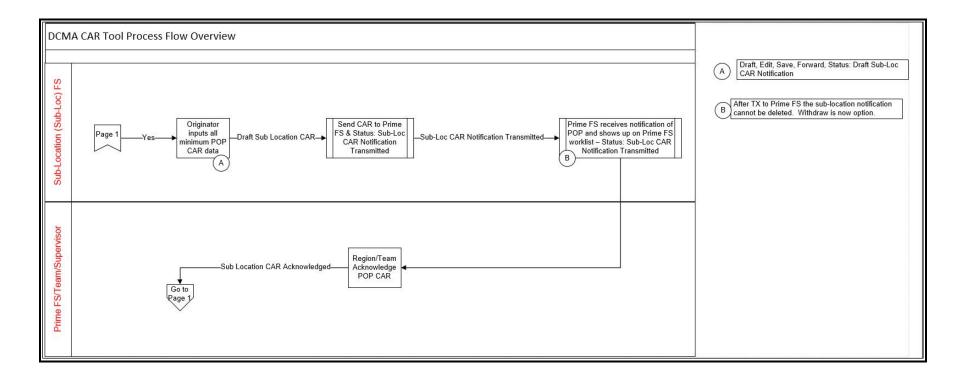

## **APPENDIX III**

# **Days Active Table**

| CAR Type | Status                                                               | Counting Initiated From                                                        | 'Days Active' on Worklist                             | Counting Resets When                                                  |  |
|----------|----------------------------------------------------------------------|--------------------------------------------------------------------------------|-------------------------------------------------------|-----------------------------------------------------------------------|--|
| All      | DRAFT; DRAFT REVIEWED;<br>DRAFT PENDING REVIEW;<br>FORWARDED TO ACO; |                                                                                | Start at 1 & count up 1, 2, 3                         |                                                                       |  |
|          | DRAFT SUB-LOC CAR<br>NOTIFICATION; OASIS<br>DRAFT; OASIS DRAFT       | Record <b>"Added/Create Date"</b>                                              | Level 1 & 2 turn RED on day 10 and continue counting. | Status: CAR Transmitted  Date: Transmitted Date                       |  |
|          | PENDING REVIEW; OASIS DRAFT REVIEWED; HN DRAFT; HN RESPONSE PENDING  |                                                                                | Level 3 & 4 turn RED on day 30 and continue counting. | <u>Date</u> . Hansinitted Date                                        |  |
| P & E; O | CAR TRANSMITTED; OASIS                                               | "Transmitted Date" on                                                          | Start at 1 & count up 1, 2, 3                         | Status: CAP Submitted                                                 |  |
|          | CAR TRANSMITTED                                                      | Edit CAR Page                                                                  | Day 45 turn RED and continue counting.                | <u>Date</u> : KTR Submitted Date; or Request Extended CAP Due Date To |  |
| P & E; O | CAR TRANSMITTED –                                                    | "CAP Extended Due Date"<br>on CAP Page. Date can only                          | Continue counting days from Transmitted Date.         | Status: CAP Submitted                                                 |  |
|          | Extending CAP                                                        | be up to 10 days beyond the "CAP Due Date" field.                              | Turn RED when reach CAP Extended Due Date.            | <u>Date</u> : KTR Submitted Date                                      |  |
| P & E; O | CAP SUBMITTED; OASIS                                                 | "KTR Submitted Date" on                                                        | Start at 1 & count up 1, 2, 3                         | Status: CAP Approved <b>or</b><br>CAP Rejected                        |  |
|          | CAP SUBMITTED                                                        | CAP Page.                                                                      | Turns RED at day 10 and continue counting.            | <u>Date</u> : CAP Approved Date; CAP<br>Rejection Date                |  |
| P & E; O | CAP APPROVED; OASIS                                                  | First Check "Revised CAP<br>Acceptable Date" then<br>check "CAP Approved Date" | Start at 1 & count up 1, 2, 3                         | Status: CA Verified (or CAP<br>Rejected)                              |  |
|          | CAP APPROVED                                                         | on CAP Page.                                                                   | Turns RED at day 30 and continue counting.            | <u>Date:</u> Verification Date (or CAP<br>Rejection Date)             |  |
| P & E; O | CAP REJECTED; OASIS CAP                                              | "CAP Rejection Date" on CAP page.                                              | Start at 1 & count up 1, 2, 3                         | Status: CAP Approved <b>or</b><br>CAP Rejected                        |  |
|          |                                                                      | page.                                                                          | Turns RED at day 10 and continue counting.            |                                                                       |  |

|                                                                                                    |                                                                                                    |                                                                                                    | Date: Revised CAP Acceptable Date;                                                                                                    |
|----------------------------------------------------------------------------------------------------|----------------------------------------------------------------------------------------------------|----------------------------------------------------------------------------------------------------|----------------------------------------------------------------------------------------------------|
|                                                                                                    |                                                                                                    |                                                                                                    | Revised CAP Rejection Date                                                                                                    |
|                                                                                                    |                                                                                                    |                                                                                                    |                                                                                                    |
| CAP REJECTED – Revised                                                                                                    | "Revised CAP Rejection                                                                                                    | Start at 1 & count up 1, 2, 3                                                                                                    | Status: CAP Approved                                                                                                    |
| CAP Rejected                                                                                                    | Date" on CAP page.                                                                                                    | Turns RED at day 10 and continue counting.                                                                                                    | <u>Date</u> : Revised CAP Acceptable Date                                                                                                    |
| CA VERIFIED; OASIS CA                                                                                                    | "Verification Date" on CAP                                                                                                    | Start at 1 & count up 1, 2, 3                                                                                                    | Status: CA Validated or CLOSED-                                                                                                    |
| VERIFIED                                                                                                    | page.                                                                                                    | Day 90 turn RED and continue counting.                                                                                                    | COMPLETED                                                                                                    |
| OASIS DRAFT I-W<br>Status turns RED on day<br>31.                                                                                                    | Record "Added/Created<br>Date"                                                                                                    | Count days from record creation.                                                                                                    |                                                                                                    |
| SUB-LOC CAR                                                                                                    | "Status Change Date" when status= SUB-LOC CAR                                                                                                    | Start at 1 & count up 1, 2, 3                                                                                                    | Status: Sub-Loc CAR Acknowledged                                                                                                    |
| TRANSMITTED                                                                                                    | NOTIFICATION<br>TRANSMITTED                                                                                                    | Turn RED on day 5 and continue counting.                                                                                                    | <u>Date</u> : Acknowledgement Date                                                                                                    |
| SUB-LOC CAR<br>ACKNOWLEDGED                                                                                                    |                                                                                                    | 0                                                                                                    |                                                                                                    |
| CLOSED-COMPLETED; CAR WITHDRAWN; CLOSED- ESCALATED; SUB-LOC CAR ACKNOWLEDGED; SUB-LOC CAR WITHDRAWN; OASIS CA VALIDATED; OASIS CB CLOSED; OASIS DCMA CLOSED; HN CLOSED- |                                                                                                    | 0                                                                                                    |                                                                                                    |
|                                                                                                    | CAP Rejected  CA VERIFIED; OASIS CA VERIFIED  OASIS DRAFT I-W Status turns RED on day 31.  SUB-LOC CAR NOTIFICATION TRANSMITTED  SUB-LOC CAR ACKNOWLEDGED  CA VALIDATED; CLOSED-COMPLETED; CAR WITHDRAWN; CLOSED-ESCALATED; SUB-LOC CAR ACKNOWLEDGED; SUB-LOC CAR WITHDRAWN; OASIS CA VALIDATED; OASIS CB CLOSED; OASIS DCMA | CAP Rejected  CA VERIFIED; OASIS CA VERIFIED  OASIS DRAFT I-W Status turns RED on day 31.  SUB-LOC CAR NOTIFICATION TRANSMITTED  SUB-LOC CAR ACKNOWLEDGED  CA VALIDATED; CLOSED-COMPLETED; CAR WITHDRAWN; CLOSED-ESCALATED; SUB-LOC CAR ACKNOWLEDGED; SUB-LOC CAR WITHDRAWN; OASIS CA VALIDATED; OASIS CA VALIDATED; OASIS CB CLOSED; OASIS DCMA CLOSED; HN CLOSED- | CAP Rejected  Date" on CAP page.  Turns RED at day 10 and continue counting.  Start at 1 & count up 1, 2, 3  Day 90 turn RED and continue counting.  Record "Added/Created Date"  Status turns RED on day 31.  SUB-LOC CAR NOTIFICATION TRANSMITTED  SUB-LOC CAR ACKNOWLEDGED  CA VALIDATED; CLOSED-COMPLETED; CAR WITHDRAWN; CLOSED-ESCALATED; SUB-LOC CAR ACKNOWLEDGED; SUB-LOC CAR ACKNOWLEDGED; SUB-LOC CAR ACKNO |

## **APPENDIX IV**

# **Data Dictionary**

| Ad Hoc Element Name            | Primary Web Page<br>Name       | Web Page Label              | Definition                                                                                    | Field<br>type | Number<br>of<br>characte<br>rs |
|--------------------------------|--------------------------------|-----------------------------|-----------------------------------------------------------------------------------------------|---------------|--------------------------------|
| *Record Control Number (RCN)   | Edit CAR Web Page              | CAR Number                  | PDREP-AIS Record Control Number. Also known as the CAR Number.                                | CHAR          | 20                             |
| ACO User Code                  | ACO Web Page                   | Background                  | PDREP-AIS user code of user assigned as the ACO.                                              | VARCHAR<br>2  | 12                             |
| ACO User SYSCOM Code           | ACO Web Page                   | Background                  | SYSCOM code of the PDREP-AIS user assigned as the ACO.                                        | CHAR          | 6                              |
| ACO User SYSCOM Code Literal   | ACO Web Page                   | Background                  | SYSCOM code literal of the PDREP-AIS user assigned as the ACO.                                | VARCHAR<br>2  | 50                             |
| Added Date                     | Edit CAR Web Page              | Background                  | Date CAR was added to the PDREP-AIS.                                                          | DATE          | 7                              |
| Added User Code                | Edit CAR Web Page              | Background                  | User ID of person or entity that added the CAR to the PDREP-AIS.                              | VARCHAR<br>2  | 12                             |
| Added User SYSCOM Code         | Edit CAR Web Page              | Background                  | SYSCOM Code of person or entity that added the CAR to the PDREP-AIS.                          | CHAR          | 6                              |
| Added User SYSCOM Code Literal | Edit CAR Web Page              | Background                  | SYSCOM Literal of person or entity that added the CAR to the PDREP-AIS.                       | VARCHAR<br>2  | 50                             |
| Additional Cage Code           | Edit CAR Web Page              | Additional CAGE Numbers     | Data field for CAGE code other than prime CAGE that is affected by CAR                        | CHAR          | 5                              |
| Agency Dir Concur Date         | ACO Web Page                   | Agency Director Concurrence | Agency Director Concurrence occurred                                                          | DATE          | 7                              |
| Agency Dir Concur Ind          | ACO Web Page                   | Agency Director Concurrence | Indicates documents were attached related to Agency Director Concurrence.                     | CHAR          | 1                              |
| Alt Govt Poc                   | Edit CAR Web Page              | CAR POC                     | Add Government representative name if other than person logged in, used for CAR letter to KTR | VARCHAR<br>2  | 100                            |
| Applicable Programs            | Edit CAR Web Page              | Appliacable Programs        | List of selectable DAI, NSEO, and PMBI Programs                                               | NUMBER        | 22                             |
| CA Planned Validation Date     | Contractor Actions<br>Web Page | Planned Validation Date     | Date the CAP was scheduled to be Validated.                                                   | DATE          | 7                              |
| CA Planned Verification Date   | Contractor Actions Web Page    | Planned Verification Date   | Date the CAP was scheduled to be Verified.                                                    | DATE          | 7                              |
| CA Validation Date             | Contractor Actions<br>Web Page | Validation Date             | Date CA was Validated.                                                                        | DATE          | 7                              |

| Ad Hoc Element Name        | Primary Web Page<br>Name       | Web Page Label                     | Definition                                                                                                    | Field<br>type | Number<br>of<br>characte<br>rs |
|----------------------------|--------------------------------|------------------------------------|----------------------------------------------------------------------------------------------------|---------------|--------------------------------|
| CA Validation Results      | Contractor Actions<br>Web Page | Validation Results                 | Remarks regarding Validation.                                                                                                    | VARCHAR<br>2  | 4,000                          |
| CA Verification Date       | Contractor Actions Web Page    | Verification Date                  | Date CA was Verified.                                                                                                    | DATE          | 7                              |
| CA Verification Results    | Contractor Actions Web Page    | Verification Results               | Remarks regarding Verification                                                                                                    | VARCHAR<br>2  | 4,000                          |
| CAP Accept Ind             | Contractor Actions Web Page    | CAP Acceptable                     | Indicates the CAP was accepted, and not rejected.                                                                                    | CHAR          | 1                              |
| CAP Acceptor POC           | Contractor Actions Web Page    | CAP Acceptor POC                   | Person that accepted the CAP.                                                                                                    | VARCHAR<br>2  | 100                            |
| CAP Approved Date          | Contractor Actions Web Page    | CAP Approved Date                  | The date the Functional Specialist concurs with CAP.                                                                                 | DATE          | 7                              |
| CAP Details                | Contractor Actions<br>Web Page | Corrective Action Plan<br>Details  | Text field that addresses Root Cause Corrective Action, CAP details.                                                                 | VARCHAR<br>2  | 4,000                          |
| CAP Due Date               | Contractor Actions<br>Web Page | CAP Due Date                       | Date CAP is required to be responded to by the contractor.                                                                           | DATE          | 7                              |
| CAP Ext Req Narr           | Contractor Actions Web Page    | CAP Extension Request Reason       | Rationale provided by the contractor requesting an extension.                                                                        | VARCHAR<br>2  | 4,000                          |
| CAP Extended Due Date      | Contractor Actions<br>Web Page | Request Extended CAP Due Date To   | The date the KTR is given as the extension due date.                                                                                 | DATE          | 7                              |
| CAP Reject Narr            | Contractor Actions<br>Web Page | CAP Rejection Explanation          | Explanation of why the CAP was rejected.                                                                                             | VARCHAR<br>2  | 4,000                          |
| CAP Rejected Date          | Contractor Actions<br>Web Page | CAP Rejection Date                 | Date CAP was rejected.                                                                                                    | DATE          | 7                              |
| CAP Response Recieved Date | Contractor Actions Web Page    | CAP Response Received by Gov. Date | Date CAP response received                                                                                                    | DATE          | 7                              |
| CAP Submitted Date         | Contractor Actions<br>Web Page | KTR Submitted Date                 | Date CAP was submitted.                                                                                                    | DATE          | 7                              |
| Category Code              | Deficiency Web<br>Page         | Category                           | Code for a high-level description of deficiency that is based on the Assigned Functional Area selection. Used for metric tracking.   | NUMBER        | 22                             |
| Category Code Literal      | Deficiency Web<br>Page         | Category                           | Literal is a high-level description of deficiency that is based on the Assigned Functional Area selection. Used for metric tracking. | VARCHAR<br>2  | 1,000                          |

| Ad Hoc Element Name                       | Primary Web Page<br>Name        | Web Page Label                                 | Definition                                                                                                    | Field<br>type | Number<br>of<br>characte<br>rs |
|-------------------------------------------|---------------------------------|------------------------------------------------|----------------------------------------------------------------------------------------------------|---------------|--------------------------------|
| CB Rejections Narrative                   | Contractor Actions<br>Web Page  | CB Rejections Reason                           | Rejection details if CB Response is Rejected.  Must be entered is Rejected in order to transmit OASIS CAR to Contractor.                                                                                      | VARCHAR<br>2  | 4,000                          |
| CB Response                               | Contractor Actions<br>Web Page  | CB Response                                    | CB Response to OASIS CAR.                                                                                                    | VARCHAR<br>2  | 4,000                          |
| CB Response Date                          | Contractor Actions Web Page     | CB Response Date                               | Date CB Respons to OASIS CAR.                                                                                                    | DATE          | 7                              |
| CBS Ind                                   | Edit CAR Web Page               | Contractor Business System Indicator           | Check box if discrepancy was found during CBS related audit. When checked the contractor business system data fields in the reviewer page will visible and mandatory – response required dropdown must be YES | CHAR          | 1                              |
| CMO Commander/Deputy<br>Notification Date | ACO Web Page                    | CMO Commander/Deputy<br>Notification Completed | Date when CMO Commander/Deputy Notification occurred.                                                                                                    | DATE          | 7                              |
| CMO Commander/Deputy<br>Notification Ind  | ACO Web Page                    | CMO Commander/Deputy<br>Notification Completed | Indicates dosucments were attached related to the CMO Commander/Deputy Notification Concurrance.                                                                                                    | CHAR          | 1                              |
| Comm Complete Ind                         | ACO Web Page                    | Communication Process Complete                 | Date when ACO Communication Process was completed.                                                                                                    | CHAR          | 1                              |
| Contract Number                           | Edit CAR Web Page               | Contract Number                                | Contracts affected by discrepancy(s), mandatory one contract added                                                                                                    | VARCHAR<br>2  | 20                             |
| Contractual Requirement                   | Deficiency Web<br>Page          | Contractual Requirement                        | Text box to enter Contractual requirement, TDP, SOW, FAR, etc.                                                                                                    | VARCHAR<br>2  | 4,000                          |
| Correspond From DoDAAC                    | Correspondence/His tory Webpage | Background                                     | DODAAC of the user sending correspondence.                                                                                                    | CHAR          | 6                              |
| Correspond From Email Address             | Correspondence/His tory Webpage | Sender's Name and Email                        | Email address of the user sending correspondence.                                                                                                    | VARCHAR<br>2  | 100                            |
| Correspond From User Code                 | Correspondence/His tory Webpage | Background                                     | User ID of user sending correspondence.                                                                                                    | VARCHAR<br>2  | 12                             |
| Correspond To Email Address               | Correspondence/His tory Webpage | Recipient's Name and Email                     | Email address of person to receive correspondence.                                                                                                    | VARCHAR<br>2  | 100                            |
| Correspondence Code                       | Correspondence/His tory Webpage | Background                                     | Code used to capture correspondence.                                                                                                    | NUMBER        | 22                             |
| Correspondence Code Literal               | Correspondence/His tory Webpage | Correspondence                                 | Literal of code used to capture correspondence.                                                                                                    | VARCHAR<br>2  | 20                             |

| Ad Hoc Element Name      | Primary Web Page<br>Name        | Web Page Label                               | Definition                                                                                                    | Field<br>type | Number<br>of<br>characte<br>rs |
|--------------------------|---------------------------------|----------------------------------------------|----------------------------------------------------------------------------------------------------|---------------|--------------------------------|
| Correspondence Date      | Correspondence/His tory Webpage | Date                                         | Date correspondence took place.                                                                                                    | VARCHAR<br>2  | 8                              |
| Correspondence Narrative | Correspondence/His tory Webpage | Message                                      | Narrative of correspondence sent.                                                                                                    | VARCHAR<br>2  | 4,000                          |
| Critical Safety Item     | Deficiency Web<br>Page          | Critical Safety Item                         | Idicator of a critical safety item - Y= yes or N = no                                                                                                    | CHAR          | 1                              |
| CTR Dir Concur Date      | ACO Web Page                    | Contracts Director<br>Notification Completed | Date when Contracts Director Concurrence occurred.                                                                                                    | DATE          | 7                              |
| CTR Dir Concur Ind       | ACO Web Page                    | Contracts Director<br>Notification Completed | Indicates documents were attached related to Contracts Director Concurrence.                                                                                                    | CHAR          | 1                              |
| DCMA Region Id           | Edit CAR Web Page               | Operational Unit (Region)<br>Contract        | UIC Code for the Region of Administrative<br>Office of Prime contract for CAR (PH, P2,P3,<br>P4,P6,P7,P8, PC or P9)                                                                                                    | CHAR          | 1                              |
| DCMA Region Literal      | Edit CAR Web Page               | Background                                   | Literal for the Region of Administrative Office of Prime contract for CAR                                                                                                    | VARCHAR<br>2  | 30                             |
| Def Class Code           | Deficiency Web<br>Page          | Background                                   | Classification of the nonconformance/deficiency Code for the choices are 1, 2, 3, 4, 5 and 6. The choice of 5is only available for 1102s working CBS CARS Unknown, Critical, Major, Minor, Significant, Non-Significant. "Significant" and "Non-Significat" will be associated with 1102 Job Series and the CBS indicator.                                             | NUMBER        | 22                             |
| Def Class Code Literal   | Deficiency Web<br>Page          | Def. Class                                   | Classification of the nonconformance/deficiency Choices are Critical, Major, Minor, Unknown, Significant and Non-Significant. The choice of significant is only available for 1102s working CBS CARS Unknown, Critical, Major, Minor, Significant, Non-Significant. "Significant" and "Non-Significant" will be associated with 1102 Job Series and the CBS indicator. | VARCHAR<br>2  | 50                             |
| Def Class Sub Code       | Deficiency Web<br>Page          | Background                                   | Used only with specific Functional Areas, to provide more detailed info about the defect class.                                                                                                    | NUMBER        | 22                             |

| Ad Hoc Element Name           | Primary Web Page<br>Name       | Web Page Label                                                                                       | Definition                                                                                                    | Field<br>type | Number<br>of<br>characte<br>rs |
|-------------------------------|--------------------------------|----------------------------------------------------------------------------------------------------|----------------------------------------------------------------------------------------------------|---------------|--------------------------------|
| Def Class Sub Code Literal    | Deficiency Web<br>Page         | Def. Class Sub Code Literal                                                                          | Used only with specific Functional Areas, to provide more detailed info about the defect class.                                                             | VARCHAR<br>2  | 50                             |
| Defect Narrative              | Deficiency Web<br>Page         | Non-compliance Description                                                                           | User enters detailed description of the departure from contractual requirement                                                                              | VARCHAR<br>2  | 4,000                          |
| Deficiency Number             | Deficiency Web<br>Page         | Deficiency Number                                                                                    | Deficiency record you are viewing or editing                                                                                                    | NUMBER        | 22                             |
| Delivery Sched Impact Ind     | Edit CAR Web Page              | Delivery Schedule Impact<br>Possible                                                                 | Yes/No dropdown if impacts schedule, User should notify IS of CAR, Future req. system will auto-populate IS from POC list on CAR notification email CC line | CHAR          | 1                              |
| DoD ACO Review                | ACO Web Page                   | Management had reviewed in accordance with Agency policy.                                            | Checkbox to indicate management has reviewed the CAR in accordance with Agency policy.                                                                      | CHAR          | 1                              |
| DoD ACO Review Date           | ACO Web Page                   | Management had reviewed in accordance with Agency policy.                                            | Date field management reviewed the CAR in accordance with Agency policy.                                                                                    | DATE          | 7                              |
| DoD CBS considered            | ACO Web Page                   | Has all actions of the DFARS<br>Subpart 242.70, "Contractor<br>Business Systems" been<br>Considered? | Checkbox to indicate all CBS actions have been considered.                                                                                                  | CHAR          | 1                              |
| DoD CBS considered Date       | ACO Web Page                   | Has all actions of the DFARS<br>Subpart 242.70, "Contractor<br>Business Systems" been<br>Considered? | Date field to indicate when all CBS actions were considered complete.                                                                                       | DATE          | 7                              |
| DoD Contracting Office Name   | Edit CAR Web Page              | Contracting Office Name                                                                              | Associated Contracting office to Issuing Office DoDAAC                                                                                                    | CHAR          | 6                              |
| DoD Delivary Order/Task Order | Edit CAR Web Page              | Delivary Order/Task Order                                                                            | Field to enter the Delivery Order or Task<br>Order Number on DoD CARs                                                                                       | VARCHA<br>R2  | 25                             |
| DoD Issuing Office DoDAAC     | Edit CAR Web Page              | Issuing Office DoDAAC                                                                                | DoDAAC of the issuing Office (DoD CAR field same as Prime Contract CMO DoDAAC                                                                               | CHAR          | 5                              |
| DoD Service Code              | Deficiency Web<br>Page         | Service Code                                                                                         | Dropdown to select the Service Code associated with the deficiency                                                                                          | CHAR          | 1                              |
| Escalated By User Code        | Contractor Actions<br>Web Page | Background                                                                                           | PDREP-AIS User ID of the user that escalated the CAR.                                                                                                    | VARCHAR<br>2  | 12                             |
| Escalated Date                | Contractor Actions Web Page    | Background                                                                                           | Date the CAR is escalated.                                                                                                    | DATE          | 7                              |

| Ad Hoc Element Name               | Primary Web Page<br>Name | Web Page Label                              | Definition                                                                                                    | Field<br>type | Number<br>of<br>characte<br>rs |
|-----------------------------------|--------------------------|---------------------------------------------|----------------------------------------------------------------------------------------------------|---------------|--------------------------------|
| ETOOLS Control Number             | Edit CAR Web Page        | Background                                  | ETOOLS Record Control Number                                                                                                    | VARCHAR<br>2  | 50                             |
| Executive Summary Narrative       | Edit CAR Web Page        | Executive Summary                           | Used to capture high level description of overall CAR Data, if populated will be used in contractor letter                                                                                   | VARCHAR<br>2  | 4,000                          |
| Final Determination Issue Date    | ACO Web Page             | Final Determination Issued                  | Date when Final Determination was Issued                                                                                                    | DATE          | 7                              |
| Forward To CMO DoDAAC             | Edit CAR Web Page        | CMO DoDAAC                                  | DoDAAC entered when forwarding a POP Notification                                                                                                    | CHAR          | 6                              |
| Forward To FS DoDAAC              | Edit CAR Web Page        | Background                                  | DoDAAC of the assigned Prime Functional Specialist(s)                                                                                                    | CHAR          | 6                              |
| Forward To FS Email               | Edit CAR Web Page        | Prime FS Email                              | Email address of the assigned Prime Functional Specialist(s)                                                                                                    | VARCHAR<br>2  | 100                            |
| Forward To FS Name                | Edit CAR Web Page        | Prime FS Name                               | Name of the assigned Prime Functional Specialist(s)                                                                                                    | VARCHAR<br>2  | 100                            |
| Forward To FS Region              | Edit CAR Web Page        | Background                                  | Region of the assigned Prime Functional Specialist(s)                                                                                                    | VARCHAR<br>2  | 30                             |
| Forward To FS Team Code           | Edit CAR Web Page        | Background                                  | User Code of the assigned Prime Functional Specialist(s)                                                                                                    | VARCHAR<br>2  | 12                             |
| Forward To FS User Code           | Edit CAR Web Page        | Background                                  | Team Code of the assigned Prime Functional Specialist(s)                                                                                                    | CHAR(12)      | 6                              |
| Init Determination Sent Date      | ACO Web Page             | Initial Determination Sent (with Draft CAR) | Date when Initial Determination was sent with Draft CAR                                                                                                    | DATE          | 7                              |
| Item Identifier(s)                | Deficiency Web<br>Page   | Item Nomenclature                           | Name of part or Document related to the deficiency. Multiple items are allowed                                                                                                    | VARCHAR<br>2  | 50                             |
| KCR Activity                      | Deficiency Web<br>Page   | Key Contract Activity                       | Drop down based on the Surveillance Event selected, choose Surveillance Activity from the dropdown. The Surveillance Sub-Activity data field may then populate if relevant to the selection. | CHAR          | 300                            |
| KCR Assigned Functional Area      | Deficiency Web<br>Page   | Assigned Functional Area                    | The literal associated with the Functional Area that the deficiency was found.                                                                                                    | VARCHAR<br>2  | 150                            |
| KCR Assigned Functional Area Code | Deficiency Web<br>Page   | Background                                  | The code associated with the Functional Areas that the deficiency was found.                                                                                                    | NUMBER        | 22                             |

| Ad Hoc Element Name              | Primary Web Page<br>Name | Web Page Label                                                | Definition                                                                                                    | Field<br>type | Number<br>of<br>characte<br>rs |
|----------------------------------|--------------------------|---------------------------------------------------------------|----------------------------------------------------------------------------------------------------|---------------|--------------------------------|
| KCR Event                        | Deficiency Web<br>Page   | Key Contract Event                                            | Drop down based on the KCR number & Description selected, choose the Surveillance Event from the dropdown. The Surveillance Activity data field may then populate if relevant to the selection. | CHAR          | 300                            |
| KCR Functional Area Details      | Deficiency Web<br>Page   | Function Area Details                                         | The literal associated with the detailed description for the Assigned Functional Area that found deficiency or originating CAR - only available for Contracts.                                  | VARCHAR<br>2  | 50                             |
| KCR Functional Area Details Code | Deficiency Web<br>Page   | Background                                                    | The code associated with the detailed description for the Assigned Functional Area that found deficiency or originating CAR                                                                     | NUMBER        | 22                             |
| KCR Number                       | Deficiency Web<br>Page   | Key Contract Requirement                                      | Number associated with Key Contract Requirement                                                                                                    | VARCHAR<br>2  | 5                              |
| KCR Number Description           | Deficiency Web<br>Page   | Key Contract Requirement                                      | Literal describing a Key Contract Requirement                                                                                                    | NUMBER        | 22                             |
| KCR Sub-Activity                 | Deficiency Web<br>Page   | Key Contract Sub-Activity                                     | Based on the Surveillance Activity selected, choose the Surveillance Sub-Activity from the dropdown.                                                                                            | CHAR          | 300                            |
| KTR Email Address                | Edit CAR Web Page        | Email Address                                                 | Contractor POC's email address.                                                                                                    | VARCHAR<br>2  | 100                            |
| KTR Notify Sent Date             | ACO Web Page             | CMO Notification of Intent to Customers                       | Date when notification is sent to KTR                                                                                                    | DATE          | 7                              |
| KTR Notify Sent Ind              | ACO Web Page             | CMO Notification of Intent to Customers                       | Indicates documents were attached related to CMO Notification of Intent to Customers                                                                                                    | CHAR          | 1                              |
| KTR Phone Number                 | Edit CAR Web Page        | Phone Number                                                  | Contractor POC's phone number.                                                                                                    | VARCHAR<br>2  | 40                             |
| KTR POC                          | Edit CAR Web Page        | KTR POC                                                       | The name of the contractor's point of contact POC.                                                                                                    | VARCHAR<br>2  | 100                            |
| KTR POC Title                    | Edit CAR Web Page        | KTR POC Title                                                 | The title of the contractor POC.                                                                                                    | VARCHAR<br>2  | 50                             |
| KTR Procedure                    | Deficiency Web<br>Page   | Contractor Procedure                                          | KTRs procedure that controls process or does not address contract requirements to produce expected outcome                                                                                      | VARCHAR<br>2  | 4,000                          |
| KTR Systems Audit Date           | ACO Web Page             | Receipt of Business System<br>Analysis Report<br>(BSAR)/Audit | Date when Receipt of Business System<br>Analysis Report (BSAR)/Audit was completed                                                                                                    | DATE          | 7                              |

| Ad Hoc Element Name      | Primary Web Page<br>Name | Web Page Label      | Definition                                                                                                    | Field<br>type | Number<br>of<br>characte<br>rs |
|--------------------------|--------------------------|---------------------|----------------------------------------------------------------------------------------------------|---------------|--------------------------------|
| Level Code               | Edit CAR Web Page        | Background          | Code for the Level assigned to the CAR.                                                                                                    | CHAR          | 1                              |
| Level Literal            | Edit CAR Web Page        | Level               | Literal for the Level assigned to the CAR.                                                                                                    | VARCHAR<br>2  | 10                             |
| Linked Record            | Edit CAR Web Page        | Selected Sub-Loc    | Control Number of linked POP Notification(s) and Prime CAR(s).                                                                                                    | CHAR          | 20                             |
| Note/Brief Code          | Notes Web Page           | Background          | Code used to capture Note/Brief                                                                                                    | CHAR          | 2                              |
| Note/Brief Code Literal  | Notes Web Page           | Note Type           | Literal associated with a description of the Note/Brief captured.                                                                                                    | VARCHAR<br>2  | 45                             |
| Note/Brief Date          | Notes Web Page           | Date                | Date a Note/Brief was entered.                                                                                                    | DATE          | 7                              |
| NSN COG                  | Deficiency Web<br>Page   | COG                 | Navy Cognizance Code.                                                                                                    | CHAR          | 2                              |
| NSN FSC                  | Deficiency Web<br>Page   | FSC                 | The Federal Supply Class of the National Stock Number (NSN).                                                                                                    | CHAR          | 4                              |
| NSN NIIN                 | Deficiency Web<br>Page   | NIIN                | The National Item Identifier Code of the NSN.                                                                                                    | CHAR          | 9                              |
| NSN Nomenclature         | Deficiency Web<br>Page   | Nomenclature        | Nomenclature to CAR record, will be include<br>in KTR letter, must be clicked to add item<br>name to document, allows adding more than<br>one item to deficiency                                                       | VARCHAR<br>2  | 50                             |
| NSN SMIC                 | Deficiency Web Page      | SMIC                | Navy Special Material Identification Code                                                                                                    | CHAR          | 2                              |
| Oasis Ind                | Edit CAR Web Page        | OASIS Indicator     | Indicates that a CAR is being processed in OASIS. For AS9100 certificated KTRs. Captures the record as a CAR, ability for FS to take data from OASIS and input into system. Get ticket number upon submission in OASIS | CHAR          | 1                              |
| Oasis Ticket Number      | Edit CAR Web Page        | OASIS Ticket Number | The Oasis Ticket number for the CAR that is being processed in OASIS.                                                                                                    | VARCHAR<br>2  | 20                             |
| Observed Draft Date      | Deficiency Web<br>Page   | NC Observation Date | Date Government rep found/witnessed deficiency                                                                                                    | DATE          | 7                              |
| Originator DoDAAC        | Edit CAR Web Page        | DODAAC              | The originators Department of Defense Activity Address Code.                                                                                                    | CHAR          | 6                              |
| Originator Email Address | Edit CAR Web Page        | Email               | Email address of the originator.                                                                                                    | VARCHAR<br>2  | 100                            |
| Originator Name          | Edit CAR Web Page        | Originator name     | Plain text name of the originator.                                                                                                    | CHAR          | 50                             |

| Ad Hoc Element Name            | Primary Web Page<br>Name | Web Page Label                | Definition                                                                               | Field<br>type | Number<br>of<br>characte<br>rs |
|--------------------------------|--------------------------|-------------------------------|------------------------------------------------------------------------------------------|---------------|--------------------------------|
| Originator Phone Number        | Edit CAR Web Page        | Phone Number                  | Phone number of the originator.                                                          | VARCHAR<br>2  | 40                             |
| Originator Region              | Edit CAR Web Page        | Background                    | Region of the originator.                                                                | VARCHAR 2     | 30                             |
| Originator User Code           | Edit CAR Web Page        | Background                    | PDREP-AIS user ID of the originator.                                                     | VARCHAR<br>2  | 12                             |
| Originator User SYSCOM Code    | Edit CAR Web Page        | Background                    | SYSCOM code Literal of the originator.                                                   | CHAR          | 6                              |
| Originator User SYSCOM Literal | Edit CAR Web Page        | Background                    | Email address of the originator.                                                         | VARCHAR<br>2  | 50                             |
| Panel Review Date              | ACO Web Page             | HQ CBS Panel Review Completed | Date when HQ CBS Panel Review Completed                                                  | DATE          | 7                              |
| Part Number(s)                 | Deficiency Web<br>Page   | Part Number                   | Part number related to deficiency                                                        | VARCHAR<br>2  | 80                             |
| Pmbi Notified Date             | ACO Web Page             | PMBI Notification             | Date when Portfolio Management & Business Integration Directorate was notified.          | DATE          | 7                              |
| POP Locn Cage City             | Edit CAR Web Page        | City                          | City auto-populated based on data entered in<br>Prime CAGE data field                    | VARCHAR<br>2  | 30                             |
| POP Locn Cage Code             | Edit CAR Web Page        | POP CAGE                      | POP Location other than prime where discrepancy was found, will auto-populate CAR letter | CHAR          | 5                              |
| POP Locn Cage Company Name     | Edit CAR Web Page        | Name                          | Name auto-populated based on data entered in POP CAGE data field                         | CHAR          | 50                             |
| POP Locn Cage Country          | Edit CAR Web Page        | Background                    | Country auto-populated based on data entered in POP CAGE data field                      | VARCHAR<br>2  | 2                              |
| POP Locn Cage State            | Edit CAR Web Page        | State                         | State auto-populated based on data entered in POP CAGE data field                        | VARCHAR<br>2  | 2                              |
| POP Locn Cage Street           | Edit CAR Web Page        | Address                       | Address auto-populated based on data entered in POP CAGE data field                      | VARCHAR<br>2  | 50                             |
| POP Locn Cage Zip              | Edit CAR Web Page        | ZIP Code                      | ZIP Code auto-populated based on data entered in POP CAGE data field                     | VARCHAR<br>2  | 10                             |
| POP Locn Fax Number            | Edit CAR Web Page        | Fax Number                    | Facsimile phone number for the place of performance.                                     | VARCHAR<br>2  | 40                             |
| POP Locn Phone Number          | Edit CAR Web Page        | Phone Number                  | Phone number for the place of performance.                                               | VARCHAR<br>2  | 40                             |

| Ad Hoc Element Name                 | Primary Web Page<br>Name | Web Page Label                  | Definition                                                                               | Field<br>type | Number<br>of<br>characte<br>rs |
|-------------------------------------|--------------------------|---------------------------------|------------------------------------------------------------------------------------------|---------------|--------------------------------|
| Prime Contract CMO DoDAAC           | Edit CAR Web Page        | Prime Contract CMO<br>DODAAC    | Text entry field will consist Administrative Office of Prime contract CMO                | CHAR          | 6                              |
| Prime Contract CMO DoDAAC City      | Edit CAR Web Page        | Background                      | City auto-populated based on data entered in prime DODAAC data field                     | VARCHAR<br>2  | 30                             |
| Prime Contract CMO DoDAAC Country   | Edit CAR Web Page        | Background                      | Country auto-populated based on data entered in the prime DODAAC data field              | VARCHAR<br>2  | 2                              |
| Prime Contract CMO DoDAAC<br>Name   | Edit CAR Web Page        | Background                      | Short name auto-populated based on data entered in the Prime DODAAC data field           | CHAR          | 50                             |
| Prime Contract CMO DoDAAC<br>Name 1 | Edit CAR Web Page        | Background                      | Additional name info auto-populated based on data entered in the prime DoDAAC data field | CHAR          | 50                             |
| Prime Contract CMO DoDAAC<br>Name 2 | Edit CAR Web Page        | Background                      | Additional name info auto-populated based on data entered in the prime DoDAAC data field | CHAR          | 50                             |
| Prime Contract CMO DoDAAC State     | Edit CAR Web Page        | Background                      | State auto-populated based on data entered in the Prime DODAAC data field                | VARCHAR<br>2  | 2                              |
| Prime Contract CMO DoDAAC<br>Street | Edit CAR Web Page        | Background                      | Address auto-populated based on data entered in the prime DODAAC data field              | VARCHAR<br>2  | 50                             |
| Prime Contract CMO DoDAAC Zip Code  | Edit CAR Web Page        | Background                      | ZIP code auto-populated based on data entered in the prime DODAAC data field             | VARCHAR<br>2  | 10                             |
| Prime KTR Cage City                 | Edit CAR Web Page        | City, State, Zip Code           | City auto-populated based on data entered in<br>Prime CAGE data field                    | VARCHAR<br>2  | 2                              |
| Prime KTR Cage Code                 | Edit CAR Web Page        | Prime CAGE                      | CAGE on Prime contract                                                                   | CHAR          | 5                              |
| Prime KTR Cage Company Name         | Edit CAR Web Page        | Company Name                    | Company name auto-populated based on data entered in Prime CAGE data field               | CHAR          | 50                             |
| Prime KTR Cage Country              | Edit CAR Web Page        | Background                      | Country auto-populated based on data entered in Prime CAGE data field                    | VARCHAR<br>2  | 2                              |
| Prime KTR Cage State                | Edit CAR Web Page        | City, State, Zip Code           | State auto-populated based on data entered in Prime CAGE data field                      | VARCHAR<br>2  | 2                              |
| Prime KTR Cage Street               | Edit CAR Web Page        | Address                         | Auto-populated based on data entered in<br>Prime CAGE data field                         | VARCHAR<br>2  | 50                             |
| Prime KTR Cage ZIP Code             | Edit CAR Web Page        | City, State, Zip Code           | ZIP code auto-populated based on data entered in Prime CAGE data field                   | VARCHAR<br>2  | 10                             |
| Proprietary Ind                     | Deficiency Web<br>Page   | Proprietary Information         | Data field used to identify the CAR has contractor's proprietary Information             | CHAR          | 1                              |
| Region Concur Date                  | ACO Web Page             | Region Commander<br>Concurrence | Date when Region Commander Concurrence occurred                                          | DATE          | 7                              |

| Ad Hoc Element Name              | Primary Web Page<br>Name       | Web Page Label                                     | Definition                                                                                                    | Field<br>type | Number<br>of<br>characte<br>rs |
|----------------------------------|--------------------------------|----------------------------------------------------|----------------------------------------------------------------------------------------------------|---------------|--------------------------------|
| Region Concur Ind                | ACO Web Page                   | Region Commander<br>Concurrence                    | Indicates documents were attached realted to Region Commander Concurrence                                                                          | CHAR          | 1                              |
| Repeat Finding Ind               | Edit CAR Web Page              | Repeat Finding                                     | Yes/No dropdown to identify if finding meets business rule definition of repeat find, list CAR Control numbers in discrepancy description text BLK | CHAR          | 1                              |
| Response Due Date                | ACO Web Page                   | Contractor Response Due Date                       | Date CAP response is required by contractor.                                                                                                    | DATE          | 7                              |
| Response Required Ind            | Edit CAR Web Page              | Response Required                                  | Yes/No dropdown to identify if response from the contractor is required.                                                                           | CHAR          | 1                              |
| Review Accepted Ind              | Review Web Page                | Supervisor Reviewed: Accepted?/Reviewed: Accepted? | Yes/No Dropdown to indicate if the reivew was accepted or rejected.                                                                                | CHAR          | 3                              |
| Review Required Ind              | Edit CAR Web Page              | Supervisor Review Required                         | Indicates the CAR needs to be reviewed prior to being transmitted to the contractor                                                                | CHAR          | 1                              |
| Reviewed By DoDAAC               | Review Web Page                | Reviewer's Activity                                | DODAAC of the user that reviewed the CAR before sending to the contractor.                                                                         | CHAR          | 6                              |
| Reviewed By User Code            | Review Web Page                | Background                                         | User ID of the user that reviewed the CAR to the contractor.                                                                                       | VARCHAR<br>2  | 12                             |
| Reviewed By User SYSCOM Code     | Review Web Page                | Background                                         | SYSCOM Code of the user that reviewed the CAR to the contractor.                                                                                   | CHAR          | 6                              |
| Reviewed By User SYSCOM Literal  | Review Web Page                | Background                                         | SYSCOM literal of the user that reviewed the CAR to the contractor.                                                                                | VARCHAR<br>2  | 50                             |
| Reviewed Date                    | Review Web Page                | Reviewed Date                                      | Date the CAR was reviewed.                                                                                                    | DATE          | 7                              |
| Reviewer Narrative               | Review Web Page                | Reviewer Remarks                                   | Remarks about the CAR entered by the Reviewer.                                                                                                    | VARCHAR<br>2  | 4,000                          |
| Reviewers Name                   | Review Web Page                | Reviewer Name                                      | Plain text name of the person that reviewed the CAR                                                                                                | CHAR          | 50                             |
| Reviewers Phone                  | Review Web Page                | Reviewer Phone                                     | Phone number of the person that reviewed the CAR.                                                                                                  | VARCHAR<br>2  | 40                             |
| Reviewers Team Code              | Review Web Page                | Reviewer's Team Code                               | The Reviewers Team Code                                                                                                    | CHAR(12)      | 6                              |
| Revised CAP Acceptable           | Contractor Actions<br>Web Page | Revised CAP Acceptable                             | Indicates revised CAP Approved or CAP Rejected.                                                                                                    | CHAR          | 1                              |
| Revised CAP Acceptable Date      | Contractor Actions<br>Web Page | Revised CAP Acceptable Date                        | Date the revised CAP was determined acceptable.                                                                                                    | DATE          | 7                              |
| Revised CAP Acceptable Narrative | Contractor Actions<br>Web Page | Revised CAP Acceptable Narrative                   | Narrative field to enter the reason the revised CAP was accepatble.                                                                                | CHAR          | 2,000                          |

| Ad Hoc Element Name          | Primary Web Page<br>Name        | Web Page Label                         | Definition                                                                                                    | Field<br>type | Number<br>of<br>characte<br>rs |
|------------------------------|---------------------------------|----------------------------------------|----------------------------------------------------------------------------------------------------|---------------|--------------------------------|
| Revised CAP Due Date         | Contractor Actions<br>Web Page  | Revised CAP Due Date                   | Conditionally mandatory based on CAP Acceptable data field. Auto-populated ten day from rejection date when "No" is checked. Name and date will be captured for record history           | DATE          | 7                              |
| Revised CAP POC              | Contractor Actions<br>Web Page  | Revised CAP POC                        | The person that approved the revised CAP.                                                                                                    | VARCHAR<br>2  | 100                            |
| Revised CAP Received Date    | Contractor Actions<br>Web Page  | Revised CAP Received Date              | Date the revised CAP was received.                                                                                                    | DATE          | 7                              |
| Revised CAP Rejection Date   | Contractor Actions Web Page     | Revised CAP Rejection Date             | Date the revised CAP was rejected.                                                                                                    | DATE          | 7                              |
| Revised CAP Rejection Expln  | Contractor Actions<br>Web Page  | Revised CAP Rejection Explanation      | Remarks regarding the rejected revised CAP.                                                                                                    | VARCHAR<br>2  | 4,000                          |
| Root Cause Code              | Contractor Actions Web Page     | Root Cause Code                        | Code and narrative of the Root Cause.                                                                                                    | NUMBER        | 22                             |
| Root Cause Description       | Contractor Actions<br>Web Page  | Root Cause Description                 | Detailed description of the Root Cause.                                                                                                    | VARCHAR<br>2  | 255                            |
| Sender CAGE                  | Edit CAR Web Page               | Sender CAGE                            | CAGE of the user sending the POP Notification                                                                                                    | CHAR          | 6                              |
| Sender Contract Number       | Edit CAR Web Page               | Sender Information: Contract<br>Number | Contract Number of the user sending the POP Notification                                                                                                    | CHAR          | 100                            |
| Sender DoDAAC                | Edit CAR Web Page               | Sender DoDAAC                          | DoDAAC of the user sending the POP Notification                                                                                                    | CHAR          | 6                              |
| Sender Subcontract/PO Number | Edit CAR Web Page               | Sender Sub/PO Number                   | Subcontract/Purchase Order Number of the user sending the POP Notification                                                                                                    | CHAR          | 100                            |
| Status Code                  | Correspondence/His tory Webpage | Background                             | Code used to capture current Status.                                                                                                    | NUMBER        | 22                             |
| Status Date                  | Correspondence/His tory Webpage | Status Date                            | Date Status was current status was updated                                                                                                    | DATE          | 7                              |
| Status Literal               | Correspondence/His tory Webpage | Status                                 | The status of the Corrective Action request.                                                                                                    | VARCHAR<br>2  | 45                             |
| Subcontract Ind              | Edit CAR Web Page               | Background                             | Used to identify a CAR is written by a POP.                                                                                                    | CHAR          | 1                              |
| Subcontract PO Number        | Edit CAR Web Page               | SubContract/Purchase Order (PO) Number | If the deficiency is by a subcontractor, the contract vehicle (PO, work order, etc.) used by the prime contractor will be entered in this data field. If this field has an entry it will | VARCHAR<br>2  | 50                             |

| Ad Hoc Element Name                | Primary Web Page<br>Name | Web Page Label                     | Definition                                                                                                    | Field<br>type | Number<br>of<br>characte<br>rs |
|------------------------------------|--------------------------|------------------------------------|----------------------------------------------------------------------------------------------------|---------------|--------------------------------|
|                                    |                          |                                    | require the place of performance to become visible and mandatory                                                                                                    |               |                                |
| Subcontract UEI                    | Edit CAR Web Page        | SubContractor UEI                  | Data field for subcontractors who do not have a CAGE code, user will enter the Unique Entity Identifier, this field will display the Place of Performance data fields | VARCHAR<br>2  | 12                             |
| Team Code                          | Edit CAR Web Page        | Operational Unit (Region and Team) | Current Region/Team with edit permissions for the record.                                                                                                    | VARCHAR<br>2  | 12                             |
| Transmitted By DoDAAC              | Edit CAR Web Page        | Background                         | DODAAC of the user that transmitted the CAR to the contractor.                                                                                                    | CHAR          | 6                              |
| Transmitted By User SYSCOM Code    | Edit CAR Web Page        | Background                         | SYSCOM Code of the user that transmitted the CAR to the contractor.                                                                                                   | CHAR          | 6                              |
| Transmitted By User SYSCOM Literal | Edit CAR Web Page        | Background                         | SYSCOM literal of the user that transmitted the CAR to the contractor.                                                                                                | VARCHAR<br>2  | 50                             |
| Transmitted By User Code           | Edit CAR Web Page        | Background                         | PDREP-AIS User ID of the user that transmitted the CAR to the contractor.                                                                                             | VARCHAR<br>2  | 12                             |
| Transmitted Date                   | Edit CAR Web Page        | Transmitted Date                   | Date the CAR was transmitted to the contractor.                                                                                                    | DATE          | 7                              |
| Transmitted POC                    | Edit CAR Web Page        | Transmitter Name                   | Plain text name of user that transmitted the CAR.                                                                                                    | VARCHAR<br>2  | 100                            |
| Type Code                          | Deficiency Web<br>Page   | Background                         | Code for the Specific type of deficiency based on category selected. Based on Category selected                                                                       | NUMBER        | 22                             |
| Type Code Literal                  | Deficiency Web<br>Page   | Туре                               | Literal for the Specific type of deficiency based on category selected. Based on Category selected                                                                    | VARCHAR<br>2  | 1,000                          |
| Type Detail Code                   | Deficiency Web<br>Page   | Background                         | Code for the detailed description further defining the type of deficiency. Based on the Type selected                                                                 | NUMBER        | 22                             |
| Type Detail Code Literal           | Deficiency Web<br>Page   | Type Detail                        | Literal for the detailed description further defining the type of deficiency. Based on the Type selected                                                              | VARCHAR<br>2  | 1,000                          |
| Update By User Code                | Edit CAR Web Page        | Background                         | PDREP-AIS User ID of the user that last made an update the CAR.                                                                                                    | VARCHAR<br>2  | 12                             |
| Update By User Name                | Edit CAR Web Page        | Background                         | Name of the user that last made an update the CAR.                                                                                                    | CHAR          | 50                             |

| Ad Hoc Element Name           | Primary Web Page<br>Name | Web Page Label        | Definition                                                                   | Field<br>type | Number<br>of<br>characte<br>rs |
|-------------------------------|--------------------------|-----------------------|------------------------------------------------------------------------------|---------------|--------------------------------|
| Update By User SYSCOM Code    | Edit CAR Web Page        | Background            | SYSCOM code of the user that transmitted the CAR to the contractor.          | CHAR          | 6                              |
| Update by User SYSCOM Literal | Edit CAR Web Page        | Background            | SYSCOM literal of the user that transmitted the CAR to the contractor.       | VARCHAR<br>2  | 50                             |
| Updated Date                  | Edit CAR Web Page        | Background            | Date the CAR was last updated.                                               | DATE          | 7                              |
| Withdrawn Date                | Edit CAR Web Page        | Background            | Date CAR was withdrawn and no further processing required.                   | DATE          | 7                              |
| Withholds Impl Ind            | ACO Web Page             | Withholds Implemented | Checked when withholds are implemented. Upload with KTR notification letter. | CHAR          | 1                              |